### МІНІСТЕРСТВО ОСВІТИ І НАУКИ УКРАЇНИ СХІДНОУКРАЇНСЬКИЙ НАЦІОНАЛЬНИЙ УНІВЕРСИТЕТ ІМ. В. ДАЛЯ ФАКУЛЬТЕТ ІНФОРМАЦІЙНИХ ТЕХНОЛОГІЙ ТА ЕЛЕКТРОНІКИ КАФЕДРА КОМП'ЮТЕРНИХ НАУК ТА ІНЖЕНЕРІЇ

До захисту допускається Завідувач кафедри \_\_\_\_\_\_\_\_\_\_\_\_\_Скарга-Бандурова І.С.  $\frac{1}{(x - x)^2}$  2018 p.

## **ДИПЛОМНИЙ ПРОЕКТ (РОБОТА) БАКАЛАВРА**

### **ПОЯСНЮВАЛЬНА ЗАПИСКА**

НА ТЕМУ:

Система обліку робочого часу та оцінки ефективності праці робітників підприємства

Освітньо-кваліфікаційний рівень "бакалавр" Напрям 6.050102– "Комп'ютерна інженерія"

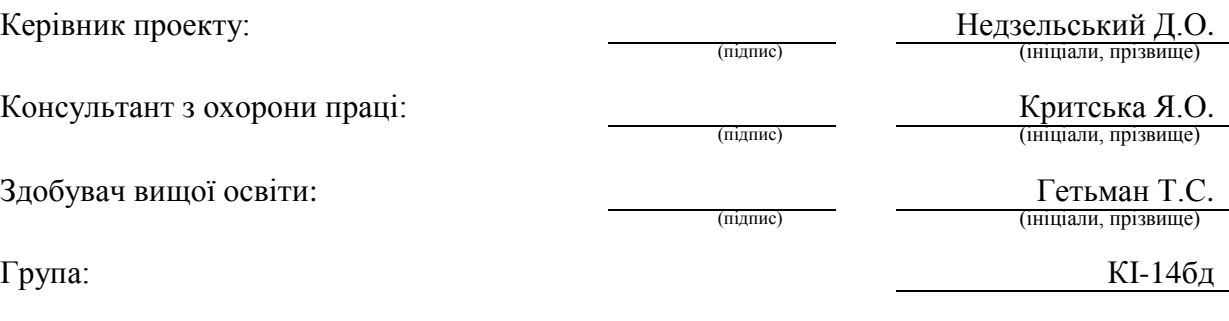

Сєвєродонецьк 2018

### МІНІСТЕРСТВО ОСВІТИ І НАУКИ УКРАЇНИ СХІДНОУКРАЇНСЬКИЙ НАЦІОНАЛЬНИЙ УНІВЕРСИТЕТ ІМЕНІ ВОЛОДИМИРА ДАЛЯ

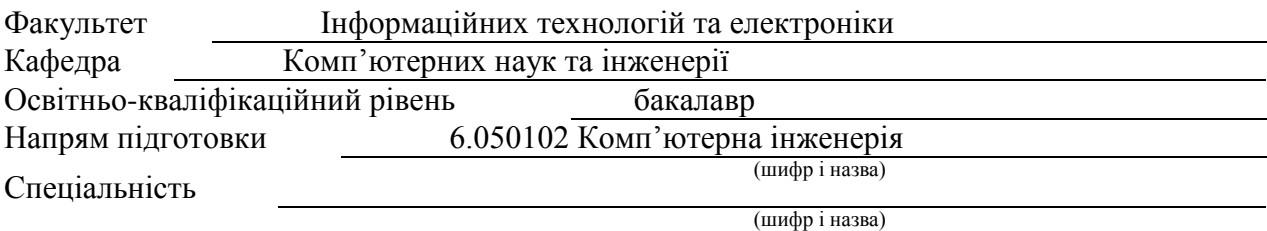

**ЗАТВЕРДЖУЮ:**

Завідувач кафедри І.С. Скарга-Бандурова  $2018 \text{ p.}$ 

### **З А В Д А Н Н Я НА ДИПЛОМНИЙ ПРОЕКТ (РОБОТУ) БАКАЛАВРА**

Гетьман Тетяні Сергіївні

(прізвище, ім'я, по батькові)

1. Тема роботи Система обліку робочого часу та оцінки ефективності праці робітників підприємства

керівник проекту (роботи) Недзельський Д.О., к.т.н., доцент (прізвище, ім'я, по батькові, науковий ступінь, вчене звання)

затверджені наказом вищого навчального закладу від "14" 2018 р.

2. Термін подання студентом роботи

3. Вихідні дані до роботи матеріали переддипломної практики

4. Зміст розрахунково-пояснювальної записки (перелік питань, які потрібно розробити) Аналіз предметної області і постановка задачі. Розробка методології обліку робочого часу працівників та аналізу їх ефективності. Розробка архітектури комплексу програмного забезпечення, вибір технологій для реалізації та методології розробки. Проектування компонентів комплексу програмного забезпечення. Аналіз отриманих результатів. Охорона праці та безпека в надзвичайних ситуаціях

5. Перелік графічного матеріалу (з точним зазначенням обов'язкових креслень) Електронні плакати

### 6. Консультанти розділів проекту (роботи)

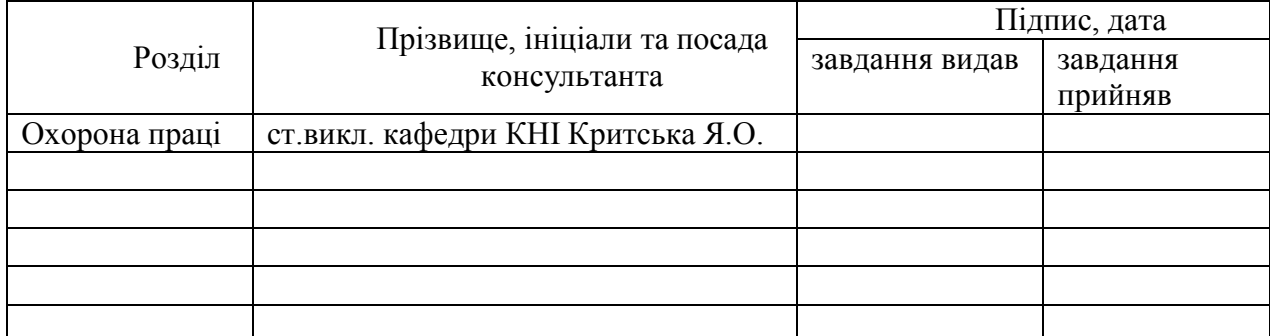

7. Дата видачі завдання

Керівник

Завдання прийняв до виконання

(підпис)

(підпис)

## **КАЛЕНДАРНИЙ ПЛАН**

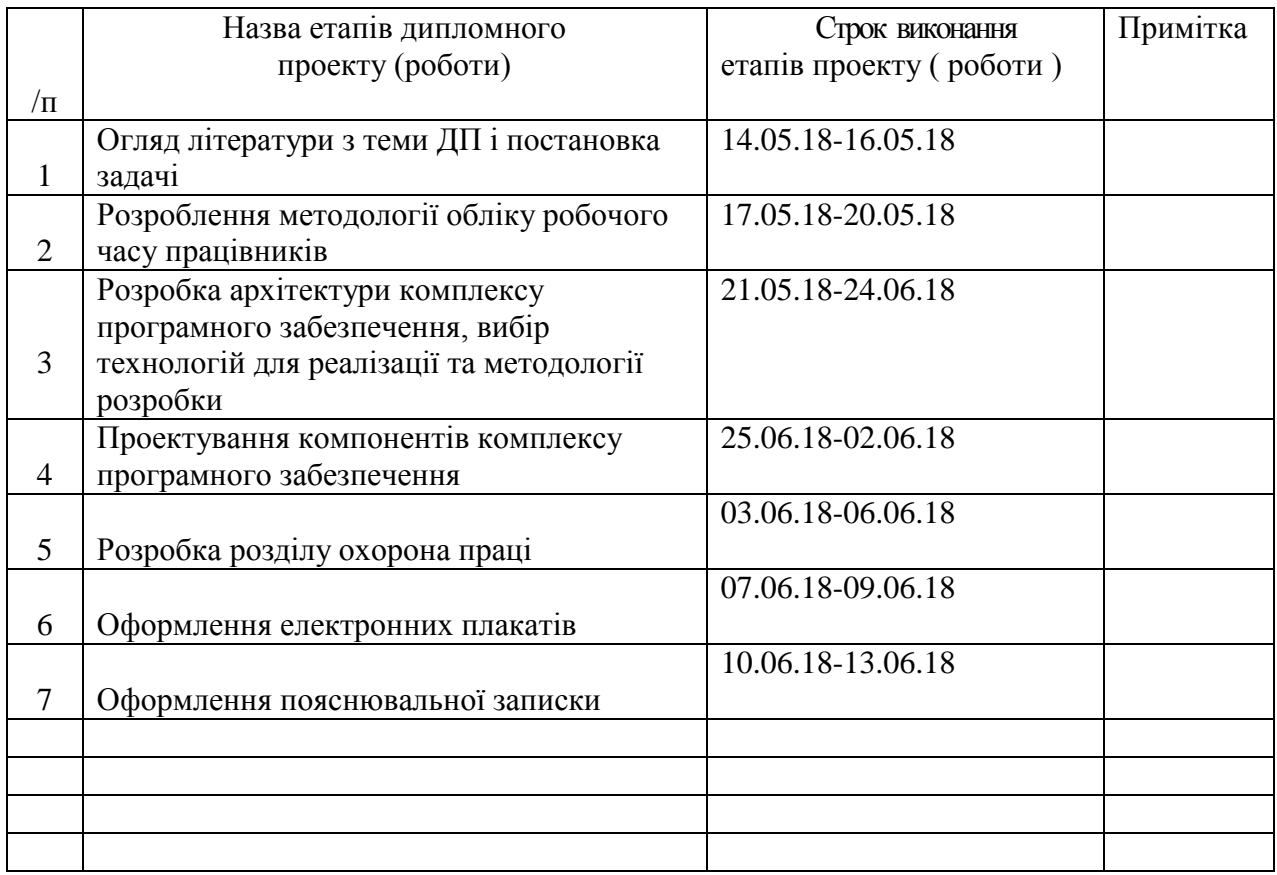

Здобувач вищої освіти <sup>(Підпис</sup>)

 $\frac{\Gamma$ етьман $\Gamma$ .<br>С (прізвище та ініціал

**Керівник** (підпис) Недзельський Д.О.

### **РЕФЕРАТ**

Пояснювальна записка до дипломного проекту (роботи) бакалавра: 91с., 29 рис., 5 табл., 28 бібліографічних джерел посилань, 3 додатки.

Об'єкт розробки: процеси оцінювання ефективності праці робітників на підприємстві та контроль використання робочого часу.

Мета роботи: побудова системи обліку робочого часу та оцінки ефективності праці робітників підприємства.

В проекті виконано:

1. Розглянута методологія обліку робочого часу працівників та аналізу ефективності їх праці.

2. Розробка власного алгоритму обліку робочого часу, що враховує активність користувача ПЕОМ, використання різноманітних програмних засобів та динаміку ведення трудової діяльності.

3. Розробка архітектури комплексу програмного забезпечення, вибір технологій для реалізації та методології розробки.

4. Проектування компонентів комплексу програмного забезпечення.

5. Аналіз отриманих результатів.

6. Аналіз потенційних небезпечних і шкідливих виробничих чинників проектованого об'єкта, що впливають на персонал.

Отримано наступні результати: вирішена задача обліку робочого часу на підприємствах, де співробітники більшість робочого часу проводять за станцією ПЕОМ.

Практичне значення, галузь застосування роботи: розроблені алгоритми доцільно застосовувати для оцінки ефективності праці робочого персоналу, відстеження динаміки та підсумкових результатів, визначення підсумкової грошової винагороди за працю для підтримання стимулу досягнення більшої ефективності робочого персоналу.

**Ключові слова:** АНАЛІЗ, ВИЗНАЧЕННЯ ЕФЕКТИВНОСТІ, ДИНАМІКА ПРАЦІ, КЛІЕНТ-СЕРВЕРНА СИСТЕМА, БАЗА ДАНИХ, ОБРОБКА ДАНИХ

Умови одержання дипломного проекту: СНУ ім. В. Даля, пр. Центральний 59-А,. м. Сєвєродонецьк, 93400.

# **ЗМІСТ**

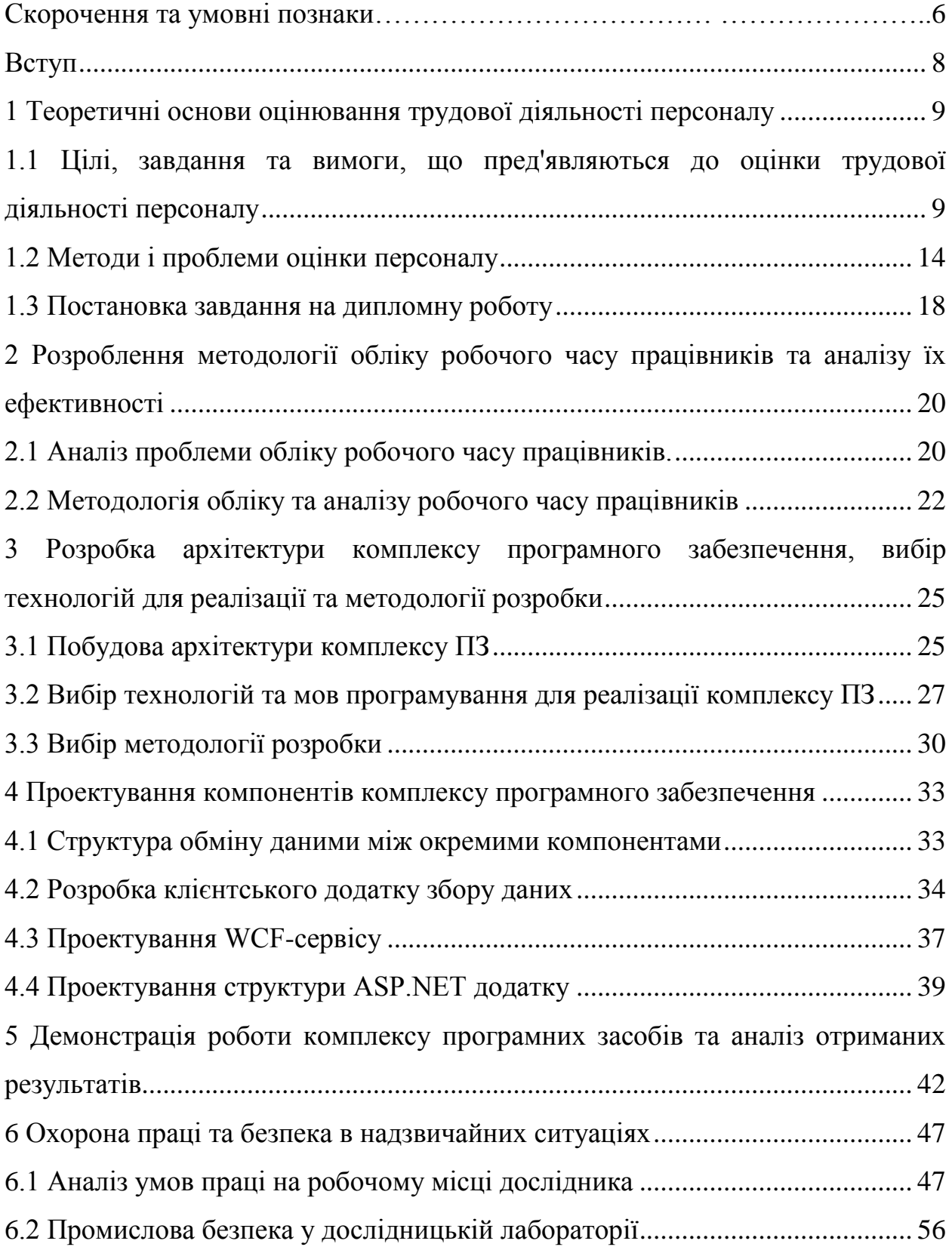

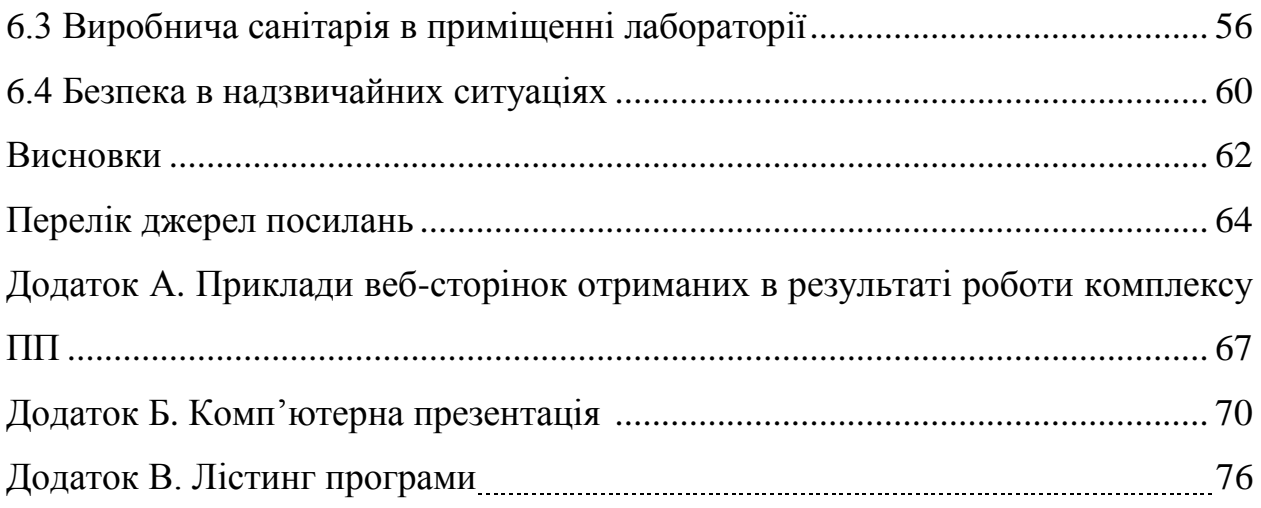

## **СКОРОЧЕННЯ ТА УМОВНІ ПОЗНАКИ**

- AJAX asynchronous javascript and XML
- API application programming interface
- HTML hypertext markup language
- MVC model-view-controller
- WCF windows communication foundation
- БД база даних
- КБ конструкторське бюро
- МІП молодший інженер-програміст
- ПЕОМ персональна електронна обчислювальна машина
- ПЗ програмний засіб
- ПП програмний продукт
- ОЦ обчислювальний центр
- ПІП провідний інженер-програміст
- <span id="page-6-0"></span>ТОВ – товариство з обмеженою відповідальністю

### **ВСТУП**

Складно говорити про ефективну роботу або про поліпшення роботи організації, якщо не приділяється достатньо уваги оцінці праці персоналу. Оцінка роботи персоналу - це процес збору, аналізу та оцінки інформації про те, як працівники виконують доручену роботу, і з'ясування того, з якою мірою їх робочу поведінку, робочі показники та індивідуальні характеристики відповідають вимогам організації та керівництва. Оцінка роботи персоналу є складовою частиною процесу управлінського контролю, здійснюваного щодо людських ресурсів організації.

Оцінка роботи – це процес, який включає в себе визначення і доведення до відома працівника інформації про те, як він виконує свою роботу, і розробка плану поліпшення роботи [1-3]. Оцінка не тільки дозволяє працівникові ясніше побачити, які стоять перед ним завдання і дізнатися, наскільки добре він працює, але також впливає на майбутню роботу, на ставлення до справи і бажання домогтися найкращих результатів. Виконавець буде працювати з більшою віддачею, якщо буде сприймати оцінку своєї праці як справедливу і зрозумілу.

Використання результатів оцінки роботи персоналу для прийняття управлінських та адміністративних рішень, пов'язаних з просуванням, звільненням, стимулюванням і покараннями, є однією з найбільш поширених областей її застосування. Результати, досягнуті працівником, часто є найістотнішою підставою для рішення про його просування службовими сходами. І хоча успішна робота співробітника в даний момент на даному робочому місці зовсім не означає, що він буде настільки ж успішно виконувати роботу і на більш високому рівні, але інформація, отримана в результаті оцінки, має високу цінність для прогнозу успіхів працівника на новій посаді.

Стимулювання працівника до досягнення високих робочих результатів і до прояву найкращих зразків робочої поведінки можливо лише в тому випадку, якщо система оцінки здатна виявити ті відмінності в робочих результатах і трудовій поведінці працівників, які чітко співвідносяться з відмінностями в рівні їх професійної успішності [4].

Дипломна робота включає цілі, концептуальні принципи, методи, форми і засоби оцінки працівників, які взаємопов'язані і впливають один на одного.

Для досягнення даної мети необхідно вирішити такі завдання:

дослідити вимоги до оцінки трудової діяльності персоналу;

проаналізувати методи оцінки трудової діяльності персоналу;

визначити етапи атестації персоналу організації;

 розробити алгоритм оцінювання ефективності використання робочого часу працівників;

 розробити комплекс програмних засобів, що дозволять проводити збір даних, їх зберігання та аналіз.

Предмет дослідження – оцінювання трудової діяльності персоналу організації.

Об'єкт дослідження – робочий персонал приватного підприємства.

Ділова оцінка персоналу організації спирається на нормативно-правову базу підприємства.

<span id="page-8-0"></span>Тема роботи в даний час достатньо важлива і актуальна. Оцінка діяльності персоналу відображає кінцеві результати діяльності організації.

## **1 ТЕОРЕТИЧНІ ОСНОВИ ОЦІНЮВАННЯ ТРУДОВОЇ ДІЯЛЬНОСТІ ПЕРСОНАЛУ**

# <span id="page-9-0"></span>**1.1 Цілі, завдання та вимоги, що пред'являються до оцінки трудової діяльності персоналу**

Оцінювання – одна з найскладніших категорій повсякденного життя, філософії, педагогіки, психології, менеджменту – реалізується у всіх без винятку формах життєдіяльності людини, в ході здійснення яких він пізнає навколишній світ і самого себе [1-3]. Оцінка є універсальна властивість суб'єкта, завдяки якому він з усього різноманіття навколишнього світу вибирає ті об'єкти, які є для нього ціннісно-значимими, необхідними для існування.

Оцінювання передбачає наявність якоїсь нормативної моделі (ситуації, явища, процесу) і фактичної, реальної ситуації (явища або процесу) [6] (рис.1.1).

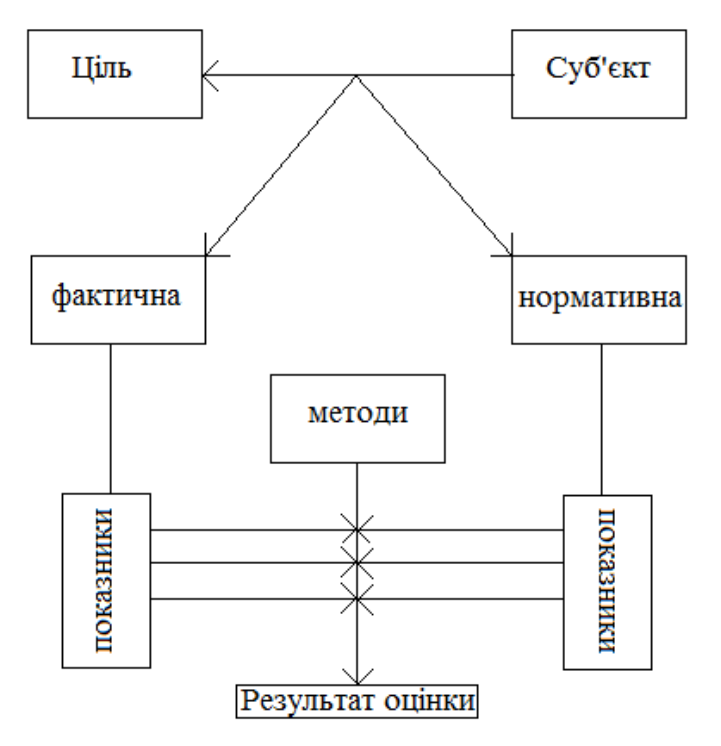

Рисунок 1.1 – Структура процесу оцінки

Перша оцінка служить еталоном, а друга - об'єктом. Порівняння відбувається за допомогою спеціальних методів, прийомів, і процедур. Але порівнювати еталон і об'єкт в цілому часто представляється неможливим, тому в них виділяються деякі параметри, характеристики, показники, які відображають сутність об'єкта. Надалі саме вони порівнюються один з одним.

Оцінювання – це процес отримання оцінки, що включає підготовку, вибір предмета і суб'єкта оцінки, її інтерпретація і використання отриманих результатів [5].

Таким чином, в широкому сенсі оцінка як процес являє собою комплекс заходів підготовчого характеру: обґрунтування вибору об'єкта, предмета, суб'єкта оцінки, вибір методів та інструментів оцінки формування технології та процедур оцінки (яким чином, в якій послідовності суб'єкт використовує методи, інструменти) змістовного (безпосередньо процес) та заключного (інтерпретація та використання результатів оцінки) етапів.

Оцінка являє собою вироблення думки про якісний стан будь-якого об'єкта на основі порівняльного аналізу з аналогічним об'єктом або ідеальною моделлю, що володіють характеристиками, подібні характеристикам оцінюваного об'єкта (рис. 1.2). З цього випливає, щоб оцінка була коректною, порівнювані об'єкти мають бути однакові.

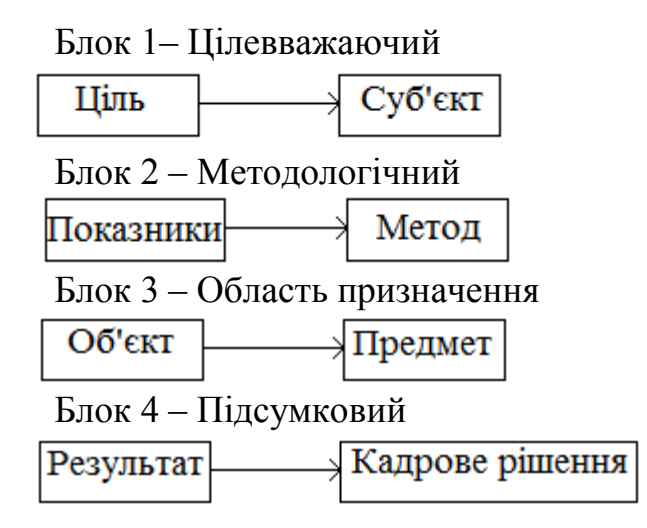

Рисунок 1.2 – Складові елементи механізму оцінки персоналу

Оцінка – процес діяльності людей, і, як будь-який інший процес, вона має послідовність свого здійснення [2].

Характерна особливість оцінки трудової діяльності персоналу в тому, що якщо у всіх інших випадках безпосередню участь людини в процесі оцінки не завжди обов'язкова і може виражатися тільки в остаточному ухваленні рішення за результатами оцінки, то оцінюючи людину, не можна покладатися тільки на технічні пристрої.

Таким чином, суб'єкт оцінки – це людина (група), продукт оцінки об'єкта [1]. В результаті у відповідності з поставленими завданнями приймається кадрове рішення про подальшу долю об'єкта оцінки.

Виділяють наступні групи суб'єктів:

вище керівництво;

безпосередньо керівник;

співробітники;

сам працівник (самооцінка);

контрагенти;

– експерти.

Мета здійснення оцінки – прийняття рішення залежно від отриманої оцінки.

Оцінка роботи може використовуватися як один з методів контролю за роботою персоналу з метою підтримки встановлених стандартів роботи. Якщо з'ясовується, що робота персоналу не відповідає цим стандартам, то організація в залежності від виявлених причин незадовільної роботи може зробити наступні кроки:

 реорганізація процесу праці: спрощення робіт, зміна організації праці та ін.;

зміна норм виробітку;

навчання або перенавчання працівників;

 розробка та впровадження програм, спрямованих на підвищення рівня мотивації та прихильності персоналу своєї організації;

 переміщення на інші посади працівників, які не справляються зі своїми обов'язками;

звільнення невідповідних працівників і набір нових працівників.

Збір, документальне оформлення та аналіз інформації щодо оцінки робочих показників персоналу має важливе значення для виявлення недоробок, слабких місць, помилок і своєчасного коректування програм у сфері управління персоналом [3]. Ця інформація може бути використана для вдосконалення системи залучення та відбору кадрів, навчання і розвитку працівників, підвищення рівня мотивації працівників.

Тут буде доречно поставити питання, що часто ставиться фахівцями та керівниками: як часто слід проводити оцінку робочих показників персоналу? Відповідь на це питання буде дуже простим: так часто, як це необхідно, щоб дати працівникам інформацію про те, як вони виконують свою роботу – добре чи погано, чи влаштовують досягнуті результати керівника чи ні, що можна поліпшити в роботі підлеглих і як це зробити.

Сучасні системи оцінки роботи персоналу організації вимагають координованих зусиль багатьох фахівців. До оцінки роботи персоналу залучаються працівники кадрової служби, які в силу своїх посадових обов'язків відповідають за питання, що відносяться до сфери матеріального стимулювання. При цьому у своїй роботі вони керуються діючими в організації положеннями і нормативами.

Розробка системи оцінки передбачає виявлення потреби організації в оцінці роботи різних категорій персоналу та постановку цілей і завдань, які повинні бути вирішені в ході реалізації системи оцінки. Для повного розуміння ситуації наведемо приклади основних з них:

− розробка або підбір методів і процедур, які будуть використовуватися для оцінки роботи персоналу;

− розробка відповідної документації: положень, інструкцій, бланків, форм звітності;

− навчання керівників. Керівники повинні дуже чітко розуміти цілі і завдання, які вирішуються в ході оцінки роботи персоналу, і володіти знаннями і навичками, необхідними для досягнення цих цілей;

контроль за належним використанням методів і процедур оцінки роботи персоналу;

− збір та зберігання інформації, отриманої в результаті проведеної оцінки. Запис в особисту справу кожного працівника результатів періодичної оцінки його роботи;

− аналіз результатів оцінки роботи персоналу та підготовка звітів для вищого керівництва. Ці звіти містять результати, отримані за допомогою діючої в організації системи оцінки, і пропозиції, спрямовані на підвищення ефективності роботи персоналу.

Оцінка персоналу дає можливість побачити і вирішити питання про заохочення і стимулювання працівників. Стимулювання - вплив на потреби, інтереси людини, а через них на волю і поведінку. Стимулюючи, спонукаючи до більш інтенсивної діяльності працівника, керівники виховують дисципліну та ініціативу, розвивають закладені в людині здібності. Стимулювання – це все, що впливає на волю, поведінку людини.

Заохочення – позитивне стимулювання. Воно повинно бути обґрунтованим, своєчасним. Службовці можуть заохочуватися як за успішне виконання посадових обов'язків, так і за інші суспільно-корисні справи.

Основне завдання оцінки персоналу – допомога лінійному менеджеру в управлінні персоналом: розвитку співробітників на основі їх особистих здібностей і стратегічних цілей організації, формуванні кадрового резерву, ротації і т.д.

Для багатьох організацій аналіз інформації, отриманої в результаті роботи системи оцінки, зводиться лише до питань оплати праці та преміювання (або депреміювання). Ця обмеженість закладається ще на етапі визначення цілей, що стоять перед системою оцінки. Тому, якщо необхідно отримати максимальну користь від дії системи оцінки, слід закладати фундамент майбутнього успіху вже на етапі визначення її цілей [5].

Організація повинна встановити, робота яких категорій персоналу підлягає регулярній оцінці. Залежно від того, яка категорія працівників буде оцінюватися, змінюються і зміст системи оцінки і використовувані при цьому критерії і нормативи. Наприклад, оцінка роботи керівників, робота яких погано піддається регламентації або вимагає виконання широкого набору різних завдань, не обмежуватиметься лише кількісними показниками, що характеризують роботу відповідного підрозділу організації, а включатиме ряд якісних показників, покликаних оцінити найважливіші компоненти діяльності керівника. Навпаки, оцінка обслуговуючого персоналу може переважно ґрунтуватися на кількісних показниках, що відображають продуктивність і якість їхньої праці. Якщо результати оцінки використовуються для більш тісної ув'язки робочих показників та оплати праці, то оцінюватися повинні тільки ті результати, які перебувають під контролем працівника або залежать від його робочих зусиль. Якщо ж робочі результати не залежать повністю від працівника, якщо працівник не має повного контролю над своєю роботою (наприклад, робота на складальному конвеєрі, коли результати працівника залежать і від роботи інших людей), в таких випадках має сенс оцінювати не окремого працівника, а результати роботи всієї бригади, робочої групи або цілого підрозділу.

#### <span id="page-14-0"></span>**1.2 Методи і проблеми оцінки персоналу**

В даний час теорія і практика мають більш ніж два десятки різних методів оцінки працівників апарату управління. Ці методи умовно поділяють на три групи. До першої групи відносять описові методи, що характеризують якості працівників без кількісного їх вираження. Їх називають якісними. Друга група є проміжною; в основу якої входять як описовий принцип, так і кількісні параметри, які визначаються на підставі первинних якісних описів. Тому ці методи називають комбінованими. У третю групу входять методи, в результаті застосування яких можна безпосередньо отримати достатньо об'єктивну числову оцінку рівня ділових якостей працівників, кількісні показники оцінки.

Важлива умова для вибору оптимального методу оцінки – надійність. У зарубіжних методиках надійність методу пропонується визначати за допомогою кореляції [6]. Не заперечуючи проти такого методу, слід зазначити деяку його суб'єктивність, бо важко абсолютно точно визначити достовірність результатів: адже саме на їх основі повинна корелюватися надійність методу. Тому пропонуємо інший шлях встановлення надійності – через виявлення ступеня відповідності того чи іншого методу кількома показникам надійності.

До таких показників відносяться чіткість обліку при використанні методу критеріїв та факторів оцінки, можливість врахування всіх факторів, ступінь об'єктивності результатів оцінки в разі застосування методу, можливість отримання кількісних показників оцінки. Ці характеристики у вигляді переліків переваг і недоліків різних методів оцінки працівників наведені в таблиці 1.1.

Ступінь надійності методів оцінена за допомогою коефіцієнтів, що виражають відношення кількості фактичних переваг методу до їх максимально можливій кількості. З даних таблиці 1.1 видно, що показник надійності більшості методів коливається в межах 0,2-0,7.

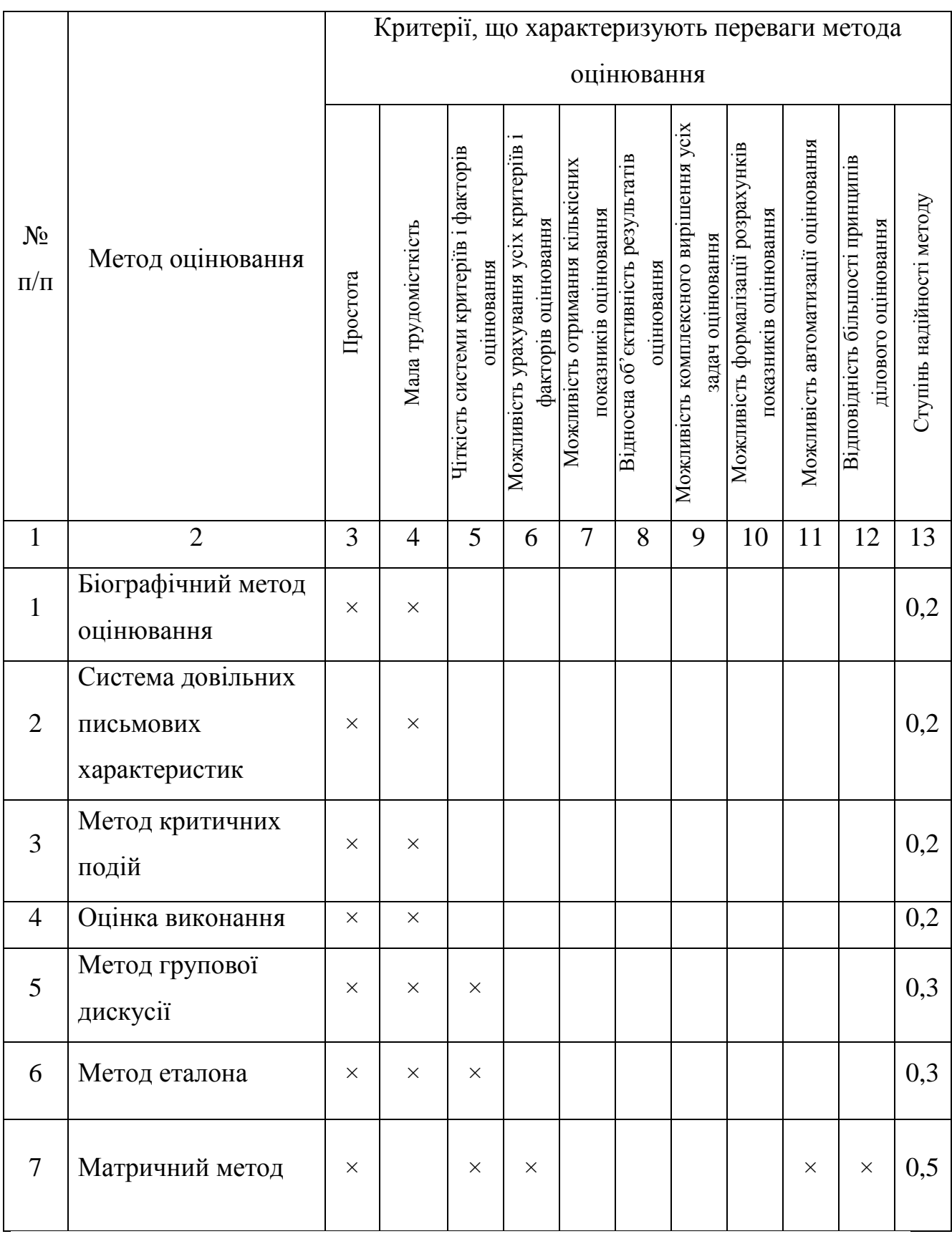

# Таблиця 1.1 – Переваги і недоліки основних методів оцінювання робітників

Продовження таблиці 1.1

| $\mathbf{1}$ | $\overline{2}$        | 3        | $\overline{4}$ | 5        | 6        | 7        | 8        | 9        | 10       | 11       | 12       | 13  |
|--------------|-----------------------|----------|----------------|----------|----------|----------|----------|----------|----------|----------|----------|-----|
| 8            | Системи довільного і  |          |                |          |          |          |          |          |          |          |          |     |
|              | примусового вибору за | $\times$ |                | $\times$ | $\times$ |          |          | $\times$ |          |          |          | 0,4 |
|              | готовими формами      |          |                |          |          |          |          |          |          |          |          |     |
| 9            | Метод підсумованих    | $\times$ |                | $\times$ | $\times$ | $\times$ |          | $\times$ | $\times$ |          | $\times$ | 0,7 |
|              | оцінок                |          |                |          |          |          |          |          |          |          |          |     |
| 10           | Система заданого      | $\times$ |                | $\times$ | $\times$ | $\times$ |          | $\times$ | $\times$ |          | $\times$ | 0,7 |
|              | групування робітників |          |                |          |          |          |          |          |          |          |          |     |
| 11           | Тестування            | $\times$ |                | $\times$ | $\times$ | $\times$ | $\times$ | $\times$ | $\times$ |          |          | 0,7 |
| 12           | Система класифікації  |          |                |          |          |          |          |          |          |          |          |     |
|              | по порядку (метод     | $\times$ | $\times$       | $\times$ | $\times$ | $\times$ | $\times$ |          |          |          | $\times$ | 0,7 |
|              | рангового порядку)    |          |                |          |          |          |          |          |          |          |          |     |
| 13           | Метод парних          |          |                |          | $\times$ | $\times$ | $\times$ |          | $\times$ |          | $\times$ | 0,5 |
|              | порівнянь             |          |                |          |          |          |          |          |          |          |          |     |
| 14           | Метод заданої бальної | $\times$ | $\times$       | $\times$ |          | $\times$ | $\times$ | $\times$ | $\times$ |          | $\times$ | 0,8 |
|              | оцінки                |          |                |          |          |          |          |          |          |          |          |     |
| 15           | Метод довільної       |          |                | $\times$ | $\times$ | $\times$ |          | $\times$ | $\times$ |          | $\times$ | 0,6 |
|              | бальної оцінки        |          |                |          |          |          |          |          |          |          |          |     |
| 16           | Система графічного    | $\times$ |                | $\times$ | $\times$ | $\times$ |          | $\times$ |          | $\times$ | $\times$ | 0,7 |
|              | профілю               |          |                |          |          |          |          |          |          |          |          |     |
| 17           | Коефіцієнтна оцінка   | $\times$ |                | $\times$ | X        | X        | $\times$ | $\times$ | $\times$ | X        | $\times$ | 0,9 |

Проблеми можуть виникнути на будь-якій стадії процесу оцінювання. Наведемо основні з них, яких слід уникати при оцінюванні [2-4]:

 недостатність норм. Без норм неможливо об'єктивно оцінити результати, можливі тільки суб'єктивні припущення і здогадки;

 недоречність або суб'єктивність норм. Норми встановлюють на основі аналізу продуктивності, щоб відстежувати ставлення до роботи;

 нереальність норм. Норми - це цілі з мотиваційним потенціалом. Той, хто розумний і вимогливий, має найбільший мотиваційний потенціал;

 поганий вимір обов'язків. Для об'єктивного порівняння результатів діяльності потрібні вимірні норми, за допомогою яких можна кількісно оцінити інтенсивність праці (наприклад, 10 відмов з 1000, або 10 продажів на 100 телефонних дзвінків, або у відсотках при вимірюванні ступеня закінченості проекту);

 помилки в рейтингах. Включають пристрасть або упередження в оцінці, ефект "ореолу", постійну помилку, загальну тенденцію і страх конфронтації;

 поганий зворотній зв'язок з працюючим. Норми і рейтинги мають бути доведені до відома працівника для того, щоб оцінка виконання обов'язків була ефективною;

 негативна комунікація. Процесу оцінювання заважає негативна комунікація, наприклад негнучкість, оборонна позиція;

 невикористання оцінок. Якщо в процесі прийняття рішень з персоналу та його розвитку оцінки не використовуються, це зводить нанівець первинну мету оцінювання. Застосування комплексного зваженого критерію і часті оцінки також породжують проблеми.

### <span id="page-18-0"></span>**1.3 Постановка завдання на дипломну роботу**

Незважаючи на досягнуті успіхи, на даний час досить мало комп'ютеризованих автоматичних систем, які дозволяли би відстежувати та оцінювати динаміку ефективності праці працівників на підприємстві. Розуміючи цю проблему, як майбутній спеціаліст в галузі інформаційних технологій, постає питання про її вирішення (або розробку алгоритмів та частин програмного коду, які допоможуть у її вирішенні).

Саме тому метою даної дипломної роботи є:

− визначення практичної важливості оцінки ефективності праці робітників на підприємстві;

− розробити алгоритми, по яким буде виконуватись збір, обробка, розрахунок підсумкових результатів та їх відображення користувачу;

− розробити систему програмних продуктів, які дозволять проводити оцінку ефективності праці робітників на підприємстві.

Для цього необхідно виконати наступні завдання:

− детально дослідити існуючі методи оцінки ефективності праці робітників на підприємстві;

− розробити алгоритми оцінювання ефективності праці робітників на підприємстві, який би враховував різноманітні дані про працю робітників (динаміка, частина робочого часу, потрачена не на роботу над поставленим завданням);

− розробити і реалізувати програмний продукт, що забезпечує збір та передачу на сервер даних про трудову діяльність робітника;

− розробити і реалізувати програмний продукт, що забезпечує збереження та обробку даних;

розробити й реалізувати програму проведення аналізів існуючих даних та відображення їх у доступному користувачу вигляді (таблиці, графіки, гістограми та ін..);

− провести аналіз отриманих результатів та зробити висновки щодо них.

## <span id="page-20-0"></span>**2 РОЗРОБЛЕННЯ МЕТОДОЛОГІЇ ОБЛІКУ РОБОЧОГО ЧАСУ ПРАЦІВНИКІВ ТА АНАЛІЗУ ЇХ ЕФЕКТИВНОСТІ**

### <span id="page-20-1"></span>**2.1 Аналіз проблеми обліку робочого часу працівників**

Методи оцінювання ефективності роботи працівників, що були описані в першому розділі, спрямовані в більшості на оцінювання результатів роботи працівників. Але при роботі над крупними проектами результати можуть бути отримані після значного проміжку часу. Саме тому виникає необхідність проаналізувати ефективність працівників без отримання результатів роботи.

Також, вже тривалий час відома проблема, коли працівники використовують робочий час не за призначенням. Це відноситься як до роботи за персональним комп'ютером, так і до обліку усього робочого часу вцілому. Досить часто працівники використовують ПЕОМ для особистих потреб, в непризначений для цього час. До цього пункту можна віднести:

- перегляд новин;
- перегляд відео кліпів;
- використання розважальних додатків та інше.

Другим пунктом використання робочого часу не за призначенням можна назвати відсутність працівників на робочому місці та занятість іншими справами. До цього пункту найчастіше відносять:

перерви під час роботи, що перевищують встановлені норми;

- бесіди з іншими працівниками, не пов'язані з роботою;
- спізнення на роботу;

 занятість іншими справами, що не стосуються роботи (читання книг, розмови по телефону, використання смартфону та планшету у особистих цілях).

Із сказаного вище, можна зробити висновок, що перед роботодавцями постає питання контролю за витратою робочого часу працівниками за призначенням. Одночасно з цим необхідно враховувати інші фактори, що можуть впливати на отримання кінцевих результатів.

На даний час існують багато систем контролю версій та систем для управління персоналом, що дозволяють планувати робочий час працівників, вести облік використання робочого часу для вирішення поставлених задач та аналізувати динаміку їх результатів. Недоліком усіх систем є людський фактор. В більшості таких систем працівники власноруч вводять дані про витрати робочого часу на виконання певної задачі. Тобто, працівник може перебільшувати реальні витрати робочого часу. Наприклад, програміст виконує роботу по написанню закінченого модуля (з перервами згідно трудового кодексу) за 15 годин, а насправді в систему обліку заносить 16 годин. Таким чином, працівнику оплачується одна година робочого часу, яка була потрачена на особисті цілі.

Начальник не може відстежити такі ситуації по двом причинам:

 штат працівників буває досить великим, щоб стежити за процесом виконання задачі кожним співробітником;

 начальник має свої обов'язки і задачі, які він повинен виконувати (планування задач, зв'язок із замовниками, організаційні питання та інше).

Саме тому буде доречно розробити автоматизовану систему обліку робочого часу, яка буде незалежно і однакового для усіх вести облік реальних витрат робочого часу.

Для вирішення цієї задачі необхідно вирішити 4 підзадачі:

аналіз дій співробітника та збір даних;

систематизація та збереження даних у єдиній базі;

 пошук, аналіз та обробка даних по заданим критеріям (працівник, період роботи та ін.);

відображення отриманих результатів.

### <span id="page-22-0"></span>**2.2 Методологія обліку та аналізу робочого часу працівників**

Виходячи з проблем, описаних у розділі 2.1, необхідно розробити алгоритм аналізу дій робітника за ПЕОМ з урахуванням усіх можливих ситуацій, що можуть дати повну картину витрат робочого часу.

Для цього спочатку виконаємо розподіл робочого часу за діяльністю. Під цим розуміється, що працівник протягом робочого часу може працювати за ПЕОМ або без його застосування. В такому випадку система повинна вміти розпізнавати діяльність за ПЕОМ та простої у роботі з ним.

Розглянемо той період часу, коли працівник протягом робочого часу працює за ПЕОМ. У цьому випадку необхідно вирішити проблему визначення цільового або нецільового використання робочого часу. Тепер постає проблема визначення, використання яких додатків можна віднести до цільового використання. Кожен працівник може використовувати унікальний набір програмних продуктів (ПП), які необхідні для вирішення цієї задачі. Саме тому необхідно розробити механізм, який дозволяв би для кожного працівника індивідуально визначати набір ПЗ цільового призначення. Також необхідно підтримати механізм редагування даного списку, адже із кожною новою задачею список використовуваних ПЗ доповнюється новими елементами.

Аналізуючи поточне активне вікно, маємо змогу визначати ПП, який використовується у будь-який момент часу. Далі визначаємо наявність даного ПП у списку цільових додатків і по його наявності або відсутності приймаємо рішення щодо цільового або нецільового використання останнього проміжку робочого часу.

Тепер розглядаємо період робочого часу, коли зафіксований простій у роботі в з ПЕОМ. Для визначення наявності простою будемо фіксувати дії робітника, а саме:

натискання кнопки клавіатури;

- натискання кнопки миші;
- рух миші.

Період часу буде вважатися простоєм, якщо протягом 4 хвилиН не було виконано жодної з вищезазначених дій. В цьому випадку при фіксуванні активності користувача буде визначатися сумарний час простою. При цьому активні вікна ПЗ і далі повинні фіксуватися та зберігатися в системі.

Робочий час працівників поза ПЕОМ можна поділити на такі категорії:

 технічна перерва протягом робочого часу (згідно з трудовим кодексом до 15 хвилин протягом години для працівників за відео терміналами ОЕМ);

- перерва на обід (1 година);
- наради з іншими співробітниками;

інший час.

Тобто нам необхідно розробити механізм визначення усіх даних випадків і їх обліку у системі.

Щодо випадку технічних перерв та перерв на обід будемо вважати їх дозволеним періодом для нецільового використання робочого часу. Виразимо дане правило у вигляді формули:

$$
T_{\text{Hui},\text{m,obs}} = (T_{\text{po6}} - 1) * 15 + 60,\tag{2.1}
$$

де  $T_{\text{Hui},\text{MOSB}}$  – нецільове використання робочого часу, що дозволене згідно з трудового кодексу, хвилин;

 $T_{\text{pof}}$  – ціла кількість робочих годин протягом дня, годин.

Тим самим, маємо правило для визначення тривалості робочого часу, дозволеного для нецільового використання протягом робочої доби.

Далі розглянемо випадки, коли робітники відлучаються від роботи за ПЕОМ для проведення нарад та інших заходів, що пов'язані з трудовою діяльністю працівників. В даному випадку будемо вважати, що на підприємстві є відповідальна особа, яка буде особисто заносити до системи дані про витрату робочого часу кожного з працівників, що були присутні на заході. Даний принцип має право на існування, адже нас цікавить робочий час, що був використаний на за призначенням, та який неможливо відстежити. Якщо ж дані до системи будуть заноситися відповідальною за це особою, то усі випадки відсутності працівника на робочому місці будуть зафіксовані.

Таким чином, розглянувши усі випадки витрати робочого часу працівників, можемо скласти таблицю інформації про тривалість та використання робочого часу (табл. 2.1).

Таблиця 2.1 – Приклад зведеної таблиці обліку робочого часу працівника за один день

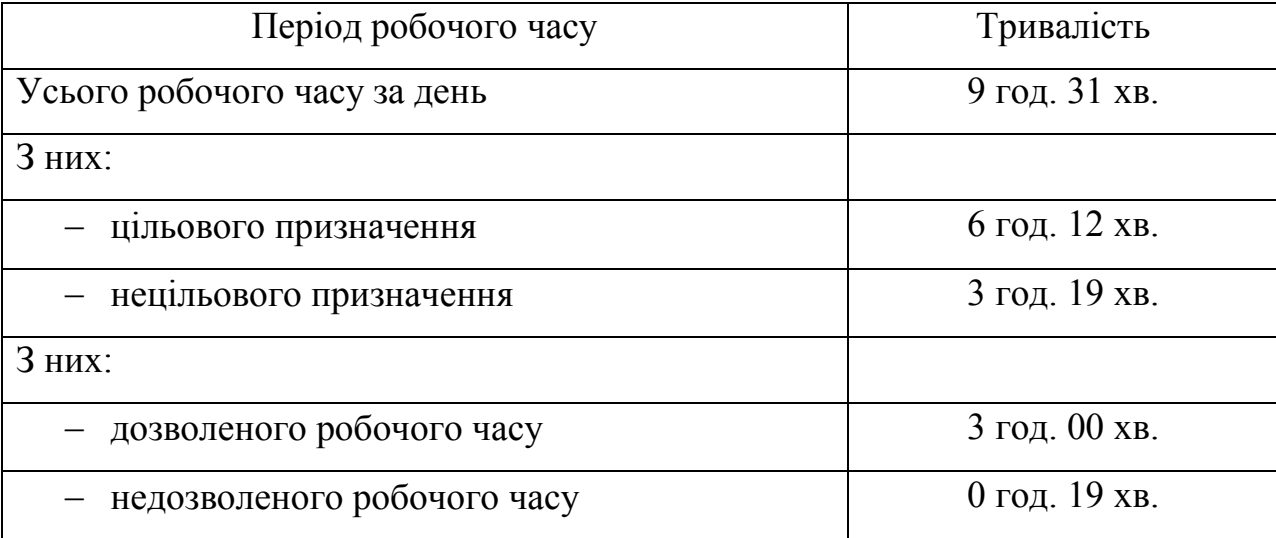

Така таблиця дає змогу повністю оцінити витрати робочого часу працівника протягом одного дня. Також доцільно розробити алгоритми для відображення даних за указаний період, розробити інтерфейс для побудови графіків та діаграм та засоби для зручного перегляду інформації.

## <span id="page-25-0"></span>**3 РОЗРОБКА АРХІТЕКТУРИ КОМПЛЕКСУ ПРОГРАМНОГО ЗАБЕЗПЕЧЕННЯ, ВИБІР ТЕХНОЛОГІЙ ДЛЯ РЕАЛІЗАЦІЇ ТА МЕТОДОЛОГІЇ РОЗРОБКИ**

### <span id="page-25-1"></span>**3.1 Побудова архітектури комплексу ПЗ**

В розділі 2 визначено набір правил, які визначають принципи роботи комплексу ПЗ. Тепер необхідно приступити до розгляду архітектури системи, зв'язків між ними та принципів обміну інформацією.

Розпочнемо з виділення складових частин комплексу. У розділі 2.1 була проведена декомпозиція задачі на її складові. Перший пункт декомпозиції вказує на те, що необхідно виконувати аналіз дії працівників та збір даних. В нашому випадку дії працівників фіксуються станцією ОЕМ, внаслідок чого спрацьовують системні повідомлення, які маємо змогу використовувати. Також необхідно визначати поточне активне вікно для визначення програмного засобу, який використовується для роботи. Тому першою складовою комплексу ПЗ виділяємо клієнтський додаток, який буде розміщено і запущено на кожній стаціонарній машині.

Другою задачею за допомогою декомпозиції виділена систематизація та збереження даних у єдиній базі. Для виконання цієї задачі необхідно створити серверний додаток, на якому буде встановлена реляційна база даних. Саме вона і буде зберігати отримані дані у зручному для подальшого використання вигляді. Щодо задачі систематизації даних, то доцільно буде розробити серверний додаток, який буде здійснювати доступ до бази даних, виконувати операції щодо отримання та відправки даних у БД.

Вказане програмне забезпечення буде вирішувати і третю задачу декомпозиції. За допомогою вказаних критеріїв воно матиме змогу виконувати пошук, аналізувати дані, формувати пакети даних для відображення інформації користувачу. На цей додаток необхідно звернути основну увагу, як на сполучну ланку між клієнтським додатком збору даних, базою даних та додатком відображення інформації користувачу.

Четвертим завданням визначено відображення результатів користувачу. Так як маємо декілька користувачів системи, то вважаємо недоцільним розробку програмного засобу, який необхідно встановлювати і запускати на ПЕОМ кожного користувача. В наш час дуже швидко розвивається напрямок розробки і використання web-додатків. Вони дають змогу отримувати доступ до інформації, завдяки отримання інформації при завантаженні web - сторінок. Для вирішення нашої задачі це буде найкращим рішенням, так як ми маємо змогу розмістити web-додаток на тому ж самому сервері, що й додаток для доступу до бази даних. В підсумку, це дозволить зробити комплекс ПЗ більш компактним для користувача, спростити його встановлення та налаштування, зробити можливим доступ до інформації з будь-якої точки світу, де є вихід в мережу Інтернет.

Виходячи з вищесказаного, отримуємо схематичне зображення складових комплексу ПЗ, зв'язків між ними та користувачів системи, що зображено на рисунку 3.1.

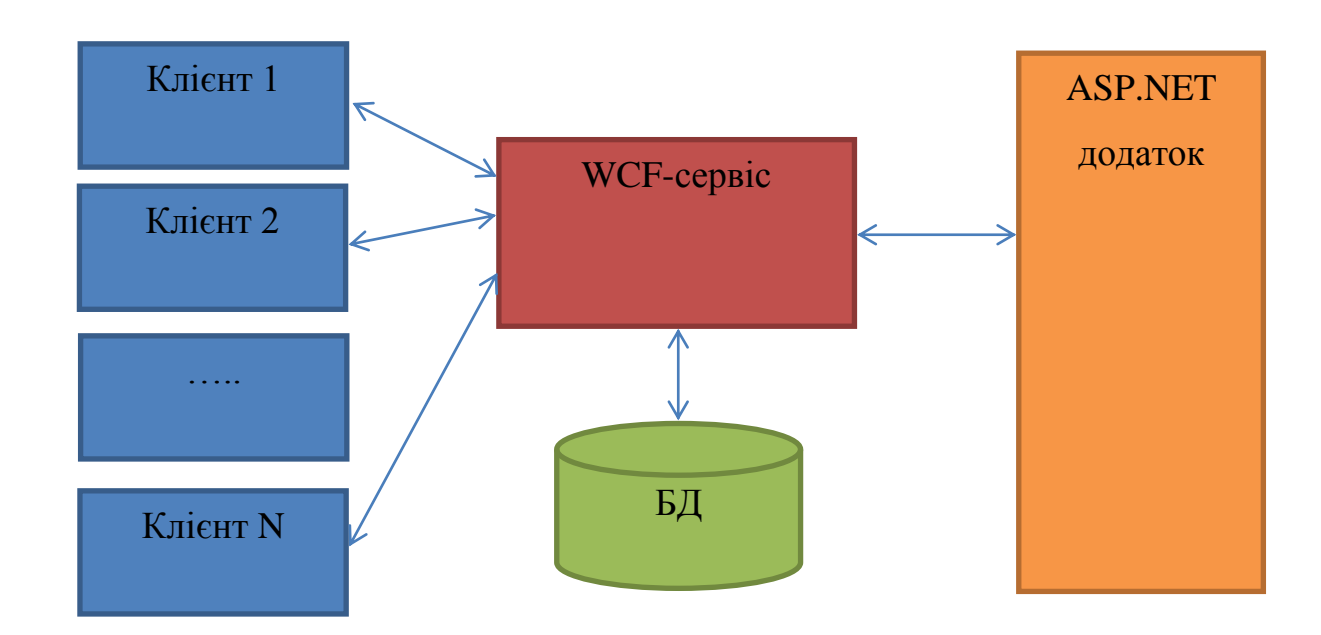

Рисунок 3.1 – Схематичне зображення архітектури комплексу ПЗ та зв'язків між ними

Така архітектура комплексу ПЗ називається клієнт-серверною [12]. Це загальноприйнятий принцип побудови комплексу ПЗ, клієнтами якого буде широкий спектр користувачів. Такий підхід дозволить забезпечити доступ до єдиного сховища інформації (БД) та попередити дублювання даних. Також є можливість забезпечити резервне копіювання інформації з можливістю відновлення.

## <span id="page-27-0"></span>**3.2 Вибір технологій та мов програмування для реалізації комплексу ПЗ**

Для реалізації комплексу ПЗ, необхідно звернутись до технологій, орієнтованих на розробку web-додатків, які мають механізм доступу до БД та забезпечують швидку і широко функціональну розробку інтерфейсу користувача. Однією з таких технологій являється стек технологій .NET, розроблений на мові програмування C# [8].

Універсальність, простота, сумісність з різними платформами, ефективність, легкість у використанні і безпека технології C# роблять її ідеальним інструментом для мережевих технологій. Ця мова використовується скрізь: від портативних комп'ютерів до центрів обробки даних, від ігрових приставок до наукових суперкомп'ютерів, від мобільних телефонів до Інтернету.

C# - об'єктно-орієнтована мова програмування для платформи. NET. Розроблено у 2000 році Андерсом Хейлсберг, Скоттом Вілтамутом і Пітером Гольде під егідою Microsoft Research. Основним постулатом С# є вислів: "будь-яка сутність є об'єкт". Мова заснована на строгій компонентній архітектури і реалізує передові механізми забезпечення безпеки коду [12].

C# був створений спеціально для технології ASP.NET. У той же час на C# повністю написана і сама ASP.NET [7,12].

C# - це повнофункціональна об'єктно-орієнтована мова, яка підтримує все три стовпи об'єктно-орієнтованого програмування: інкапсуляцію, успадкування і поліморфізм. Вона має прекрасну підтримку компонентів, надійна і стійка завдяки використанню «збірки сміття», обробки виключень, безпеки типів.

Мова C# розроблялася «з нуля» і увібрала в себе багато корисних властивостей таких мов, як C++, Java, Visual Basic, а також Pascal, Delphi та ін. При цьому необхідність забезпечення сумісності з попередніми версіями була відсутня, що дозволило мові C# уникнути багатьох негативних сторін своїх попередників.

Як і Java, C# розроблялася для Інтернет і приблизно 75% її синтаксичних можливостей аналогічні мові програмування Java, її також називають «очищеною версією Java».

На даний момент мова програмування С# набирає дуже великий темп і немає такої простої і багатофункціональної мови, як C#. У ній зібрані всі переваги різних мов. Швидкодія виконання наближається до мови Assembler. Мова C# має 300 000 бібліотек різних функцій, які працюють з максимальною швидкодією. Саме тому обираємо цю технологію для розробки нашого комплексу ПЗ.

Далі визначимо, які саме інструменти технології будуть використовуватися для реалізації окремих складових нашого комплексу ПЗ.

Клієнтський додаток, що буде виконувати функцію аналізу дій користувача, збору даних та відправки на сервер, розробимо у вигляді виконуваного додатку Windows Forms. Серед його переваг можна виділити простоту та швидкість розробки ПЗ.

Як вже було сказано, дані, отримані від клієнтського додатку, будуть розміщуватись у реляційній БД. Так як ми використовуємо стек .NET технологій, розроблені фірмою Microsoft, то доречним буде вибрати БД їхньої розробки. Це дозволить більш швидше наладити зв'язок з БД, так як фірма Microsoft постачає набір бібліотек для інтеграції власних продуктів у розроблюване ПЗ (прикладом такої бібліотеки є ADO.NET). Такою БД являється MSSQL [10,11].

В якості інструменту розробки додатку, що буде здійснювати доступ до БД, візьмемо WCF-сервіс [7]. По-перше, його можна легко розгорнути на сервері без встановлення додаткового ПЗ. По-друге, існує інструмент інтеграції служби в інші проекти, що будуть її використовувати. Саме ці два параметри даного інструменту змушують зробити вибір у користь WCFслужби.

Залишилося вирішити питання щодо інструменту розроблення серверного веб-додатку. Серед стеку технологій .NET існує сучасна платформа, спрямована на створення веб-додатків та веб-сервісів ASP.NET [7-9, 12]. Вона є складовою частиною платформи Microsoft.NET і розвитком старішої технології Microsoft ASP. У цей час останньою версією цієї технології є ASP.NET 4.5. До переваг даної технології над іншими можна віднести [12]:

 компільований код виконується швидше, більшість помилок відловлюється ще на стадії розробки;

 користувальницькі елементи управління (controls) дозволяють виділяти часто використовувані шаблони, такі як меню сайту;

 використання метафор, вже застосовуються в Windowsзастосунках, наприклад, таких як елементи керування та події;

 розширюваний набір елементів управління і бібліотек класів дозволяє швидше розробляти додатки;

можливість кешування даних, що використовуються на сторінці;

 можливість поділу візуальної частини та бізнес-логіки з різних файлів;

вбудована підтримка AJAX;

 ASP.NET має перевагу у швидкості в порівнянні з іншими технологіями, заснованими на скриптах.

Так як, розробка веб-додатків поділяється на розробку front-end частини та back-end частини [13], необхідно визначити набір ПЗ, що буде використовуватися для розробки інтерфейсу користувача. В даний час, дуже багато скриптів та плагінів, що дозволяють зменшити час розробки ПЗ, водночас з тим збільшити спектр можливостей розробника. Одним з таких додатків являється набір скриптів Angular.js [14]. Він розроблений на скриптовій мові програмування JavaScript та являє собою набір API для розробки елементів управління, форм користувача, меню, таблиць та інше. Також його складовою являється набір функцій для роботи з об'єктами, строками та елементами веб-сторінки. Саме такий набір функціоналу являється достатнім для розробки демонстраційної версії нашого вебдодатку.

### <span id="page-30-0"></span>**3.3 Вибір методології розробки**

Для забезпечення зручності при розробці та використанні комплексу програмного забезпечення було прийняте рішення виділити окремі функції користувача у класи. Це дозволить нам:

легко модифікувати окремі модулі програми при визначенні неточностей;

− додати нові можливості при використанні програми не змінюючи логіку роботи інших модулів;

− легко виявляти помилки у розробці та проектуванні;

− застосовувати розроблені модулі при вирішенні подібних задач;

− підвищити свої навички у проектуванні складних програмних систем.

На даний час існує дуже багато моделей життєвого циклу ПП, але кожен з них має як переваги, так і недоліки. Проаналізувавши основні моделі, прийняли рішення про використання спіральної моделі життєвого

циклу програмного продукту. Загальна структура даної моделі зображена на рисунку 3.2.

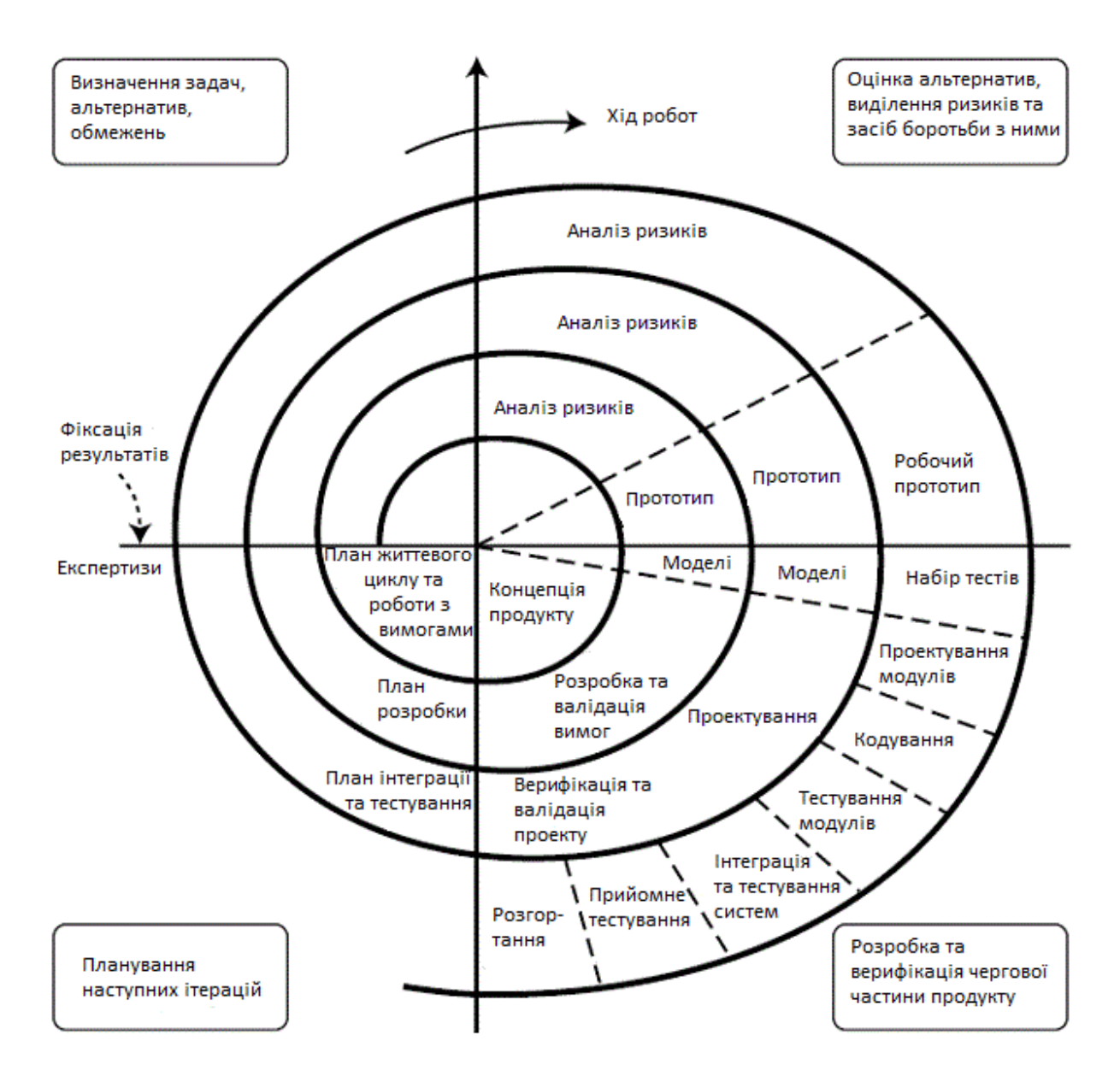

Рисунок 3.2 – Спіральна модель життєвого циклу ПП

Саме ця модель найбільш точно визначає етапи вирішення задачі автоматичного управління об'єктами. Спочатку була розроблена загальна концепція нашої системи, інакше кажучи ,ми відповіли на запитання «Що ми будемо розробляти» (постановка завдання). Потім була розроблена архітектура комплексу ПЗ, згідно з якою і велася подальша розробка окремих складових.

Після цього були визначені ризики, що можуть виникнути при вирішенні задачі. Далі слідує розробка прототипу системи (розробка алгоритмів роботи окремих складових комплексу ПЗ) та первинної моделі (тестування складових на безпомилкове виконання алгоритмів). Згідно з них і були розроблені і затверджені вимоги до розробки. Наступним етапом знову слідує аналіз ризиків. Це пояснюється тим, що при визначенні вимог до системи, з'являються нові вразливі місця, що можуть звести нанівець працездатність програмного продукту. Згідно з прийнятим рішенням про захист від ризиків та зменшення їх впливу (валідація та верифікація вхідних параметрів, проведення аналізів про адекватність структури, аналіз результатів тестування) проводиться наступний етап розробки ПП, в якому визначаються дані, якими будуть обмінюватися складові комплексу ПЗ, їх структура та реакція на помилки при обміні даними.

Після побудови чергового прототипу системи розпочинається її проектування та написання основної частини програмного коду. Фактично вже на цьому етапі здійснюється кінцева розробка самої системи, все що виконується далі можна віднести до планування тестування та інтеграції.

Наступним етапом розробки ПП являється розробка робочого прототипу об'єкта. На цьому етапі виконується розробка, запуск та первинне тестування усіх складових комплексу ПЗ, перевірка коректності обміну даними, забезпечення доступу до даних у БД. Саме цей етап являється фактичною реалізацією усього проекту. Також на цьому етапі визначається набор тестів, написання автоматичних тестів, які потім кодуються та тестуються на правильність виконання.

В кінці етапу розробки виконується прийомне тестування, згідно якого приймається рішення про готовність та працездатність системи, виконується розгортання системи на реальному об'єкті.

# <span id="page-33-0"></span>**4 ПРОЕКТУВАННЯ КОМПОНЕНТІВ КОМПЛЕКСУ ПРОГРАМНОГО ЗАБЕЗПЕЧЕННЯ**

### <span id="page-33-1"></span>**4.1 Структура обміну даними між окремими компонентами**

Оскільки розроблюваний ПП включає в себе декілька складових, складаємо структурну схему обміну даними між ними. Згідно зі схемою структури комплексу ПЗ, зображеною на рисунку 3.1, маємо 3 зв'язки між компонентами. А саме між:

- клієнтським додатком збору даних та WCF-сервісом;
- WCF-сервісом та БД;
- ASP.NET додатком та WCF-сервісом.

Клієнтський додаток може відправляти наступні дані:

- дії користувача ПЕОМ та їх відсутність;
- запит списку створених акаунтів на даний час;
- запит на перевірку правильності введеного пароля;
- інформацію про створений акаунт.

WCF-сервіс с свою чергу може надсилати таку інформацію:

 відповідь про успішно завершену транзакцію обміну даними (присланий запит на отримання/додавання набору даних в базу даних був виконаний успішно);

дані БД, які були запитані зовнішнім додатком.

ASP.NET веде обмін такою інформацією:

- запит на отримання даних з БД;
- запит на додавання даних в БД.

Це дані, якими ведеться обмін між компонентами системи, але протягом роботи ПП частина даних отримується ззовні. Для розробленого комплексу ПЗ зовнішніми джерелами інформації являються:

операційна система «Windows»;

 веб-браузер («Internet Explorer», «Opera», «Firefox Mozilla», «Google Chrome» та інші).

Додамо до структури комплексу ПЗ (рис.3.1) вказані вище компоненти та отримуємо повну структуру обміну даними (рис.4.1).

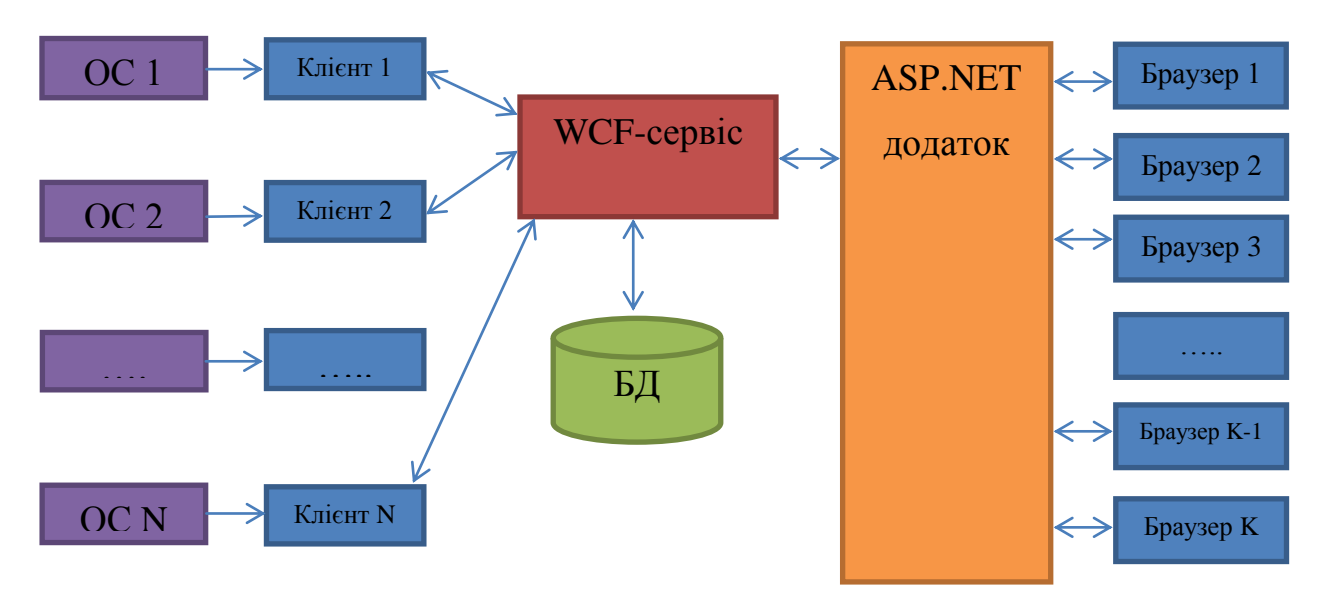

Рисунок 4.1 – Схематичне зображення обміну даними між компонентами комплексу ПЗ та зовнішніми джерелами

Отримано усі необхідні дані для розробки вимог до кожної складової розроблюваного комплексу та визначення їх внутрішньої структури.

### <span id="page-34-0"></span>**4.2 Розробка клієнтського додатку збору даних**

Створюваний програмний продукт призначений для аналізу дій користувача ПЕОМ, формування пакетів даних та відправки їх на сервер. Програмний продукт повинен забезпечувати:

− отримання відомостей від ОС про дії користувача (натискання клавіш, рух мишею та ін.);

− аналіз отриманих даних та на основі аналізу формування пакетів даних згідно з розробленою структурою;

− зв'язок з розробленою WCF-службою;

− налаштування ПП для використання у комплексі ПЗ обліку робочого часу робочого персоналу підприємства.

Після того як визначалися з джерелами інформації та функціями ПЗ, необхідно спроектувати програмний продукт, інакше кажучи побудувати діаграму класів, в якій визначимо взаємодію модулів та функції, які вони будуть виконувати.

Побудова діаграми класів (рис. 4.2) розпочинається з опису основних сутностей. Спочатку виділимо клас, який буде містити точку входу в систему - клас «Main». В собі він буде містити всі інші класи, а також забезпечувати взаємодію між ними.

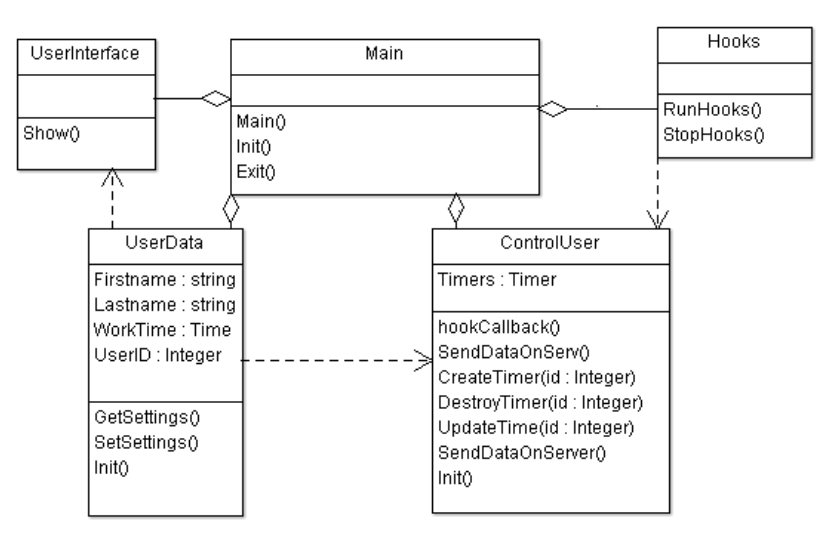

Рисунок 4.2 – Діаграма класів клієнтського додатку

Клас UserData буде містити дані, необхідні для відображення формування пакетів с даними та відображення інформації по поточну сесію роботи додатку.

Клас Hooks буде містити набір функцій для встановлення, налаштування та відключення «пасток» операційної системи.
Клас UserInterface призначений для відображення інформації про поточну сесію користувачу.

Клас ControlUser призначений для обробки дій користувача, визначення поточного вікна, формування часових періодів, формування вихідних пакетів та відправлення їх до WCF-сервісу.

Для моделювання взаємодії об'єктів класів використовуються відповідні діаграми взаємодії. Взаємодії об'єктів можна розглядати в часі, і тоді для представлення тимчасових особливостей передачі і прийому повідомлень між об'єктами використовується діаграма послідовності. Взаємодіючі об'єкти обмінюються між собою деякою інформацією. При цьому інформація приймає форму закінчених повідомлень. Іншими словами, хоча повідомлення і має інформаційний зміст, воно набуває додаткову властивість надавати направлений вплив на свого одержувача.

Частково взаємодія між елементами показана на діаграмі класів (рис. 4.2), однак з неї не зрозуміло послідовність дій функцій та класів. Саме тому побудуємо діаграму послідовності для основної функції програми (рис. 4.3).

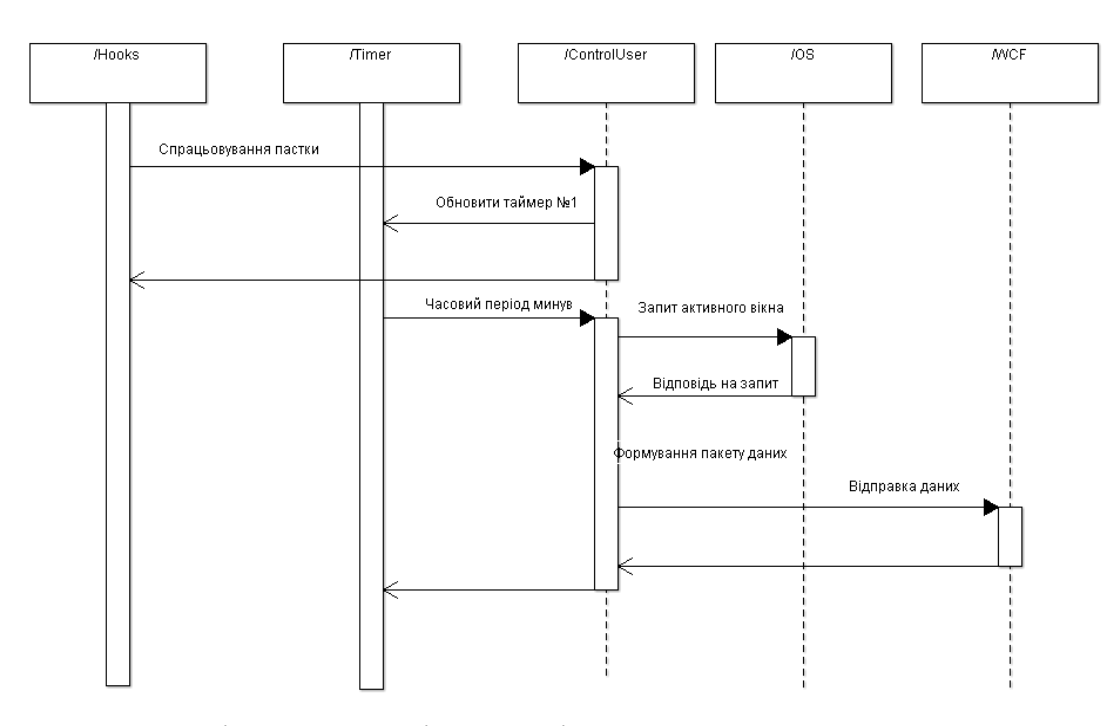

Рисунок 4.3 – Діаграма послідовності роботи основного алгоритму роботи

клієнтського додатку

Робота циклу основного алгоритму побудована на принципі обробки подій, що виникають внаслідок роботи додатку. До першої події відноситься спрацьовування «пастки» на натиск кнопки клавіатури або мишу. При виникненні такої події додаток обновлює таймер активності користувача. До другої події відноситься закінчення заданого часового періоду. По настанні цієї події додаток робить запит на поточне активне вікно в операційній системі, після чого робить перевірку на активність користувача. Якщо користувач в останній час проявляв ознаки активності, то додаток формує пакет інформації, в якому вказує поточне вікно. Інакше формується пакет з інформацією про простій в роботі за ПЕОМ.

#### **4.3 Проектування WCF-сервісу**

Створюваний програмний продукт призначений для отримання даних та запитів з програмного продукту, забезпечення доступу до БД та формування пакетів для відповіді клієнтам служби. Програмний продукт повинен забезпечувати:

− набір API для роботи з пакетами даних;

− аналіз отриманих даних та їх обробку;

− роботу з розміщеною на сервері БД, формування SQL-запитів, обробку виключних випадків;

− формування пакетів даних для відповіді клієнтам.

При складанні діаграми класів (рис. 4.4) не вказували компоненти стандартних бібліотек та інших складових комплексу ПЗ. Будемо вважати, що ці компоненти на даний час розроблені і їх структура повністю відома.

Клас Entity являється базовим об'єктом для інших класів, що описують таблиці БД.

Класи User, Application, UserApp та UserTime описують таблиці, які створені в БД. Поля даних в цих класах співпадають зі стовпцями таблиць БД.

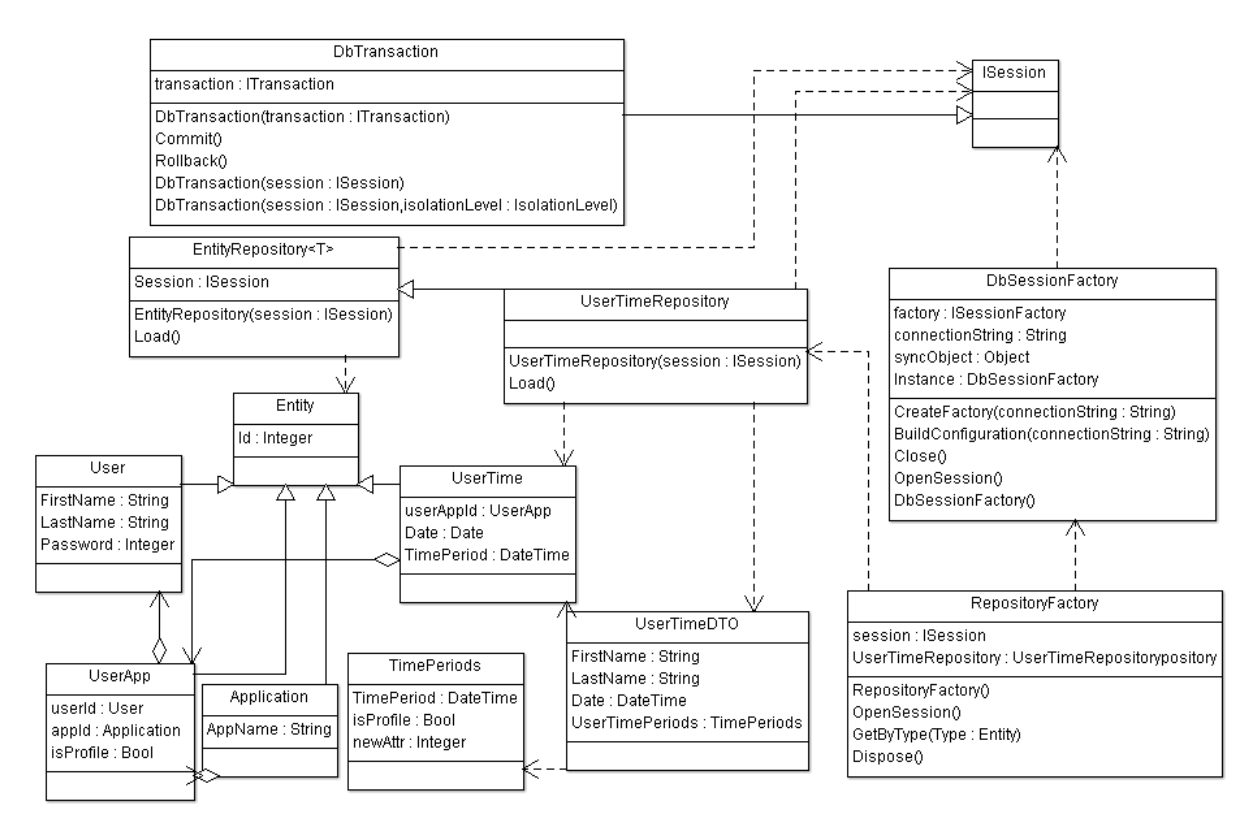

Рисунок 4.4 – Діаграма класів WCF-сервісу

Клас UserTimeDTO призначений для опису даних, що будуть передані зовнішнім користувачам.

Клас EntityRepository являється базовим шаблонним класом для опису інтерфейсу доступу до БД.

Клас UserTimeRepositoty являє собою набір функцій для отримання записів та додавання нових у таблицю UserTime.

Клас RepositoryFactory являє собою клас, що створює та містить об'єкти інших класів-репозиторіїв для доступу до БД.

Клас DbSessionFactory призначений для створення нової сесії доступу до БД, виконання конфігурування поточного підключення та коректного завершення роботи з БД.

Клас DbTransaction реалізує функції інтерфейсу ISession, які необхідні для створення нової сесії роботи з БД, забезпечення цілісності транзакцій та коректного завершення роботи з БД.

#### **4.4 Проектування структури ASP.NET додатку**

Створюваний програмний продукт призначений для відображення результатів роботи комплексу ПЗ користувачу. Програмний продукт повинен забезпечувати:

− інтуїтивно зрозумілий користувачу інтерфейс;

− набір API, що дозволять отримати необхідну інформацію з БД за допомогою розробленої WCF-служби;

− можливість перегляду як загальної так і детальної інформації по кожному працівнику;

− можливість змінювати інформацію в профілі кожного працівника;

− формувати звітність за вибраний період.

Для користувача цей додаток має найбільшу цінність так, як саме він буде відображати усю інформативність комплексу ПЗ. Доступ до цього додатку буде здійснюватись за допомогою веб-браузера. Тому верстку вебсторінок необхідно здійснювати з урахування специфікацій найбільш популярних веб-браузерів, таких як:

- Internet Explorer;

Opera;

- Firefox Mozilla:

- Google Chrome;

Safari.

Веб-сторінки у даних браузерах повинні бути однакого вигляду, без спотворень та помилок відображення. Необхідно враховувати різну реакцію на виконання однакових ділянок програмного коду JavaScript. Дане зауваження також впливає на тривалість розробки та тестування комплексу ПЗ загалом.

Враховуючи мету зменшення трудовитрат на розробку складного програмного забезпечення, необхідно використовувати готові уніфіковані рішення. Адже шаблонність дій полегшує комунікацію між розробниками, дозволяє посилатися на відомі конструкції, знижує кількість помилок.

Патерн – повторювана архітектурна конструкція, що представляє собою рішення проблеми проектування в рамках деякого контексту, що часто виникає. Одним з таких рішень являється MVC. Це фундаментальний патерн, який знайшов застосування в багатьох технологіях, дав розвиток нових технологій і кожен день полегшує життя розробникам.

Вперше патерн MVC з'явився в мові SmallTalk. Розробники повинні були придумати архітектурне рішення, яке дозволяло б відокремити графічний інтерфейс від бізнес логіки, а бізнес логіку від даних. Таким чином, у класичному варіанті MVC складається з трьох частин, які і дали йому назву, а саме:

 модель (model) – частина містить в собі функціональну бізнеслогіку програми. Модель повинна бути повністю незалежна від інших частин продукту. Модельний шар нічого не повинен знати про елементи дизайну, і яким чином він буде відображатися. Досягається результат, що дозволяє змінювати подання даних, то як вони відображаються. Для інших проектів модель - це менеджер бази даних, набір об'єктів або просто логіка додатку;

 представлення (view) – відображення даних отриманих від моделі. Однак представлення не може напряму впливати на модель. Можна говорити, що представлення володіє доступом «тільки на читання» до даних;

 контролер (controller) – забезпечує зв'язок між користувачем і системою: контролює введення даних користувачем і використовує модель і представлення для реалізації необхідної реакції.

Для отримання розуміння щодо зв'язків окремих складових патерну з іншими джерелами інформації на рисунку 4.5 зображена загальна структура ASP.NET додатку.

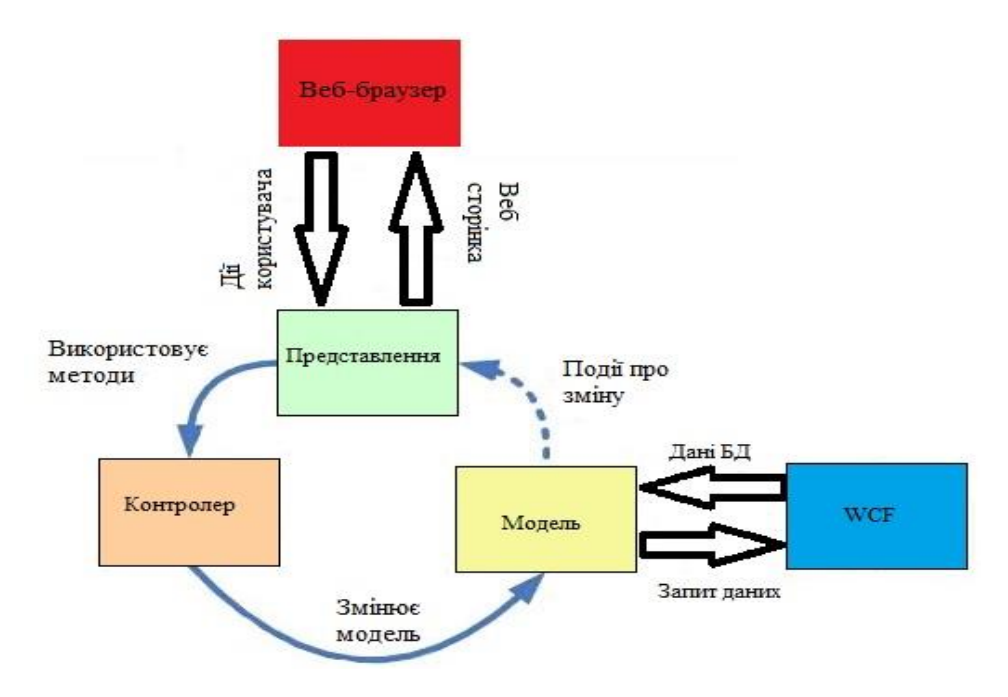

Рисунок 4.5 – Загальна структура ASP.NET додатку

Таким чином, отримано шаблон, за яким будуть відпрацьовувати усі створені екземпляри даного патерну. Послідовність роботи даного патерну зображена на рисунку 4.6 у вигляді діаграми послідовності.

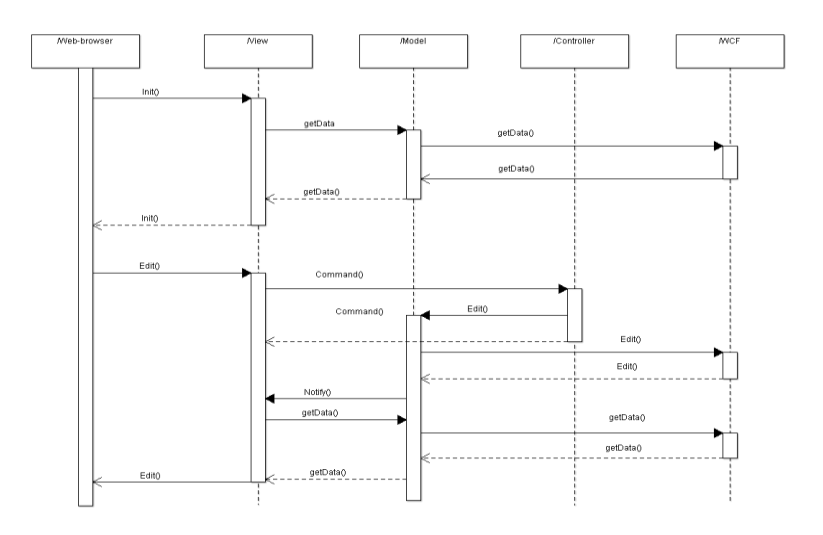

Рисунок 4.6 – Діаграма послідовності роботи ASP.NET додатку

## **5 ДЕМОНСТРАЦІЯ РОБОТИ КОМПЛЕКСУ ПРОГРАМНИХ ЗАСОБІВ ТА АНАЛІЗ ОТРИМАНИХ РЕЗУЛЬТАТІВ**

Розроблений комплекс програмних засобів включає в себе:

- клієнтський додаток збору даних;
- базу даних;
- WCF-сервіс, необхідний для доступу до даних;

 ASP.NET додаток, що дозволяє виконувати аналіз даних та відтворювати отримані результати у вигляді HTML-сторінок.

Клієнтський додаток являє собою невеликий за обсягом і функціоналом додаток. При першому (або подальшому, при необхідності) запуску, необхідно виконати налаштування додатку. Під цим розуміється необхідність створення акаунту нового працівника або вибору з вже існуючих. Також реалізована опція запам'ятовування останнього входу для уникнення необхідності вводу паролю при кожному запуску додатку. На рисунку 5.1 приведено вікно налаштувань, необхідних для роботи додатку.

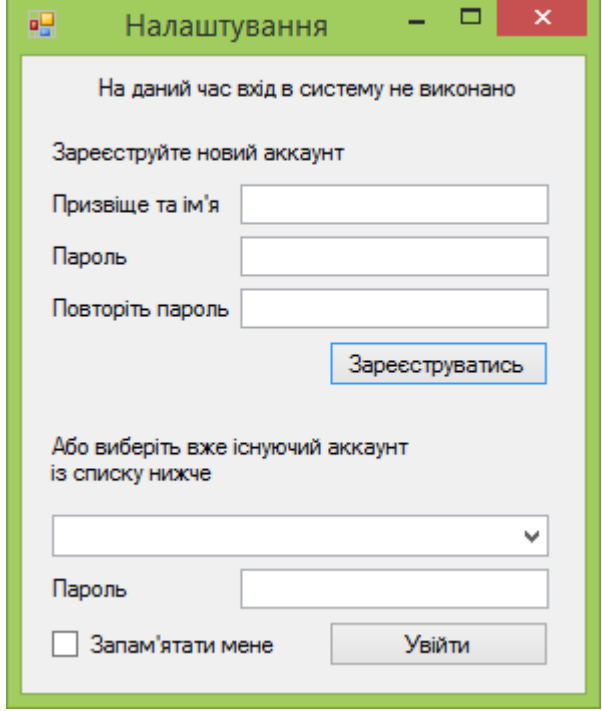

Рисунок 5.1 – Діалогове вікно для входу в додаток

Після успішного входу в систему програма згортається в системний трей, звідки і може бути викликана в будь-який момент часу протягом роботи. Робота програми триває до виконання однієї з умов:

 натиск на іконці додатку в системному треє правою кнопкою миші та вибору меню «Вихід»;

 натиск на іконці додатку в системному треє правою кнопкою миші та вибору меню «Змінити користувача»;

вимкнення станції ПЕОМ або вихід з операційної системи.

При вибору пункту меню «Змінити користувача», перед користувачем відкривається діалогове вікно, зображене на рисунку 5.1.

База даних виконується в фоновому режимі за допомогою відповідної служби Windows. Вона розміщується на сервері та доступ до неї виконується за допомогою WCF-сервісу, який використовують як клієнтський додаток, так і API.NET додаток.

Сама служба WCF являє собою набір класів, що забезпечують:

 доступ до бази даних, налаштування яких задані в конфігураційному файлі;

реалізацію сесій використання бази даних;

синхронізацію доступу до БД між різними сесіями;

цілісність транзакцій.

Додаток ASP.NET являється компонентом комплексу програмних засобів, що найчастіше використовується користувачем. До можливостей цього додатку входять:

 відображення відомостей зведених показників для усіх співробітників на підприємстві за вибраний період (додаток А, рис. А.1);

перегляд зведених даних за вибраний день (додаток А, рис. А.2);

 перегляд даних по вибраному співробітнику за вказаний період (додаток А, рис. А.3).

В результаті розробки комплексу ПЗ отримали можливість отримувати систематизовану інформацію про використання робочого часу співробітниками. На основі отриманої інформації можна судити про ефективність та доцільність використання та розподілу робочого часу співробітників.

При відображенні інформації використовуються не лише числові дані розподілу часу, а й графічні. Це дозволяє спостерігати за динамікою роботи співробітників та робити відповідні висновки. При тому ж отримуємо здатність оцінювати як одного співробітника так і весь колектив у цілому. Це дозволить зменшити фактор суб'єктивності оцінки, так як є можливість порівняння показників роботи співробітників між собою.

Дана система використовувалась у тестовому режимі, але вже встигла продемонструвати свої позитивні результати. Співробітники підприємства, на якому проводилось тестування, почали розподіляти свій робочий час більш ефективно, внаслідок чого спостерігалося підвищення результативності праці співробітників. Поставлені завдання були виконані на 10% швидше, ніж було заплановано, притому, що раніше відбувалися постійні порушення часових термінів виконання завдань.

Звертаючись до даних, розміщених в таблиці 1.1, доповнимо її даними про розроблений нами алгоритм. Так можна зрозуміти доцільність розробки нашого методу та користь від отриманих результатів. Таким чином отримуємо дані, що розміщені у таблиці 5.1 Також для порівняння використаємо характеристики методів, що мають найбільшу ступінь надійності методу.

Таким чином отримаємо, що розроблений нами метод має високу ступінь надійності, так як відповідає більшості вимогам, які повинна мати та чи інша методика оцінювання. Це дозволяє зробити висновок про успішність і здатність до використання методу обліку динаміки робочого часу співробітників на підприємстві.

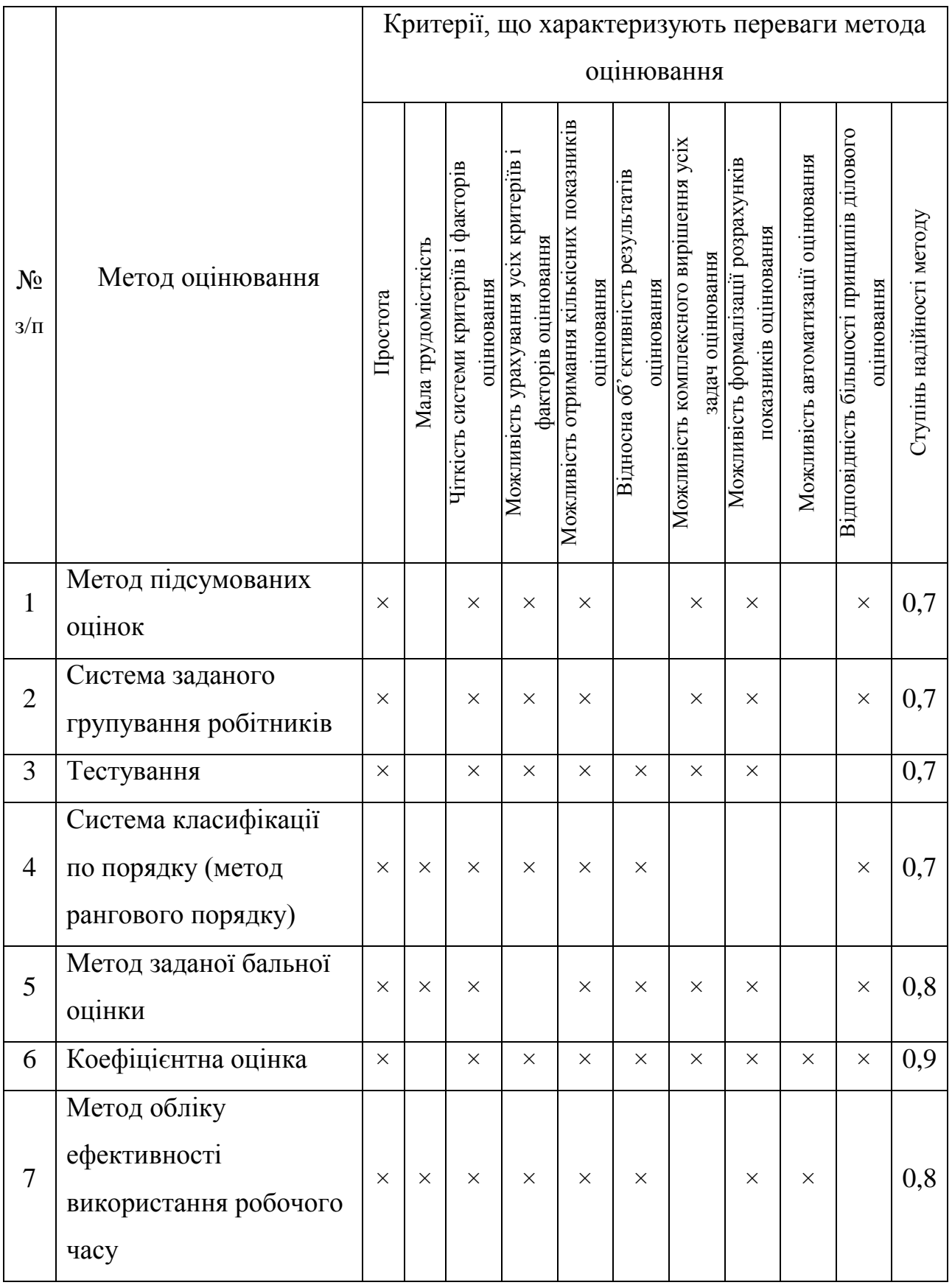

Таблиця 5.1 – Переваги і недоліки розробленого методу оцінювання робітників в порівнянні з іншими методами оцінювання

Комплекс програмних засобів призначений для обліку робочого часу персоналу підприємства і аналізу ефективності їхньої діяльності. Даний ПП дозволяє проводити автоматичний облік робочого часу персоналу без їхньої безпосередньої участі. Система автоматично визначає дії користувача, аналізує їх послідовність і веде загальний облік фактично відпрацьованого часу. Також ПП має зручний web-інтерфейс (Додаток В) для систематизації і відображення зібраної інформації. ПП на основі отриманих даних визначає динаміку роботи працівників на підприємстві і робить висновок, щодо відповідності результатів до поставлених вимог.

Передбачена послуга інтегрування системи в робочу мережу підприємства. Також передбачається технічна підтримка, яка дозволить вирішувати виникаючі проблеми, пов'язані із використанням системи.

Продукт розроблений без використання сторонніх джерел, таких як: файли вихідного коду, алгоритми, методики. Для розробки ПП використовується сервіс «Visual Studio Online».

Розроблений ПП буде супроводжуватися тестовою версією (14 днів після інтегрування у підприємство).

До орієнтованого ринку збуту можна віднести широкий перелік організацій, установ, підприємств на яких кількість працівників більша 30 та в яких працівники працюють за станцією ПЕОМ.

## **6 ОХОРОНА ПРАЦІ ТА БЕЗПЕКА В НАДЗВИЧАЙНИХ СИТУАЦІЯХ**

#### **6.1 Аналіз умов праці на робочому місці дослідника**

У дипломній роботі досліджені проблеми оцінювання персоналу, а також розроблений ПП, що дозволяє вести облік використання робочого часу співробітників та проводити аналіз ефективності його використання. Розробка проводилася в офісному приміщенні з розмірами 4 × 4,7 × 2,5 м, площею 18,8 м<sup>2</sup>, об'ємом 47 м<sup>3</sup>. Розміри приміщення відповідають вимогам ДСанПіН 3.3.2-007-98 [19], а саме, на одного працюючого площа виробничого приміщення не менше 6 м<sup>2</sup>, а саме, 9,4 м<sup>2</sup>. Обсяг повітряного простору не менше 20 м<sup>3</sup>, а саме, 23,5 м<sup>3</sup>. Приміщення, в якому знаходиться робоче місце дослідника, знаходиться на 3 поверсі 9-ти поверхового будинку. Кількість робочих місць – 2, обладнання – 2 комп'ютери. Складаємо функціональну схему взаємодії обладнання (рис. 6.1).

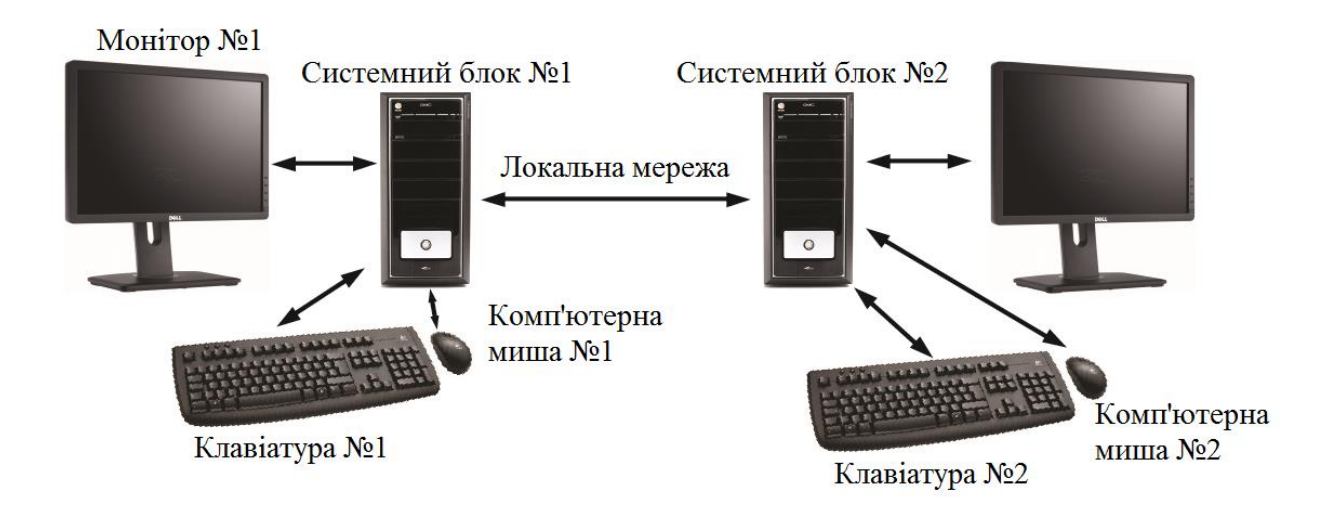

Рисунок 6.1 – Функціональна схема взаємодії обладнання

Виділяємо систему «Людина-Машина-Середовище».

Для узгодження роботи устаткування з психологічними і фізіологічними особливостями людини виробнича діяльність розглядається в системі «людина-машина-середовище». У системі людина це дослідник, машина - ПЕОМ, середа - лабораторія. На рисунку 6.2 приведена схема «людина-середовище-машина» для дослідження в лабораторії.

Основні елементи системи «Людина-Машина-Середовище»:

Л1 – людина, яка здійснює управління «машиною»;

Л2 – це людина, яка розглядається з точки зору безпосереднього впливу на навколишнє середовище (біологічний об'єкт);

Л3 – це людина, яка розглядається з точки зору її фізіологічного стану під впливом факторів, що впливають на неї у виробничому процесі;

М1 – елемент, який розробляє алгоритм маскування відеоінформації;

М2 – елемент функції аварійного захисту;

М3 – елемент впливу на навколишнє середовище і людину;

ПТ – предмет праці.

Декомпозиція даної системи приведено на рисунку 6.2. Напрями та зв'язку описані в таблиці 6.1.

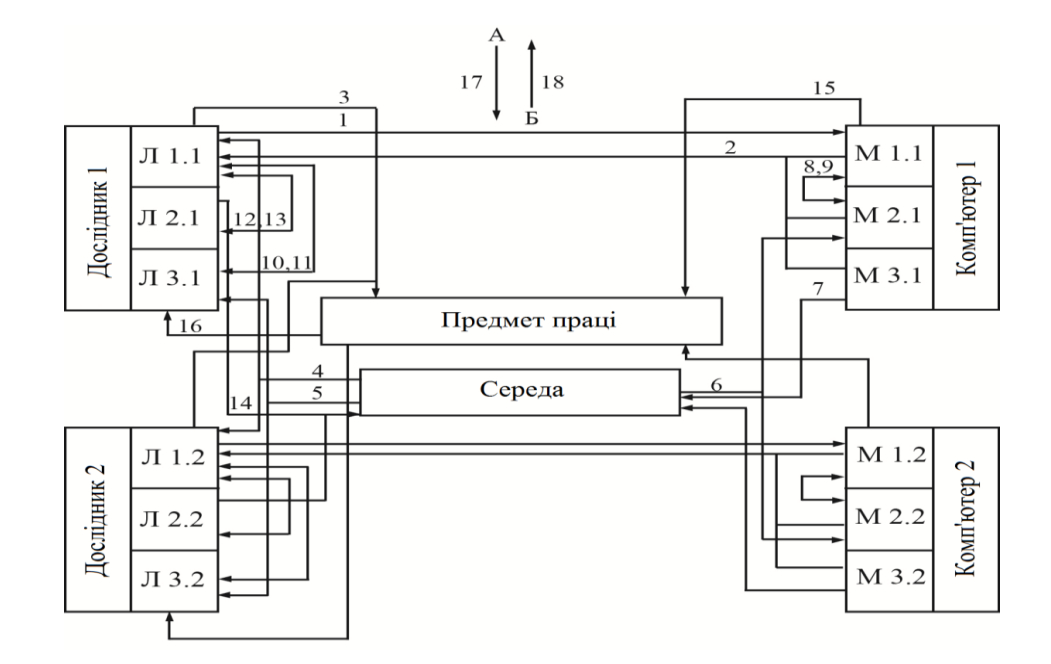

Рисунок 6.2 – Структура системи «Людина-Машина-Середовище».

### Напрямок та зв'язки системи «Л-М-С» зведені в таблицю 6.1.

| $N_2$          | Напрямок                         | Зміст                                                       | Приклад дії                                                                                                    |  |  |  |
|----------------|----------------------------------|-------------------------------------------------------------|----------------------------------------------------------------------------------------------------|--|--|--|
| зв'язку        | зв'язку                          |                                                             |                                                                                                    |  |  |  |
| $\mathbf{1}$   | $\overline{2}$                   | $\overline{3}$                                              | $\overline{4}$                                                                                                    |  |  |  |
| 1              | $\text{II-M1}$                   | Вплив людини на<br>управління технікою і<br>її налаштування | роботи<br>Виконання<br>(проведення<br>дослідження).                                                                                                    |  |  |  |
| $\overline{2}$ | $M1 - J11$                       | Інформація стану<br>машини, яка<br>обробляється<br>людиною  | Людина, як працівник взаємодіє з<br>машиною (комп'ютером).                                                                                                    |  |  |  |
| 3              | $\prod$ <sub>1</sub> - $\prod$ T | Вплив людини на<br>предмет праці                            | Виведення<br>алгоритму,<br>тестування<br>його.                                                                                                    |  |  |  |
| $\overline{4}$ | $C-J11$                          | Вплив середовища на<br>працездатність<br>людини             | Підвищений рівень шуму, вібрацій в<br>середовищі негативно<br>впливає на<br>працездатність<br>людини,<br>сприяє<br>швидкій<br>стомлюваності,<br>дратівливості,<br>проф.<br>розвитку<br>захворювань і знижує ефективність<br>роботи. |  |  |  |
| 5              | $C-JI3$                          | Вплив середовища на<br>стан організму<br>людини             | При підвищеному рівні<br>$I\rightarrow I$<br>вібрацій<br>підвищується<br>напруга<br>аналізаторів,<br>слухових<br>уваги,<br>підвищуються<br>інтелектуальні<br>та<br>емоційні навантаження.                                           |  |  |  |

Таблиця 6.1 – Перелік напрямів і зв'язків у системі Л-М-С

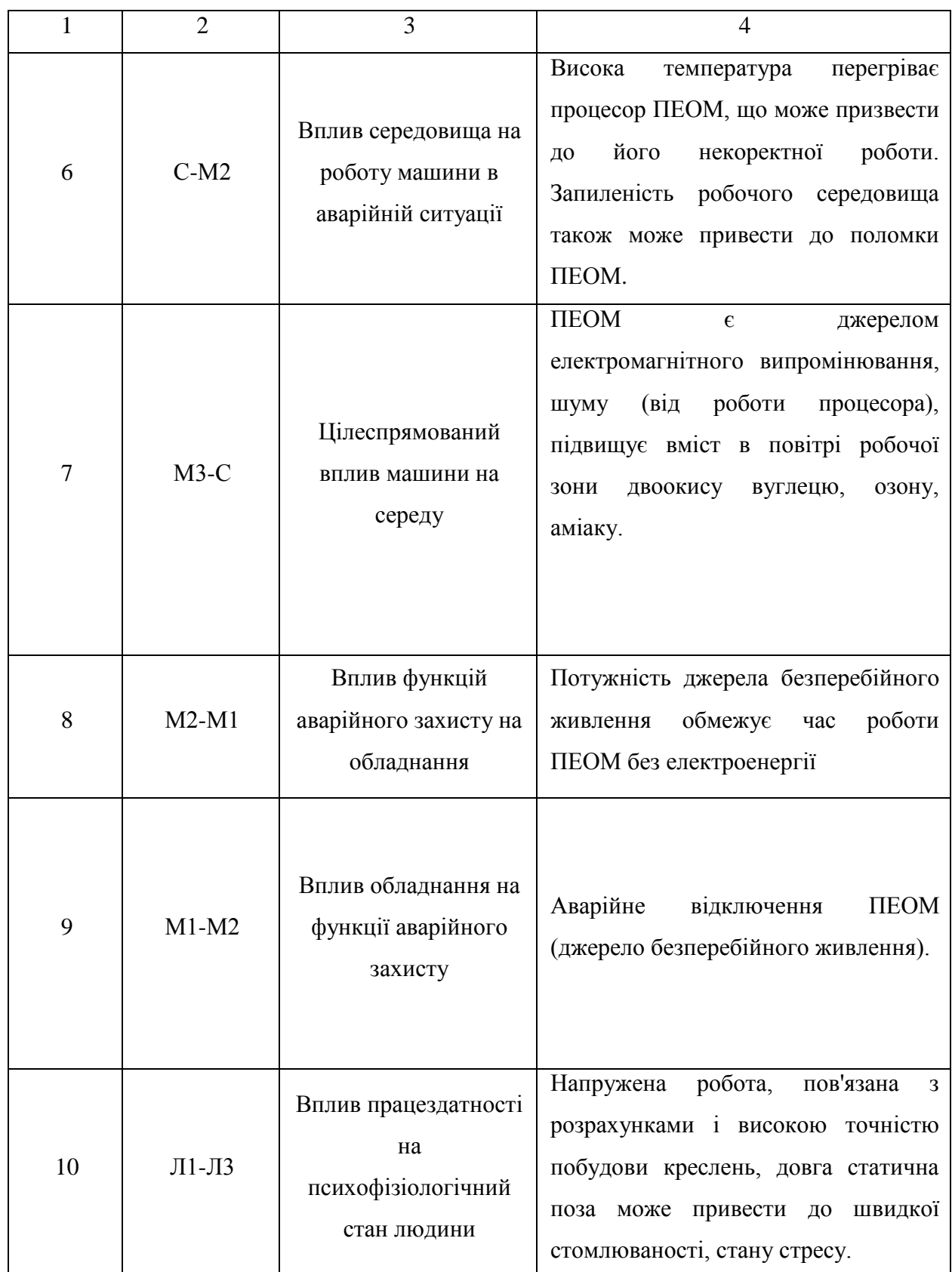

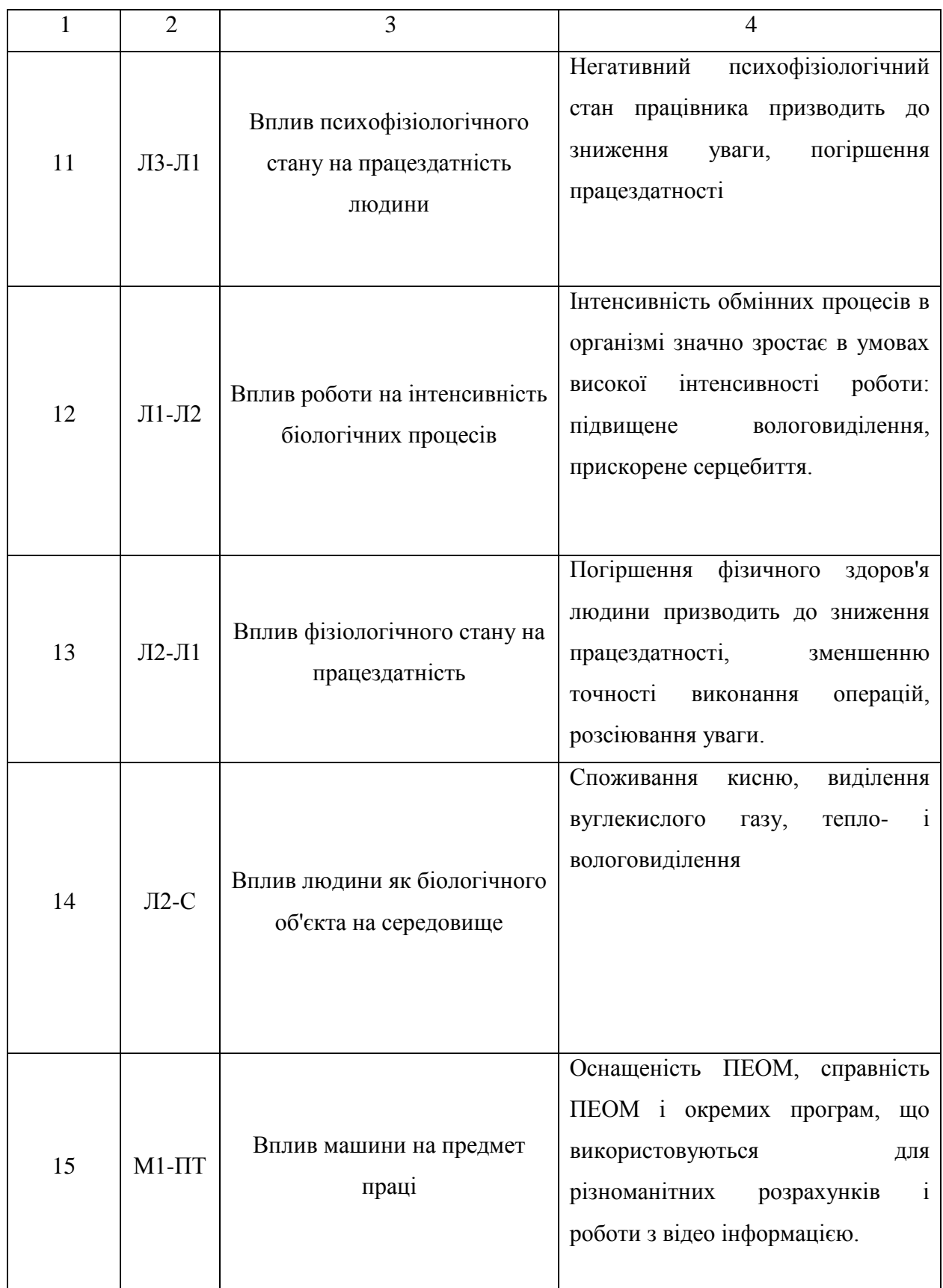

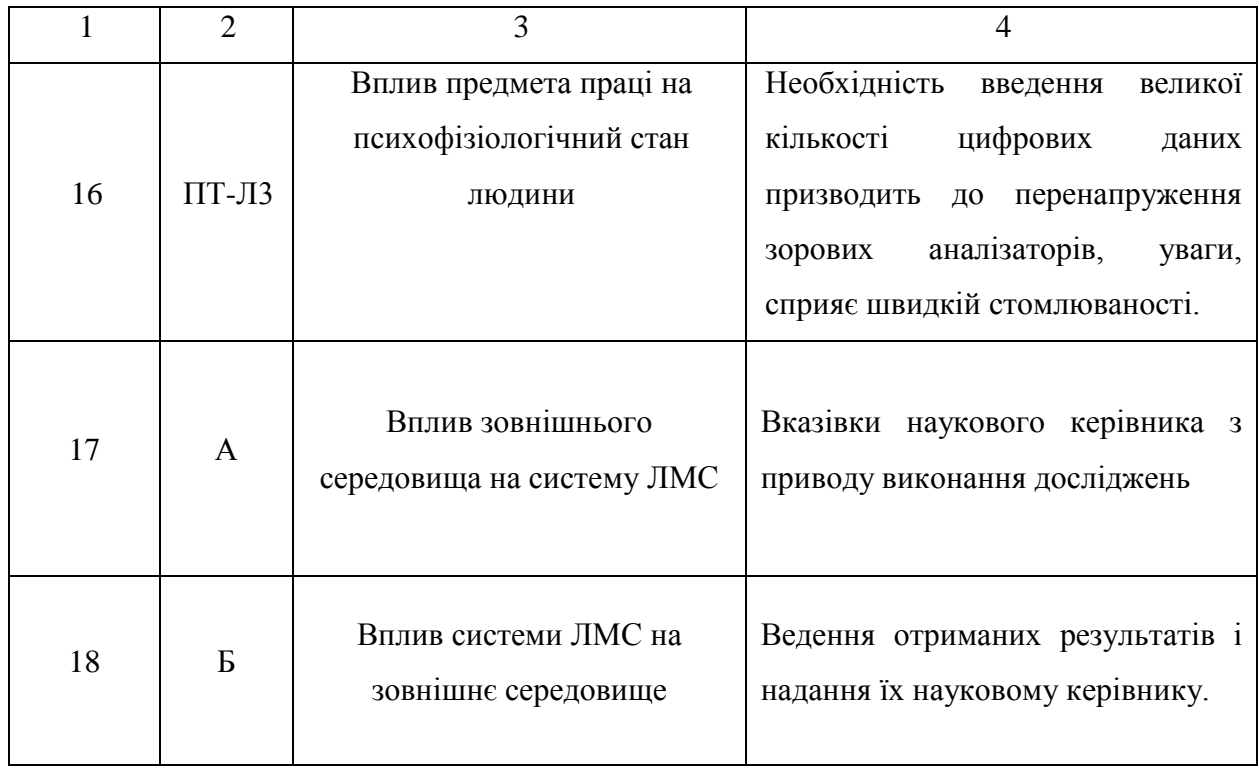

Проведемо оцінку виробничого середовища і трудового процесу, дані зведені в таблиці 6.2.

Таблиця 6.2 – Оцінка виробничого середовища і трудового процесу

| Показники виробничого  | Значення фактора |      | 3 клас -        |     |                 | Трива-    |
|------------------------|------------------|------|-----------------|-----|-----------------|-----------|
| середовища і трудового |                  |      | небезпечні та   |     |                 | лість дії |
| процесу                |                  |      | шкідливі умови, |     |                 | фактора,  |
|                        |                  |      | характер праці  |     |                 | $\%$ 3a   |
|                        | Норма            | Факт | 1 <sub>cr</sub> | 2cr | 3 <sub>cr</sub> | зміну     |
|                        |                  |      |                 |     |                 |           |
|                        | $\overline{2}$   | 3    | $\overline{4}$  | 5   | 6               | 7         |
|                        |                  |      |                 |     |                 |           |
| 1. Шкідливі хімічні    |                  |      |                 |     |                 |           |
| речовини:              |                  |      |                 |     |                 |           |
| а) 1 клас небезпеки;   |                  |      |                 |     |                 |           |

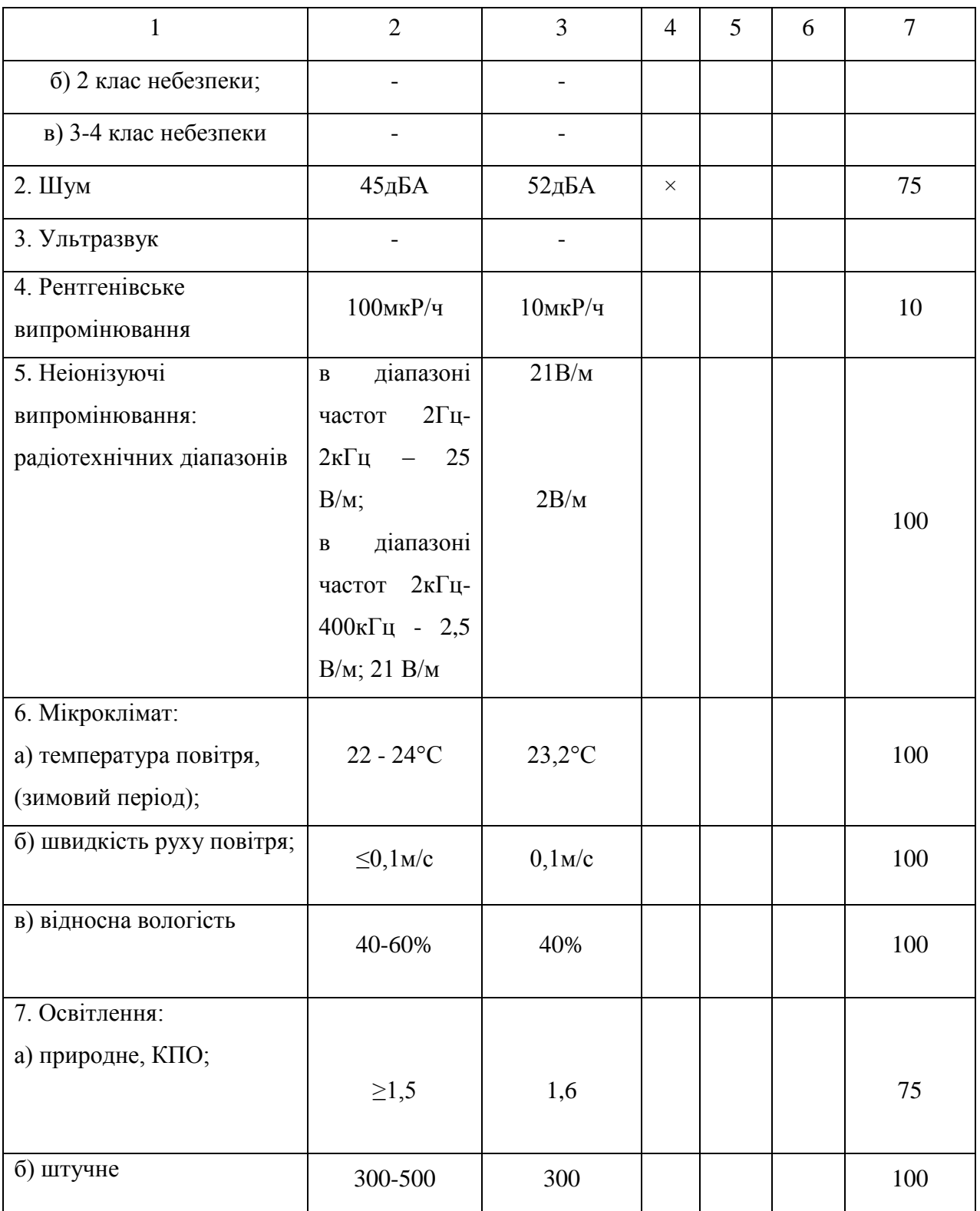

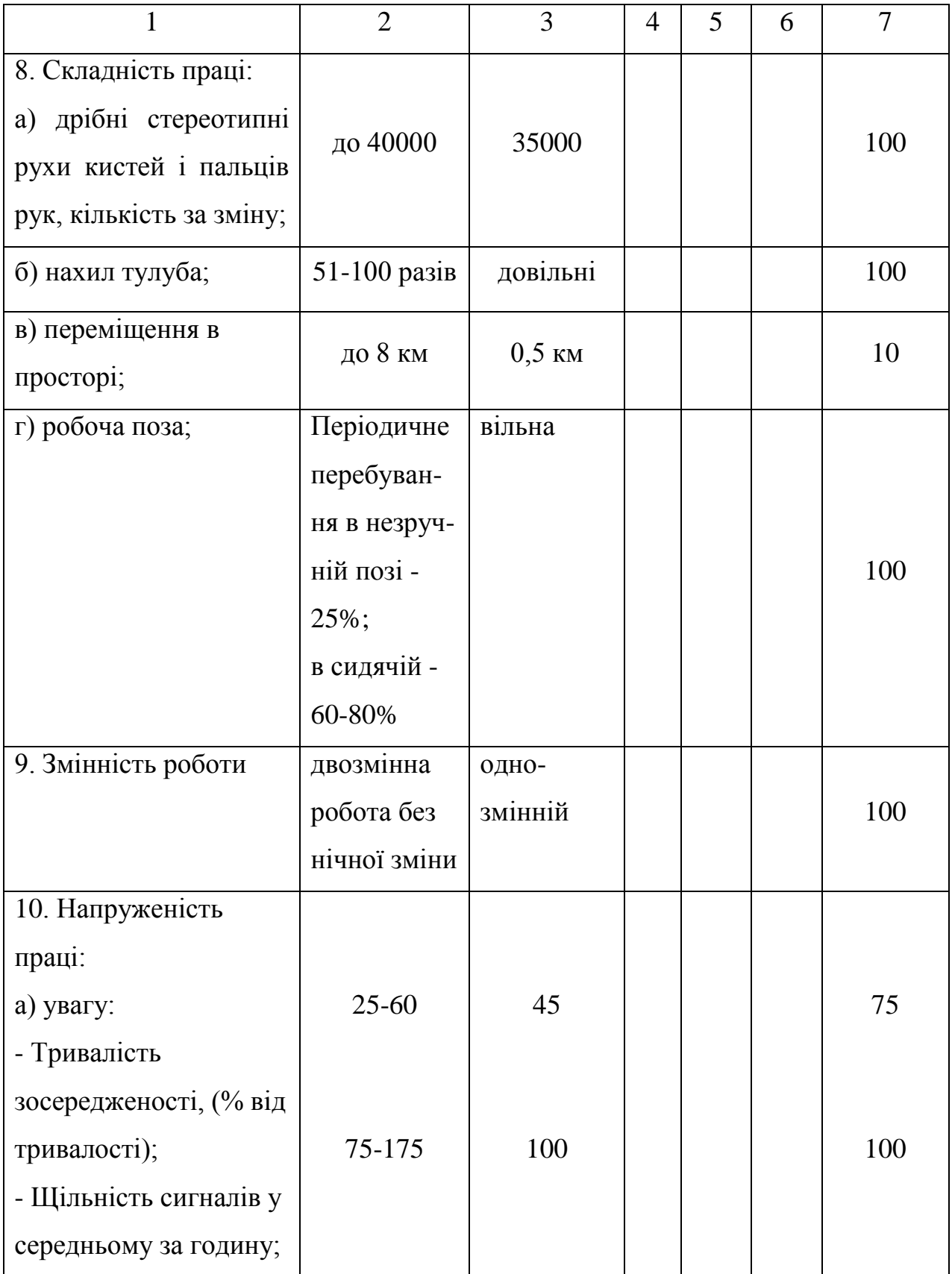

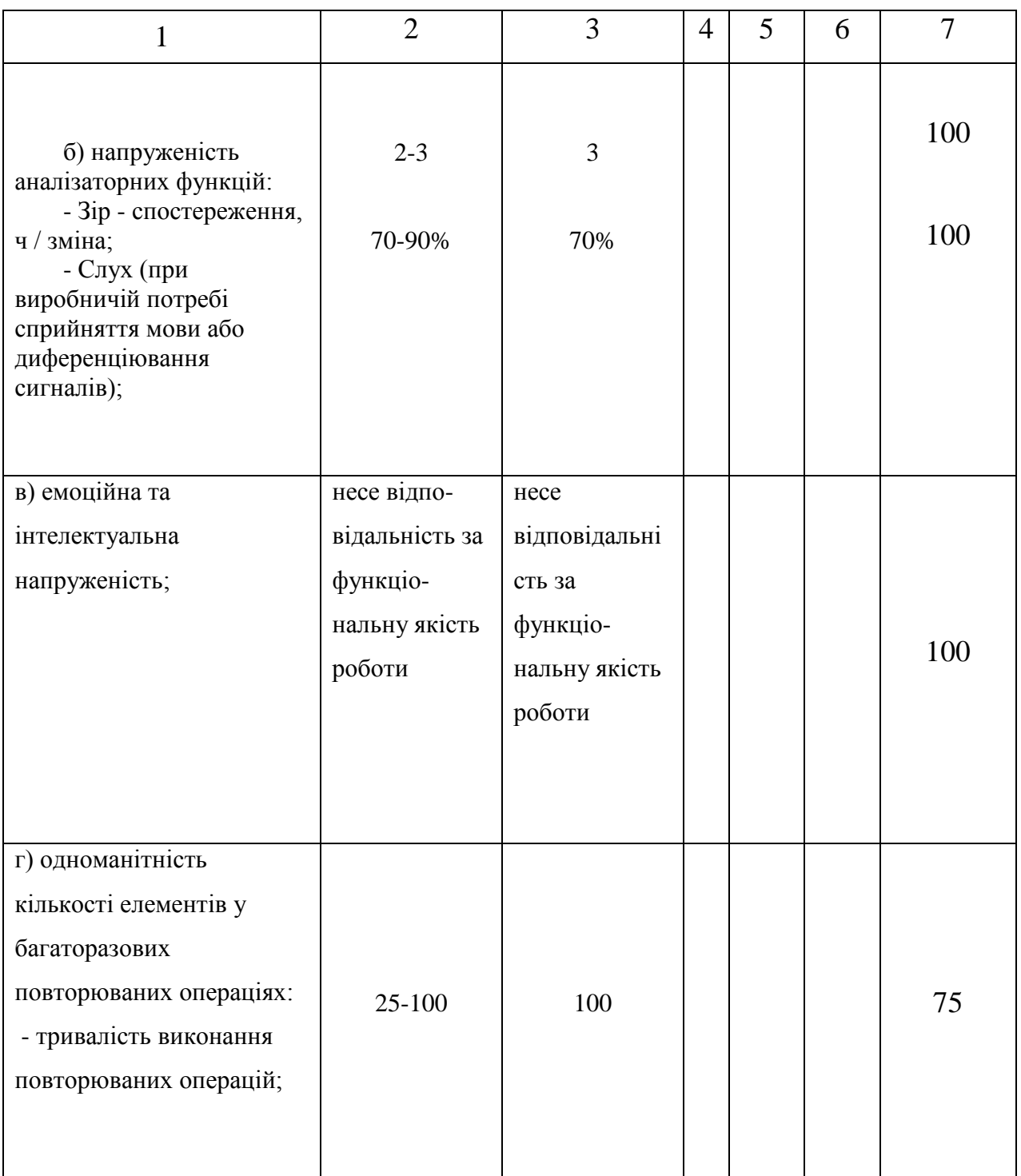

За результатами оцінки факторів виробничого середовища і трудового процесу визначили, що дане місце належить до 3 класу 1 ступеня оскільки в лабораторії є шкідливі умови праці, такі як підвищений рівень шуму в приміщенні.

#### **6.2 Промислова безпека у дослідницькій лабораторії**

За ступенем небезпеки ураження електричним струмом згідно НПАОП 40.1-1.32-01 [20] приміщення дослідної лабораторії відноситься до класу приміщень без підвищеної небезпеки, тому що відсутні ознаки, властиві приміщенням з підвищеною небезпекою і особливо небезпечним.

Мережа енергозабезпечення являє собою трифазну чотирьох мережу змінного струму з глухозаземленою нейтраллю, напругою 380/220В і частотою 50 Гц.

Згідно НПАОП 40.1-1.32-01 [20] в таких мережах для захисту від ураження електричним струмом використовують занулення. У даному приміщенні встановлено чотирьохполюсний автомат захисту (SH204L C40), час спрацьовування якого дорівнює 0,08 сек. Згідно НПАОП 40.1-1.32-01 опір ізоляції мережі більше 0,5 МОм і одно 0,8 МОм, періодичність перевірки не рідше 1 разу на рік.

#### **6.3 Виробнича санітарія в приміщенні лабораторії**

Робота проводиться сидячи і не вимагає систематичного фізичного напруження і відноситься до категорії легкої 1а, згідно ДСН 3.3.6.042-99 [22] і супроводжується незначним фізичним напруженням з витратою енергії не більше 120 ккал/год (139 Вт).

Джерелами тепла в приміщенні є люди, обладнання, штучне освітлення. Для забезпечення параметрів мікроклімату слід в теплий період застосовувати кондиціонування, а в холодний – опалення.

Зорова робота з ПЕОМ є роботою високої точності. Величина коефіцієнта природної освітленості в приміщенні - 1,6%. Освітленість при роботі з екраном повинна бути 300-500 лк, а в приміщення - 300 лк, що відповідають вимогам ДБН В.2.5-28-2006 [23].

За результатами оцінки факторів виробничого середовища і трудового процесу визначили, що дане приміщення належить до 3 класу 1 ступеня за шкідливі умови праці - підвищений рівень шуму в приміщенні.

Рівень звукового тиску (шуму), має значення 52 дБА (при нормі 45 дБА), що не відповідають вимогам ДСН 3.3.6.037-99 [24].

Для зменшення рівня звукового тиску необхідно провести акустичну обробку приміщення і для цього необхідно провести розрахунок.

Розрахуємо середній коефіцієнт звукопоглинання акустично необробленого приміщення за формулою 6.1:

$$
a'_s = \frac{K}{K+S},\tag{6.1}
$$

де K – постійна приміщення, м<sup>2</sup>;

S – площа поверхонь, які огороджують приміщення (без урахування поверхні підлоги і за вирахуванням віконних і дверного прорізів), м<sup>2</sup>.

Значення постійної приміщення визначається з графіка залежності постійної приміщення від об'єму приміщення V,  $M^3$ для середньогеометричних частот. При об'ємі приміщення 47 м<sup>3</sup> і частоті шуму 1000 Гц значення постійної приміщення дорівнює 30. Таким чином:

$$
a'_s = \frac{30}{30 + 54.8} = 0.35.
$$

Знаючи середній коефіцієнт звукопоглинання акустично не оброблені приміщення і коефіцієнт поглинання звукопоглинальних конструкції, можна розрахувати коефіцієнт поглинання приміщення за наявності акустичної обробки за формулою 6.2:

$$
a_{S} = \frac{1}{S} \cdot \sum_{i=1}^{n} a_{i} \cdot S_{i}, \qquad (6.2)
$$

де  $a_i$  – коефіцієнт поглинання окремих ділянок огороджувальних поверхонь приміщення;

– площі цих ділянок, м<sup>2</sup>;

– сумарна площа поверхонь, що обгороджують приміщення, м $^2$ .

Для розрахунку візьмемо азбестоцементні перфоровані плити з мінераловатної плитою ППМ-80 з супертонкого скловолокна і склотканини в якості матеріалу для обробки, коефіцієнт поглинання для них дорівнює 1, при повітряному зазорі 250 мм і частоті шуму 1000 Гц.

> $a_{s1} = 1 \cdot 2.7 \cdot 2.5 = 6.75$ .  $a_{52} = 1 \cdot 3.7 \cdot 2.5 = 9.25.$  $a_{\rm c2} = 1 \cdot 4 \cdot 2.5 = 10$ .  $a_{54} = 1 \cdot 4 \cdot 2, 5 = 10$ ,  $a_{\text{ss}} = 1 \cdot 4.7 \cdot 4 = 18.8$  $a_S = \frac{6.75 + 9.25 + 10 + 10 + 18.8}{54.8} = 1.$

Акустичний ефект від застосування облицювальних конструкцій розрахуємо за формулою 6.3:

$$
\Delta L = 101g \cdot \frac{a_S}{a_S'},\tag{6.3}
$$

$$
\Delta L = 101g \cdot \frac{1}{0.35} = 4.6 \text{ (ABA)}
$$

Рівень шуму в відбитої зоні після акустичної обробки розрахуємо за формулою 6.4:

$$
L_0 = L - \Delta L \tag{6.4}
$$

де  $L_0$  – рівень шуму до акустичної обробки приміщення;

 $\Delta L$  – Ефективність застосування звукопоглинальних конструкцій.

$$
L_0 = 52 - 4.6 = 47.4
$$
 (qBA).

Таким чином рівень шуму буде зменшений і наближений до допустимого значення 45 дБА.

Відповідно до ГОСТ 12.2.032-78 [25] робочі місця розташовані відносно світлових прорізів так, щоб природне світло падало зліва. Організація робочого місця виконана з урахуванням ергономічних вимог.

Розміри приміщення 4  $\times$  4,7  $\times$  2,5 м, площа 18,8 м<sup>2</sup>, обсяг 47 м<sup>3</sup>. Робочих місць в приміщенні 2. На одну людину площа становить 9,4 м<sup>2</sup>, а обсяг повітряного простору, дорівнює 23,5 м<sup>3</sup>. Робочі місця розташовані згідно ДСанПіН 3.3.2-007-98 [19] і представлені на рисунку 6.2.

Робочі місця з ПЕОМ розміщені на відстані 1 м, від стін і 1 від вікон (не менше 1 м згідно нормативним значенням).

Розміри столу: ширина – 1,4 м (нормативні значення – 0,6-1,4м), глибина – 0,8 м (нормативні значення – 0,8-1,0 м, висота – 0,7 м (нормативні значення – 0,7-0,8 м).

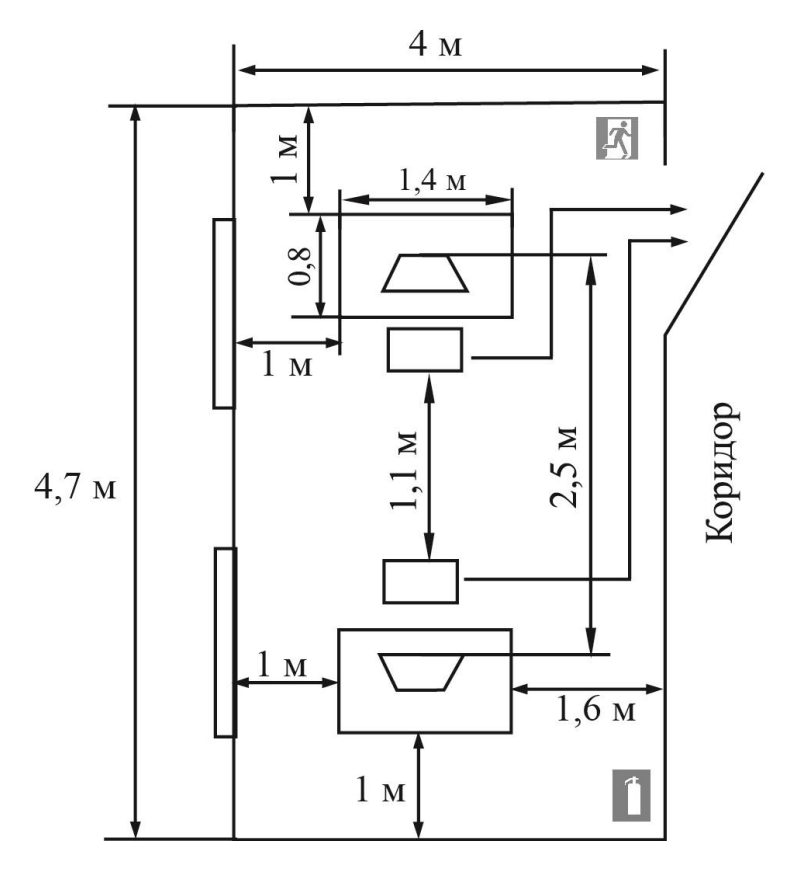

Рисунок 6.2 – Розміщення робочих місць і схема евакуації при пожежі

Розміри стільця: ширина - 0,5 м, глибина - 0,5 м, є підлокітники.

Екран монітора знаходиться на оптимальній відстані 700 мм від очей користувача.

#### **6.4 Безпека в надзвичайних ситуаціях**

У лабораторії закуплено засоби індивідуального захисту, проводиться навчання особового складу. Основним можливим надзвичайно небезпечним фактором в лабораторному приміщенні є пожежа. За категоріями виробництв визначено, що лабораторія має категорію пожежної небезпеки В, так як в приміщенні містяться матеріали які можуть при впливі з водою або киснем горіти, згідно НАПБ Б.03.002-2007.[28]

Згідно ДБН В.1.1.7-2002 будівля належить до 1-го ступеня вогнестійкості. Відповідно до ГОСТ 12.1.004-91 [27] необхідно підтримувати працездатність протипожежного устаткування, дотримуватися організаційно – технічних заходів.

Причини пожежі в приміщенні: коротке замикання, несправність ПЕОМ та електрообладнання, нагрів провідників, порушення правил пожежної безпеки та підвищена температура всередині приміщення.

Способи та засоби попередження пожежі:

виключення джерел запалювання;

 оснащення ефективними засобами пожежогасіння, засобами сигналізації та зв'язку;

 дії персоналу та спецпідрозділів щодо рятування людей, гасіння пожежі.

Відповідно до вимог НАПБ Б.03.001-2004 [28] дослідна лабораторія оснащена одним переносними вуглекислими вогнегасниками ВВК-1.4, при нормі 1 вогнегасник на 20 м<sup>2</sup> (площа приміщення 18,8 м<sup>2</sup>).

У приміщенні є один робочий вихід шириною 1 м. При наявності двох працівників цей вихід можна використовувати як евакуаційний. Максимальна відстань до виходу 6 м.

Для даного приміщення розроблена схема евакуації (рис. 6.2).

#### **ВИСНОВКИ**

У результаті виконання дипломної роботи був розроблений вебдодаток для обліку робочого часу та аналізу ефективності праці співробітників на підприємстві. Для цього були вирішені наступні завдання:

детально досліджені існуючі методи оцінки ефективності праці робітників на підприємстві;

− розроблений алгоритм оцінювання ефективності праці робітників на підприємстві, який враховує різноманітні дані о праці робітників (динаміка, частина робочого часу, потрачена не на роботу над поставленим завданням);

− розроблений і реалізований програмних продукт, що забезпечує збір та передачу на сервер даних про трудову діяльність робітника;

− розроблений і реалізований програмних продукт, що забезпечує збереження та обробку даних;

− розроблений і реалізований веб-додаток, що забезпечує проведення аналізів існуючих даних та відображення їх у доступному користувачу вигляді (таблиці, графіки, гістограми та ін..);

− проведений аналіз отриманих результатів.

Практичні дослідження роботи комплексу ПЗ показали доцільність використання автоматизованих систем обліку робочого часу на підприємстві. Співробітники підприємства, на якому проводилось тестування, почали розподіляти свій робочий час більш ефективно, внаслідок чого спостерігалося підвищення результативності праці співробітників. Поставлені завдання були виконані на 10% швидше, ніж було заплановано, притому, що раніше відбувалися постійні порушення часових термінів виконання завдань.

Також керівники підприємства, внаслідок використання розробленого додатку, мають змогу спостерігати за розподілом робочого часу

співробітників, не несучи суттєвих матеріальних затрат. Маючи результати роботи розробленого комплексу ПЗ, керівники підприємства мають змогу більш ефективно керувати персоналом на підприємстві, застосовувати механізм преміювання (або депреміювання) для стимулювання співробітників до ефективного розподілу свого робочого часу.

Результати порівняння отриманого методу оцінки персоналу з вже існуючими, показали, що розроблений нами метод має високу ступінь надійності, так як відповідає більшості вимог, які повинна мати та чи інша методика оцінювання.

У розділі «Охорона праці та безпека в надзвичайних ситуаціях» розраховано значення шуму в приміщенні, де велася розробка ПП, та визначено матеріали, що дозволяють зменшити шум для забезпечення безпеки працівників.

#### **ПЕРЕЛІК ДЖЕРЕЛ ПОСИЛАНЬ**

1. Савченко, В. А. Управління розвитком персоналу [Текст] / В. А. Савченко. – К.: КНЕУ, 2002. -351 с.

2. Базаров, Т. Ю. Управление персоналом [Текст] : учеб. / Т. Ю. Базаров, Б. Л. Еремин — М. : Банки и биржи, ЮНИТИ, 1998. — 423 с.

3. Егоршин, А. П. Управление персоналом [Текст] : учеб. / А. П. Егоршин. – 2-е изд. – Н. Новгород : НИМБ, 1999. – 624 с. – ISBN 5-901335- 06-6.

4. Железцов, Л. Маркетинг персонала. Оценка трудовой деятельности [Текст] / Л. Железцов // Журн. маркетинг – 2002. – № 2. – С. 515.

5. Иванцевич, Д. М. Человеческие ресурсы управления: Основы управления персоналом [Текст] : учеб. / Д. М. Иванцевич, А. А. Лобанов. – М. : Дело, 1993. – 300 с.

6. Магура, М. И. Оценка работы персонала [Текст] / М. И. Магура, М. Б. Курбатова – *М. : ООО Журнал управление персоналом, 2005. — 224 с.*

7. Эспозито, Д. Программирование с использованием microsoft asp.net [Текст] : учеб. / Дино Эспозито. – ИД. : Питер, 2009. – 1008 с.

8. Фримен, А. ASP.NET 4.5 с примерами на  $C#$  5.0 для профессионалов [Текст] / А. Фриман, С. Сандерсон – 5-е изд. – Вильямс, 2014. – 666 с.

9. Эспозито, Д. Разработка веб-приложений с использованием ASP.NET и AJAX [Текст] ] : учеб. / Дино Эспозито. – ИД. : Питер, 2012. – 400 с. – ISBN 978-5-459-00347-5, 978-0-7356-2621-8.

10. Faroult, S. SQL Success - Database Programming Proficiency [Текст] : учеб. / Stephane Faroult. – Книга по требованию, 2013. – 592 с. – ISBN 9781909765009.

11. Rad, R. Microsoft SQL Server 2014 Business Intelligence Development Beginner's Guide [Текст] : учеб. /.Reza Rad. – Книга по требованию, 2014. – 350 с. – ISBN 9781849688888.

12. Технология создания веб-приложений и веб-сервисов от компании Майкрософт [Електронний ресурс] / компания Microsoft. – Режим доступа: www/ URL : [http://www.asp.net/.](http://www.asp.net/)

13. Подразделение компании Майкрософт, ответственное за взаимодействие фирмы с разработчиками [Електронний ресурс] / компания Microsoft. – Режим доступу: www/ URL : [https://msdn.microsoft.com/ru](https://msdn.microsoft.com/ru-ru/default.aspx)[ru/default.aspx.](https://msdn.microsoft.com/ru-ru/default.aspx)

14. JavaScript-фреймворк с открытым исходным кодом Angular.JS [Електронний ресурс] / Google Inc. – Режим доступу: www/ URL : [https://angularjs.org/.](https://angularjs.org/)

15. Методичні вказівки до виконання розділу дипломного проекту (роботи) бакалавра "Охорона праці та безпека в надзвичайних ситуаціях" (для студентів денної та заочної форм навчання за спеціальностями 122 "Комп'ютерні науки та інформаційні технології", 123 "Комп'ютерна інженерія", 125 "Кібербезпека" (за напрямами 6.050101 "Комп'ютерні науки", 6.050102 "Комп'ютерна інженерія", 6.170101 "Безпека інформаційних і комунікаційних систем")) / Уклад.: Критська Я.О. – Під ред. Скарги-Бандурової І.С. – Сєверодонецьк: вид-во СНУ ім. В. Даля, 2017. – 71 с.

16. Методичні вказівки до виконання і захисту дипломного проекту (роботи) бакалавра (для студентів денної та заочної форм навчання за спеціальностями 122 "Комп'ютерні науки та інформаційні технології", 123 "Комп'ютерна інженерія", 125 "Кібербезпека" (за напрямами 6.050101 "Комп'ютерні науки", 6.050102 "Комп'ютерна інженерія", 6.170101 "Безпека інформаційних і комунікаційних систем")) / Уклад.: Скарга-Бандурова І.С., Барбарук В.М., Кардашук В.С. – Сєродонецьк: СНУ ім. В. Даля, 2017. – 53 с.

17. Система электронного маркетинга [Електронний ресурс] / ТОВ "ЕСУПУТНИК". – Режим доступу: www/ URL : [http://esputnik.com/email](http://esputnik.com/email-rassylki)[rassylki.](http://esputnik.com/email-rassylki)

18. Головне управління статистики у Харківській області [Електронний ресурс] / Сайт Головного управління статистики у Харківській області. – Режим доступу: www/ URL : [http://kh.ukrstat.gov.ua/.](http://kh.ukrstat.gov.ua/)

19. ДСанПіН 3.3.2.007-98 роботи з візуальними дисплейними терміналами електронно-обчислювальних машин [Текст].

20. НПАОП 40.1-1.32-01. Правила будови електроустановок. Електрообладнання спеціальних установок [Текст].

21. НПАОП 0.00-4.12-05т Типове положення про порядок проведення навчання і перевірки знань з питань охорони праці [Текст].

22. ДСН 3.3.6.042-99 Санітарні норми мікроклімату виробничих приміщень [Текст].

23. ДБН В.2.5-28-2006 Природне і штучне освітлення [Текст]. – Введ. 2006-10-01. – НАУКОВО-ВИРОБНИЧИМ ПІДПРИЄМСТВОМ "ЕЛЕТЕР", 2006.

24. СН 3.3.6.037-99 Санітарні норми виробничого шуму, ультразвуку та інфразвуку [Текст] . Введ. 1999-12-01.

25. ГОСТ 12.2.032-78 ССБТ. Рабочее место при выполнении работ сидя. Общие эргономические требования [Текст] . Введ. 1979-01-01.

26. Кодекс цивільного захисту №5403-VI [Текст]. – Введ. 21.11.2012.

27. ГОСТ 12.1.004-91 ССБТ. Пожарная безопасность. Общие требования [Текст] . Введ.1992-07-01.

28. НАПБ Б.03.001-2004 Типові норми належності вогнегасників  $[Tekcr]$ . – Введ. 2001-04-02.

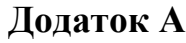

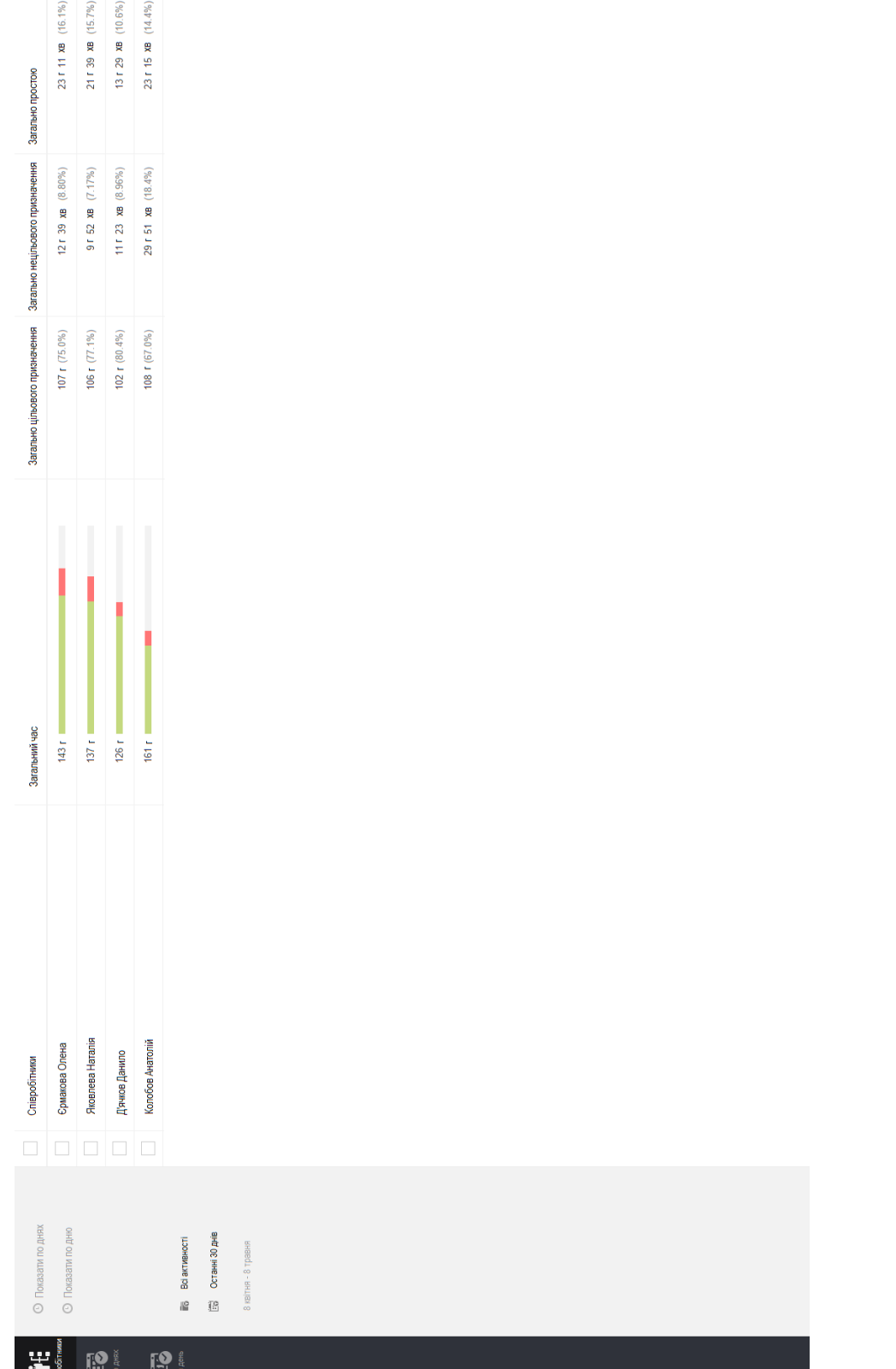

Приклади веб-сторінок отриманих в результаті роботи комплексу ПП

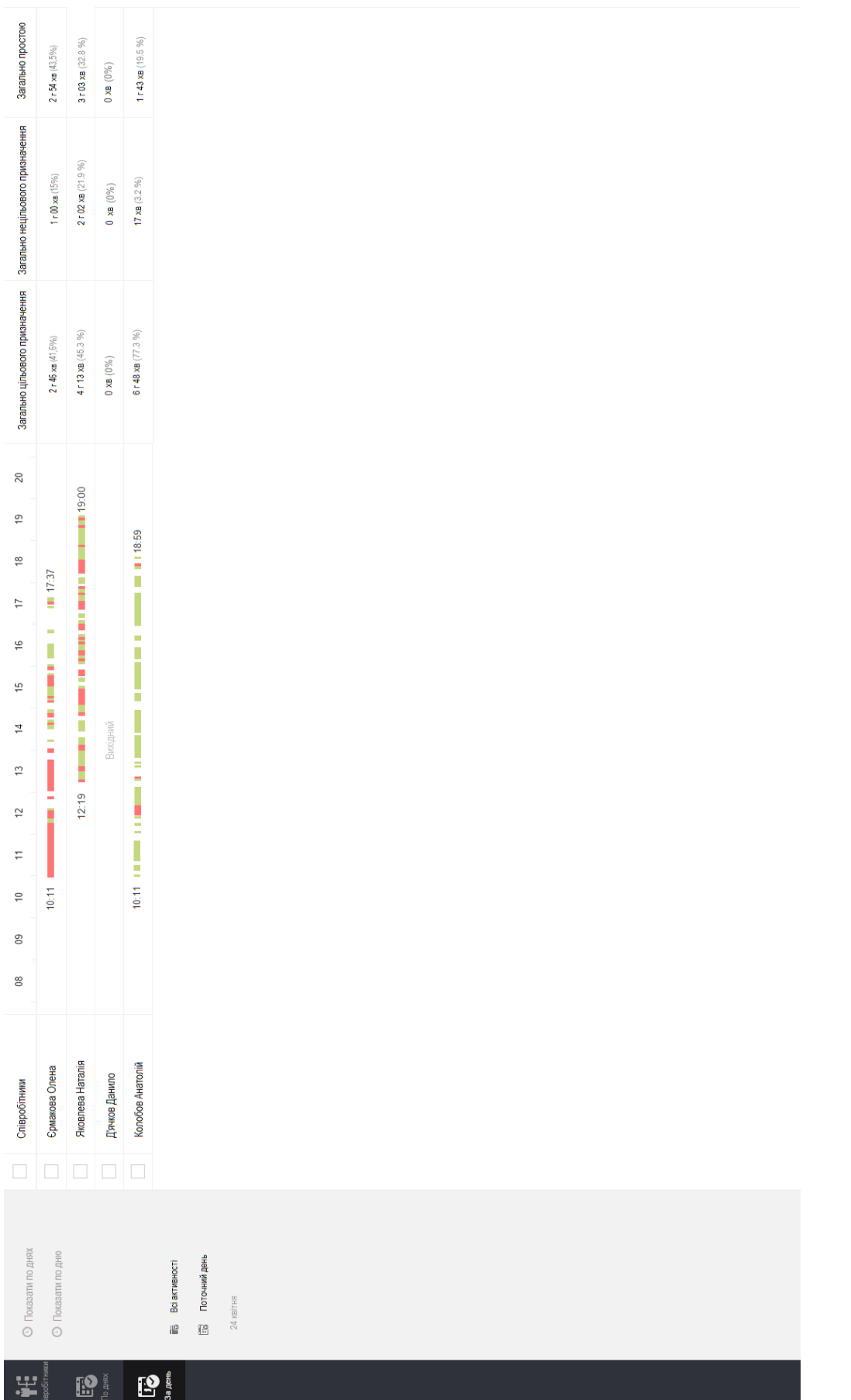

Рисунок А.2 - Приклад відображення зведених даних по усім співробітникам по вибраній даті – Приклад відображення зведених даних по усім співробітникам по вибраній датіРисунок А.2

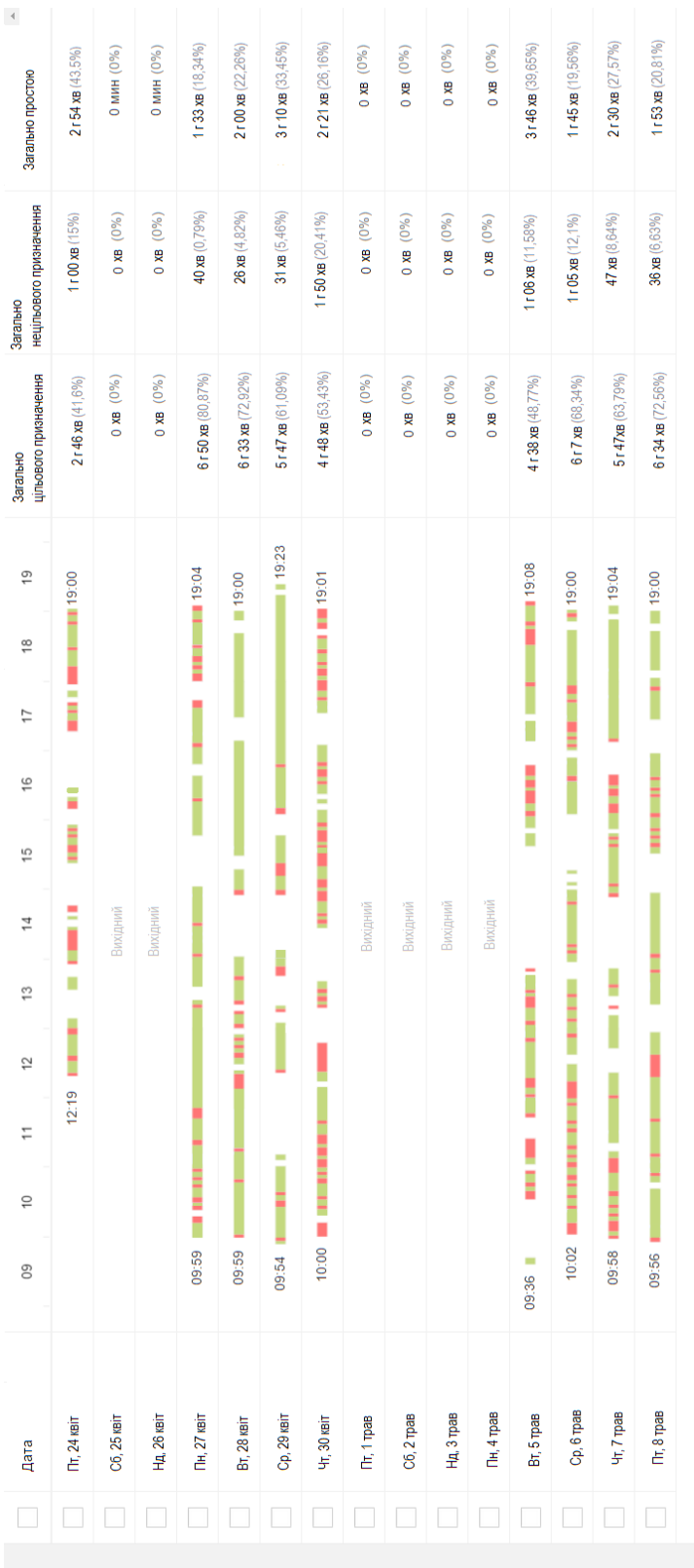

24 квітня - 8 травня **ES** Останні 30 днів **П**а Всі активності

 $\mathbf{P}$ 

**Во Яковлева Наталія** 

it:<br>important

 $\mathbf{B}^*$ 

Рисунок А.3 - Приклад відображення зведених даних по вибраному співробітнику за вибраний період – Приклад відображення зведених даних по вибраному співробітнику за вибраний періодРисунок А.3

### **Додаток Б**

### **Комп'ютерна презентація**

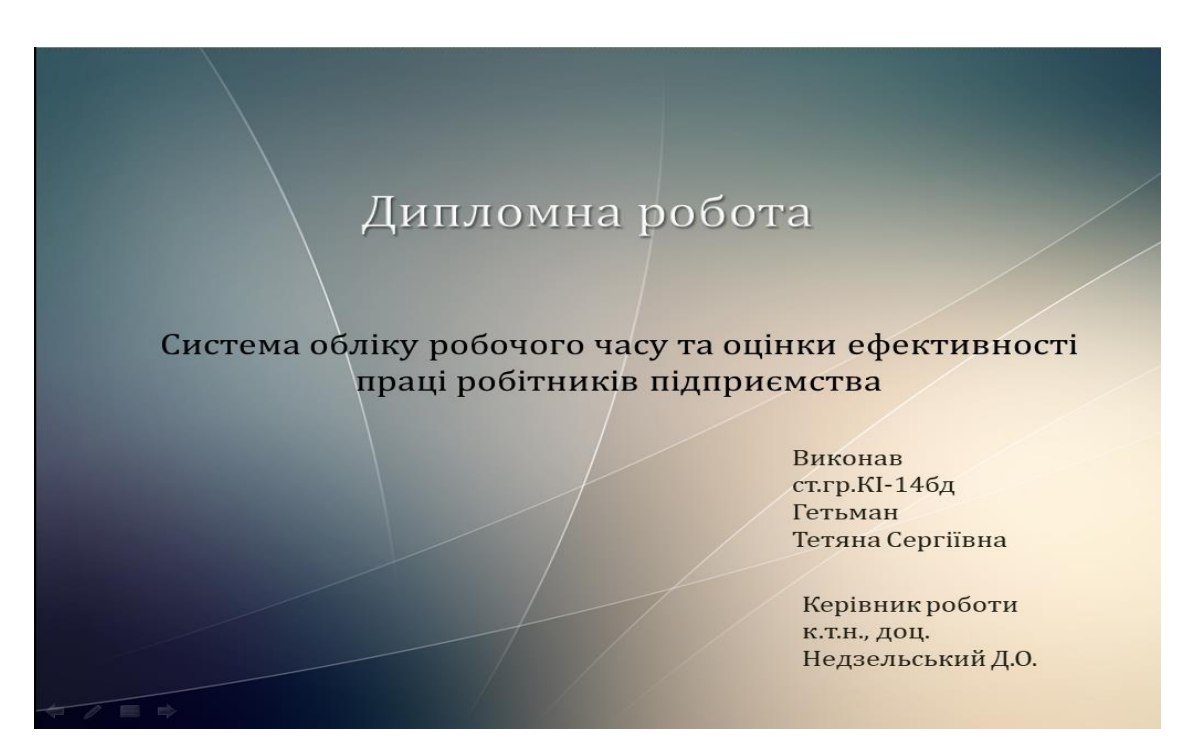

Рисунок Б.1 – Слайд №1

# Актуальність проблеми

На даний час існують багато систем контролю версій та систем для управління персоналом, що дозволяють планувати робочий час працівників, вести облік для використання робочого часу вирішення поставлених задач Ta аналізувати динаміку їх результатів.

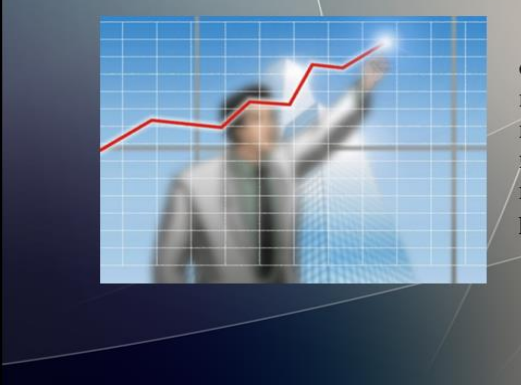

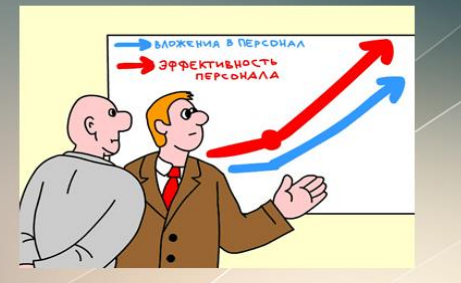

Недоліком усіх систем є людський фактор. В більшості таких систем працівники власноруч вводять дані про витрати робочого часу на виконання певної задачі. Тобто, працівник може перебільшувати реальні витрати робочого часу.

Рисунок Б.2 – Слайд №2

### Постановка завдання

Для вирішення задачі обліку робочого часу працівників та аналізу динаміки їх продуктивності необхідно вирішити наступні завдання:

- > детально дослідити існуючі методи оцінки ефективності праці робітників на підприємстві;
- > розробити алгоритми оцінювання ефективності праці робітників на підприємстві, який би враховував різноманітні дані о праці робітників;
- розробити алгоритми, по яким буде виконуватись збір, обробка, розрахунок підсумкових результатів та їх відображення користувачу;
- > розробити систему програмних продуктів, які дозволять проводити оцінку ефективності праці робітників на підприємстві.

Рисунок Б.3 – Слайд №3

Методологія обліку робочого часу та аналізу ефективності його використання

Ведення обліку робочого часу та аналізу динаміки ефективності працівників базується на визначенні часових проміжків використання різноманітних програмних додатків та визначення їх необхідності для виконання поставлених задач.

Також ведеться облік загального простою, який дозволяє визначати відсоток робочого часу, який працівник проводить поза робочим міснем.

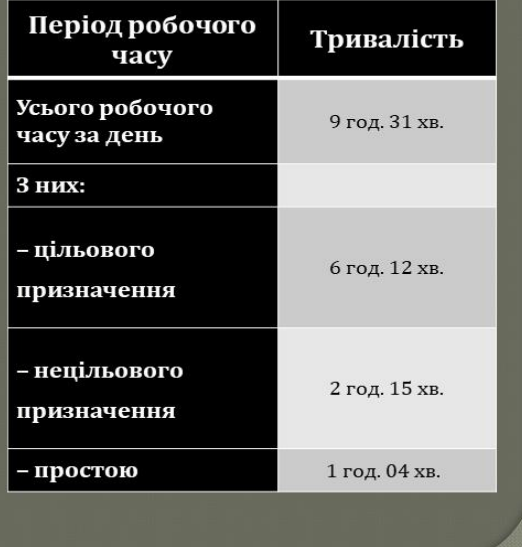

Рисунок Б.4 – Слайд №4
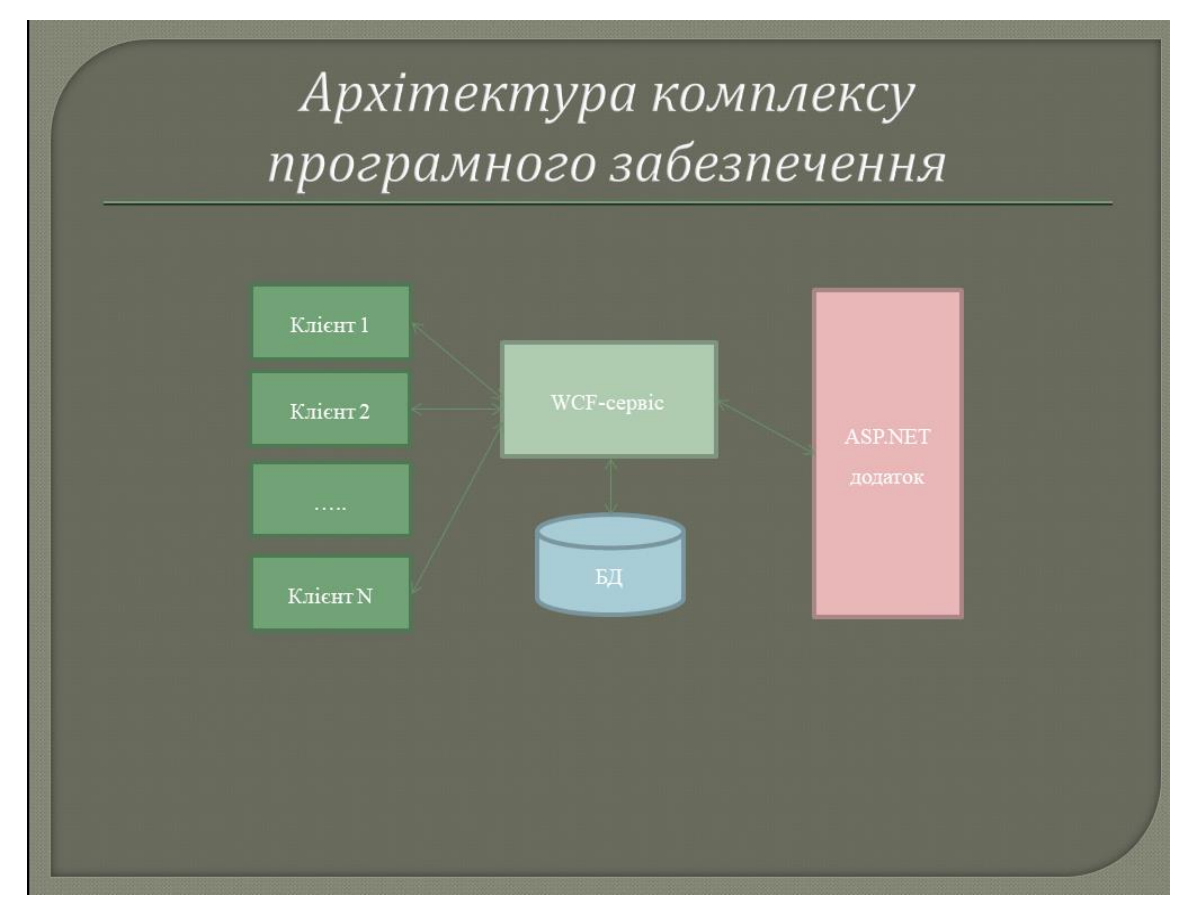

Рисунок Б.5 – Слайд №5

## Вибір технологій та мов програмування для реалізації комплексу ПЗ

Для реалізації комплексу ПЗ, необхідно звернутись до технологій, орієнтованих на розробку web-додатків, які мають механізм доступу до БД та забезпечують швидку і широко функціональну розробку інтерфейсу користувача. Однією з таких технологій являється стек технологій. NET, розроблений на мові програмування С#.

- Клієнтський додаток, що буде виконувати функцію аналізу дій користувача, збору даних та відправки на сервер, розробимо у вигляді виконуваного додатку Windows Forms. Серед його переваг можна виділити простоту та швидкість розробки ПЗ.
- Так як ми використовуємо стек .NET технологій, розроблені фірмою Microsoft, то доречним буде вибрати БД їхньої розробки. Такою БД являється MSSQL

Рисунок Б.6 – Слайд №6

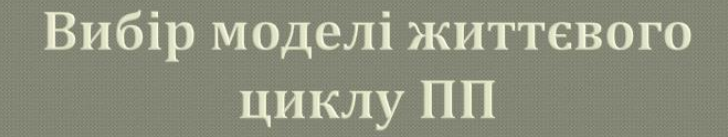

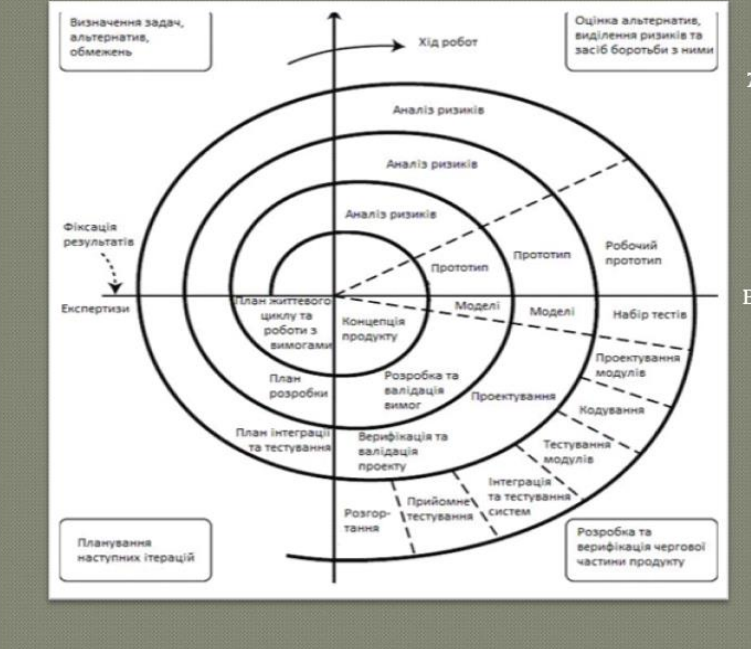

На даний час існує дуже багато моделей життєвого циклу ПП, але кожен з них має як переваги, так і недоліки. Проаналізувавши основні моделі, прийняли рішення про використання спіральної моделі життєвого циклу програмного продукту. Саме ця модель найбільш точно визначає етапи вирішення задачі автоматичного управління об'єктами

Рисунок Б.7 – Слайд №7

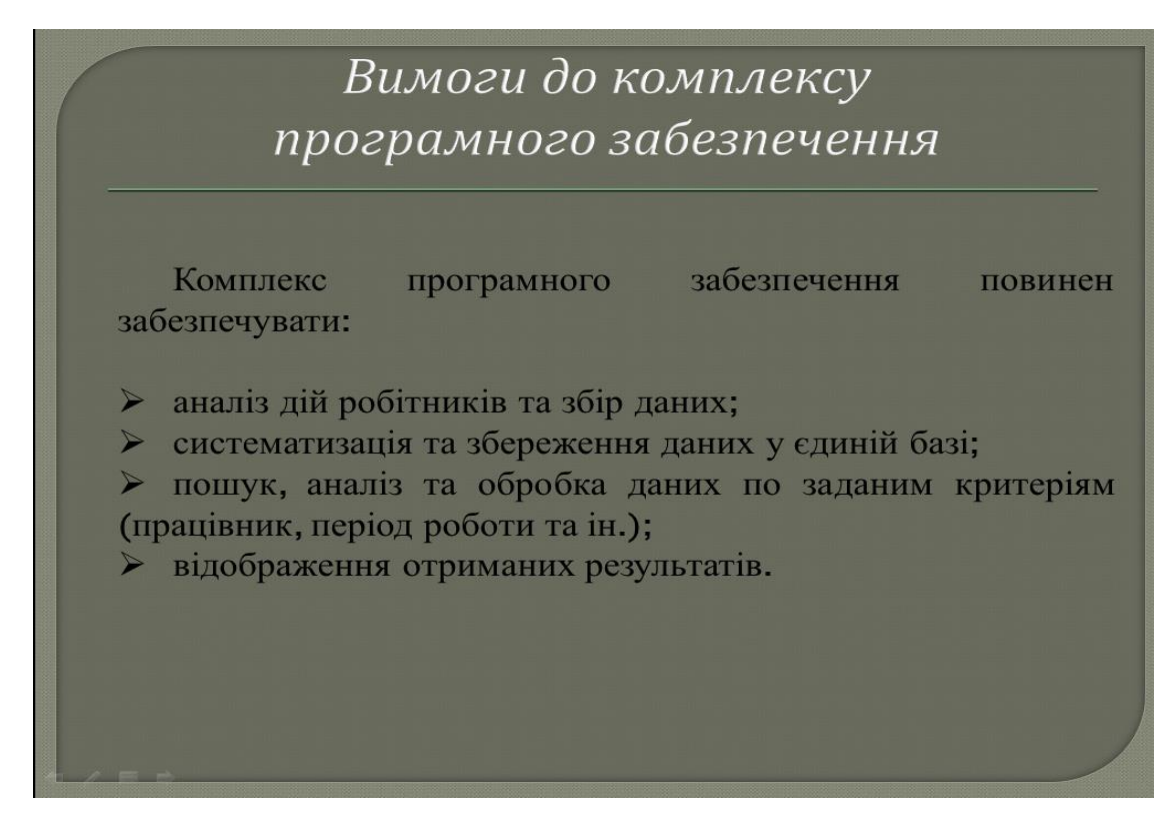

Рисунок Б.8 – Слайд №8

| 魠                                                                                                    | data.                            | ow<br>11<br>12<br>14<br>15<br>17<br>18<br>19<br>10<br>13<br>16                                                                                      | Загально<br>цільового призначення | Загадыю<br>HISTORICO TOXININGHIS | Загально простою   |
|----------------------------------------------------------------------------------------------------|----------------------------------|----------------------------------------------------------------------------------------------------|-----------------------------------|----------------------------------|--------------------|
| <b>Receivees Harania</b><br>л.<br>屬<br><b>Fe</b><br>Ri Bolanwa-octi<br>24.30<br>To Octavel 30 per<br>24 serves - Expires | Dr. 24 years                     | 12.19 BIBICATE<br>Michael V. Belleville Harrison, 10100<br><b>ALC: ASSESSED AND</b><br>-----                                                        | 2146 kg (41.0%)                   | 1r00 kg (15%)                    | 2154 xp (43.5%)    |
|                                                                                                    | C6, 25 sain                      | Decasi                                                                                                    | 0.88 (0%)                         | 0.88 (0%)                        | O Marie (UTL)      |
|                                                                                                    | Hg, 26 xeit                      | Deciment                                                                                                    | 0.88 (0%).                        | 0 KB (0%)                        | C MAH (0%)         |
|                                                                                                    | $The 27$ carr                    | 09:59 P. LEWIS CO., LANSING MICH.<br><b>B. BERTH &amp; BERTHING 1994</b>                                                                            | 6 r 50 xm (80.87%)                | 40 xg (0.79%)                    | 1r33xm (18.54%)    |
|                                                                                                    | Et. 28 years                     | 09:55 Em<br>an cause and accessor<br>$= 19.00$                                                                                                    | 6x33 xp (72.92%)                  | 26 xm (4.82%)                    | 2 × 00 xa (22,20%) |
|                                                                                                    | Cp. 29 km/r                      | ON'S A REGISTER<br>$= 15.23$                                                                                                    | 5.47 am (61.00%)                  | 31 x0 (5.40%)                    | 3r10 km (33.45%)   |
|                                                                                                    | <b>Vr. 30 mm</b>                 | 10:00 MM 2010/08/08 09:00:00<br><b>STORY</b><br><b>BERTH FREMENT</b><br><b>USE MAIN BM 19.01</b><br>12.21                                           | 4148 as (\$3.43%)                 | 1r50 m (20.41%)                  | 2x21 m (25.16%)    |
|                                                                                                    | <b>Th: 1 room</b>                | <b>Control</b>                                                                                                    | 0.88.07%1                         | 0.88 (0%)                        | 0.00 (17%)         |
|                                                                                                    | C6, 2 rpas                       | Zergen                                                                                                    | 0.88 (0%)                         | 0 x8 (0%)                        | $0.383$ $(175)$    |
|                                                                                                    | Hz, 3 rpan                       | <b>Sergent</b>                                                                                                    | 0 xm (0%)                         | 0 km (0%)                        | 0.88 (0%)          |
|                                                                                                    | Пн, 4 трав                       | Electronic                                                                                                    | 0.88 (0%)                         | C XB (07%)                       | 0.88 (0%)          |
|                                                                                                    | Br, 5 rpas                       | 09:36 #<br>10 12 22 23 24 25 26 27 28 29 20 21 22 23 24 25 26 27 28 29 20 21 22 23 24 25 26 27 28 29 20 21 22 23 24 25 26<br><b>BAY ON ANYWHERE</b> | 4r38x6 (45.77%)                   | \$106 km (11.50%)                | 3r46x8(39.65%)     |
|                                                                                                    | Co, 6 rpas                       | 10:02 WORKERSTEINSTERN GERERAL<br><b>BELLEVILLE &amp; 19:00</b><br>$-0.0111$                                                                        | 6x7 xp (65.34%)                   | 1 × 05 xp (12,1%)                | 1r46 xm (19,56%)   |
|                                                                                                    | <b><i><u>Vit.</u> 7 rpas</i></b> | 09.58 PRESERVED IN<br>$= 19.04$                                                                                                    | 5 r 47x8 (63,79%)                 | 47.08 (0.04%)                    | 2r 30 km (27,57%)  |
|                                                                                                    | Th, 8 tpse                       | 09:56 BIRTHDEE 18118<br>MARINEZ ANNUAL DE 19:00<br>121215-122-2-01                                                                                  | 6r34xe (72.50%)                   | 36 xs (1.03h)                    | 1r 53 am (20.01%)  |
|                                                                                                    |                                  |                                                                                                    |                                   |                                  |                    |

Рисунок Б.9 – Слайд №9

Охорона праці в надзвичайних ситуаціях

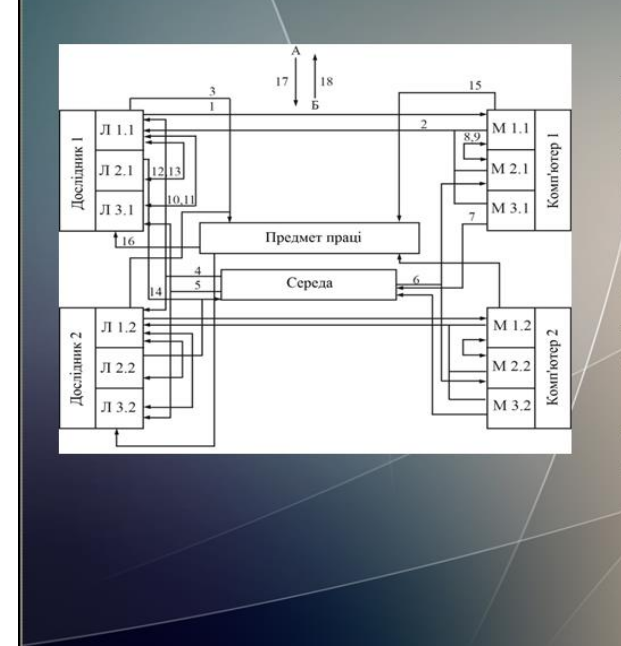

При аналізі умов праці розроблено ЛМС систему Ta визначено допомогою за неї небезпечні та шкідливі виробничі фактори.

домінуючого Для НШВФ  $\overline{a}$ підвищеного значення шуму  $\, {\bf B}$ приміщенні визначено матеріали, які необхідно застосувати для звукопоглинання та їх кількість.

Інші виявленні НШВФ перевірено відповідність нормам, Ta на передбачені методи послаблення їх дії.

Рисунок Б.10 – Слайд №10

## Висновки

дослідження роботи комплексу  $\Pi$ <sub>3</sub> Практичні показали доцільність використання автоматизованих систем обліку робочого часу на підприємстві.

Співробітники підприємства, на якому проводилось тестування, почали розподіляти свій робочий час більш ефективно, внаслідок чого спостерігалося підвищення результативності праці співробітників.

Поставлені завдання були виконані на 10% швидше, ніж було заплановано, притому, що раніше відбувалися постійні порушення часових термінів виконання завдань.

Рисунок Б.11 – Слайд №11

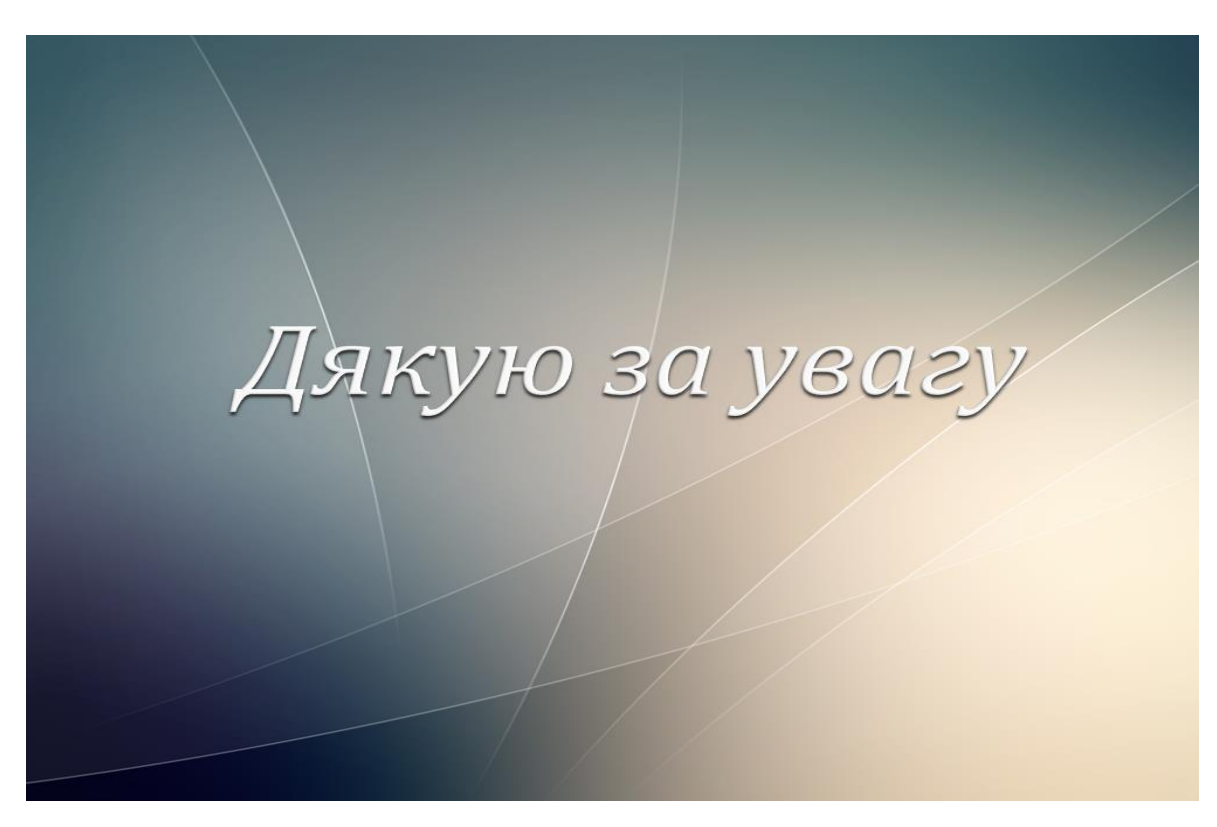

Рисунок Б.12 – Слайд №12

## **ДОДАТОК В. UpgradeLog. html**

```
1. <!DOCTYPE html>
2. <!-- saved from url=(0014)about:internet -->
3. <html xmlns:msxsl="urn:schemas-microsoft-com:xslt"><head><meta content="en-us" 
4. http-equiv="Content-Language" /><meta content="text/html; charset=utf-16" http-
5. equiv="Content-Type" /><link type="text/css" rel="stylesheet" 
6. href="_UpgradeReport_Files\UpgradeReport.css" /><title 
7. _locID="ConversionReport0">
8. Отчет о переносе
9. </title><script type="text/javascript" language="javascript"> 
10. // Startup 
11. // Hook up the the loaded event for the document/window, to linkify the document content
12. var startupFunction = function() { linkifyElement("messages"); };
13. if(window.attachEvent)
14. {
15. window.attachEvent('onload', startupFunction);
16. }
17. else if (window.addEventListener) 
18. {
19. window.addEventListener('load', startupFunction, false);
20. }
21. else 
22. {
23. document.addEventListener('load', startupFunction, false);
24. } 
25. // Toggles the visibility of table rows with the specified name 
26. function toggleTableRowsByName(name)
27. {
28. var allRows = document.getElementsByTagName('tr');
29. for (i=0; i < allRows.length; i++)
30. {
31. var currentName = allRows[i].getAttribute('name');
32. if(!!currentName && currentName.indexOf(name) == 0)
33. {
34. var isVisible = allRows[i].style.display == ''; 
35. isVisible ? allRows[i].style.display = 'none' : allRows[i].style.display = '';
36. }
37. }
38. } 
39. function scrollToFirstVisibleRow(name) 
40. {
41. var allRows = document.getElementsByTagName('tr');
42. for (i=0; i < allRows.length; i++)
43. {
44. var currentName = allRows[i].getAttribute('name');
45. var isVisible = allRows[i].style.display == ''; 
46. if(!!currentName && currentName.indexOf(name) == 0 && isVisible)
47. {
48. allRows[i].scrollIntoView(true);
```

```
49. return true; 
50. }
51. } 
52. return false;
53. }
54. // Linkifies the specified text content, replaces candidate links with html links 
55. function linkify(text)
56. {
57. if(!text || 0 === text.length)
58. {
59. return text; 
60. }
61. // Find http, https and ftp links and replace them with hyper links 
62. var urlLink = /(http|https|ftp)\:\/\/[a-zA-Z0-9\-\.]+(:[a-zA-Z0-9]*)?\/?([a-zA-Z0-9\-
63. \ldots |?\,\/\\+&%\$#\=~;\/\\])*/gi;
64. return text.replace(urlLink, '<a href="$&">$&</a>') ;
65. } 
66. // Linkifies the specified element by ID
67. function linkifyElement(id)
68. {
69. var element = document.getElementById(id);
70. if(!!element)
71. {
72. element.innerHTML = linkify(element.innerHTML); 
73. }
74. } 
75. function ToggleMessageVisibility(projectName)
76. {
77. if(!projectName || 0 === projectName.length)
78. {
79. return; 
80. } 
81. toggleTableRowsByName("MessageRowClass" + projectName);
82. toggleTableRowsByName('MessageRowHeaderShow' + projectName);
83. toggleTableRowsByName('MessageRowHeaderHide' + projectName); 
84. } 
85. function ScrollToFirstVisibleMessage(projectName)
86. {
87. if(!projectName || 0 === projectName.length)
88. {
89. return; 
90. } 
91. // First try the 'Show messages' row
92. if(!scrollToFirstVisibleRow('MessageRowHeaderShow' + projectName))
93. {
94. // Failed to find a visible row for 'Show messages', try an actual message row 
95. scrollToFirstVisibleRow('MessageRowClass' + projectName); 
96. }
97. }
98. </script></head><body><h1 _locID="ConversionReport">
99. Отчет о миграции - HospitalService</h1><div id="content"><h2 _locID
```
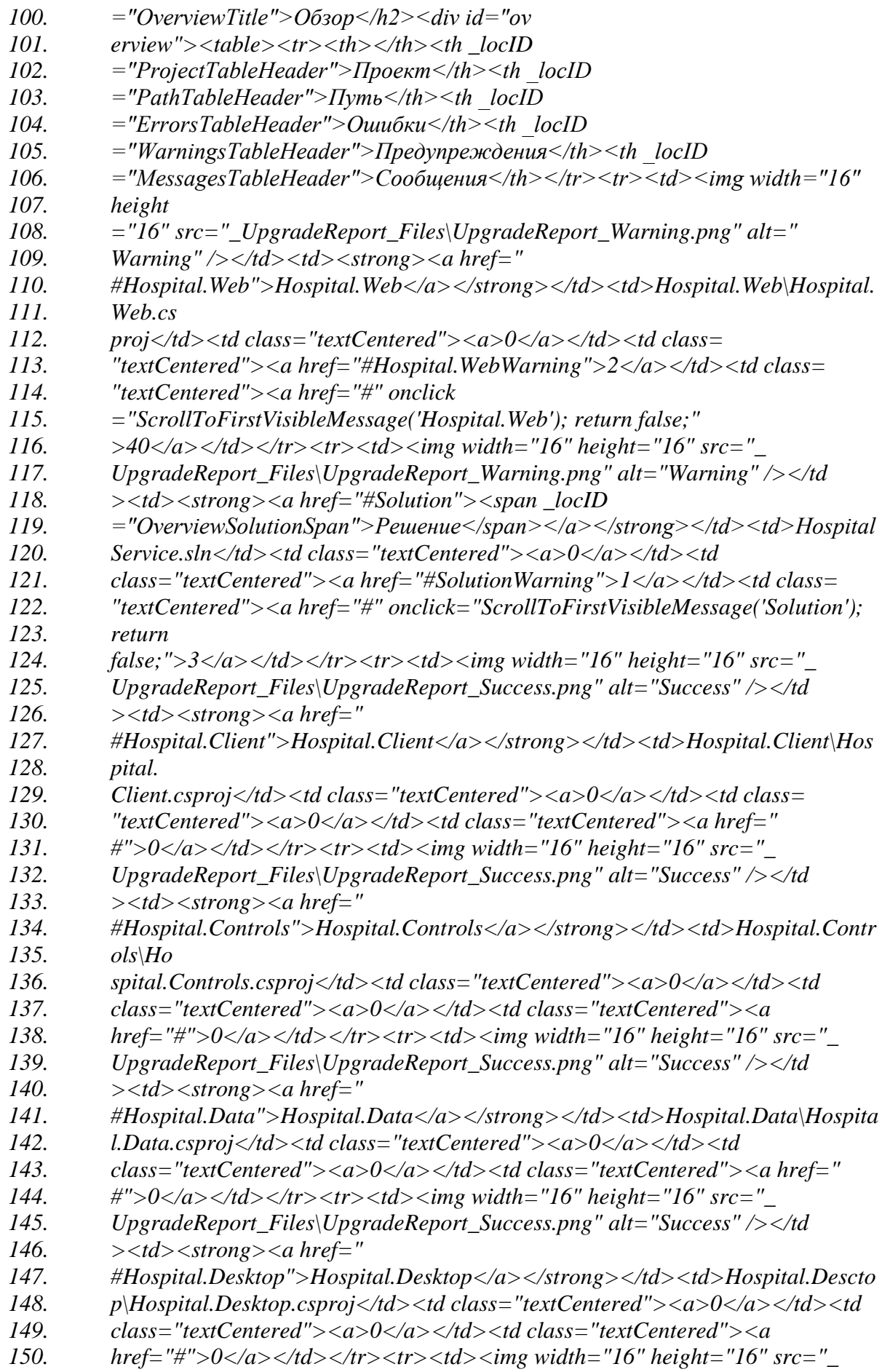

*151. UpgradeReport\_Files\UpgradeReport\_Success.png" alt="Success" /></td 152. ><td><strong><a href=" 153. #Hospital.Domain">Hospital.Domain</a></strong></td><td>Hospital.Domai 154. n\Hospital.Domain.csproj</td><td class="textCentered"><a>0</a></td><td 155. class="textCentered"><a>0</a></td><td class="textCentered"><a href="* 156.  $\frac{\text{H}^{\prime\prime} > 0 \leq \text{a} > \text{d}t}{2 \leq \text{d}t} \leq \text{a} \leq \text{b} \leq \text{b} \leq \text{b} \leq \text{c} \leq \text{b} \leq \text{b} \leq \text{b} \leq \text{d}t$ *157. UpgradeReport\_Files\UpgradeReport\_Success.png" alt="Success" /></td 158. ><td><strong><a href=" 159. #Hospital.DTO">Hospital.DTO</a></strong></td><td>Hospital.DTO\Hospita 160. l.DTO.csproj</td><td class="textCentered"><a>0</a></td><td 161. class="textCentered"><a>0</a></td><td class="textCentered"><a href=" 162. #">0</a></td></tr><tr><td><img width="16" height="16" src="\_ 163. UpgradeReport\_Files\UpgradeReport\_Success.png" alt="Success" /></td 164. ><td><strong><a href=" 165. #Hospital.FilterParameters">Hospital.FilterParameters</a></strong></td><td 166. >Hospital.FilterParameters\Hospital.FilterParameters.csproj</td><td class= 167. "textCentered"><a>0</a></td><td class="textCentered"><a>0</a></td><td 168. class="textCentered"><a href="#">0</a></td></tr><tr><td><img width 169. ="16" height="16" src="\_UpgradeReport\_Files\UpgradeReport\_Success.png" 170. alt="Success" /></td><td><strong><a href="#Hospital 171. .Models">Hospital.Models</a></strong></td><td>Hospital.Models\Hospital. 172. Models.csproj</td><td class="textCentered"><a>0</a></td><td 173. class="textCentered"><a>0</a></td><td class="textCentered"><a*  174. *href="#">0</a></td></tr>><tr>>tr>><td><img width="16" height="16" 175. src="\_UpgradeReport\_Files\UpgradeReport\_Success.png" alt="Success" / 176. ></td><td><strong><a 177. href="#Hospital.Repositories">Hospital.Repositories</a></strong></td><td> 178. Hospital.Repositories\Hospital.Repositories.csproj</td><td 179. class="textCentered"><a>0</a></td><td 180. class="textCentered"><a>0</a></td><td class="textCentered"><a 181. href="#">0</a></td></tr><tr><td><img width="16" height="16" 182. src="\_UpgradeReport\_Files\UpgradeReport\_Success.png" alt="Success" 183. /></td><td><strong><a 184. href="#Hospital.Synchronization">Hospital.Synchronization</a></strong></td 185. ><td>Hospital.Synchronization\Hospital.Synchronization.csproj</td><td 186. class="textCentered"><a>0</a></td><td 187. class="textCentered"><a>0</a></td><td class="textCentered"><a*  188. *href="#">0</a></td></tr>><tr>>tr>><td><img width="16" height="16" 189. src="\_UpgradeReport\_Files\UpgradeReport\_Success.png" alt="Success" 190. /></td><td><strong><a 191. href="#Hospital.Utilities">Hospital.Utilities</a></strong></td><td>Hospital. 192. Utilities\Hospital.Utilities.csproj</td><td 193. class="textCentered"><a>0</a></td><td 194. class="textCentered"><a>0</a></td><td class="textCentered"><a*  195. *href="#">0</a></td></tr>><tr>>tr>><td><img width="16" height="16" 196. src="\_UpgradeReport\_Files\UpgradeReport\_Success.png" alt="Success" 197. /></td><td><strong><a 198. href="#Hospital.ViewModels">Hospital.ViewModels</a></strong></td><td> 199. Hospital.ViewModels\Hospital.ViewModels.csproj</td><td 200. class="textCentered"><a>0</a></td><td 201. class="textCentered"><a>0</a></td><td class="textCentered"><a* 

202. *href="#">0</a></td></tr>><tr>>tr>><td><img width="16" height="16"* 203. *src="* UpgradeReport Files\UpgradeReport Success.png" alt="Success" *204. /></td><td><strong><a 205. href="#Hospital.ViewModels.Base">Hospital.ViewModels.Base</a></strong>< 206. /td><td>Hospital.ViewModels.Base\Hospital.ViewModels.Base.csproj</td><td 207. class="textCentered"><a>0</a></td><td 208. class="textCentered"><a>0</a></td><td class="textCentered"><a*  209. *href="#">0</a></td></tr>><tr>>tr>><td><img width="16" height="16" 210. src="\_UpgradeReport\_Files\UpgradeReport\_Success.png" alt="Success"*  211. />  $\lt$ /td>
<td>
strong>
<a *212. href="#Hospital.Views">Hospital.Views</a></strong></td><td>Hospital.View* 213. *s\Hospital.Views.csproj</td><td class="textCentered"><a>0</a></td><td <br> 214. class="textCentered"><a>0</a></td><td class="textCentered"><a*  215. *href="#">0</a></td></tr>><tr>>tr>><td><img width="16" height="16" 216. src="\_UpgradeReport\_Files\UpgradeReport\_Success.png" alt="Success"*  217. /> $\lt$ /td> $lt$ td> $lt$ strong> $lt a$ *218. href="#HospitalService">HospitalService</a></strong></td><td>HospitalSer* 219. *vice*\HospitalService.csproj</td><td class="textCentered"><a>0</a></td><td *220. class="textCentered"><a>0</a></td><td class="textCentered"><a*  221. *href="#">0</a></td></tr>></table></div><h2 222. \_locID="SolutionAndProjectsTitle">Решение и проекты</h2><div 223. id="messages"><a name="Hospital.Web" 224. /><h3>Hospital.Web</h3><table><tr 225. id="Hospital.WebHeaderRow"><th></th><th class="messageCell" 226. \_locID="MessageTableHeader">Сообщение</th></tr><tr 227. name="WarningRowClassHospital.Web"><td><a 228. name="Hospital.WebWarning" /><img width="16" height="16" 229. src="\_UpgradeReport\_Files\UpgradeReport\_Warning.png" alt="Warning" 230. /></td><td class="messageCell"><strong>Hospital.Web\Hospital.Web.csproj: 231. </strong><span>Среда Visual Studio должна внести в этот проект 232. нефункциональные изменения, чтобы его можно было открывать в этой 233. версии и в Visual Studio 2010 с пакетом обновления 1 (SP1) без ущерба для 234. поведения проекта.</span></td></tr><tr 235. name="WarningRowClassHospital.Web"><td><a 236. name="Hospital.WebWarning" /><img width="16" height="16" 237. src="\_UpgradeReport\_Files\UpgradeReport\_Warning.png" alt="Warning" 238. /></td><td class="messageCell"><strong>Hospital.Web\Hospital.Web.csproj: 239. </strong><span>Среда Visual Studio внесла в этот проект 240. нефункциональные изменения, чтобы его можно было открывать в этой 241. версии и в Visual Studio 2010 с пакетом обновления 1 (SP1) без ущерба для 242. поведения проекта.</span></td></tr><tr 243. name="MessageRowHeaderShowHospital.Web"><td><img width="16" 244. height="16" src="\_UpgradeReport\_Files\UpgradeReport\_Information.png" 245. /></td><td class="messageCell"><a \_locID="ShowAdditionalMessages" 246. href="#" name="Hospital.WebMessage" 247. onclick="ToggleMessageVisibility('Hospital.Web'); return false;"> 248. Показать 40 дополнительные сообщения 249. </a></td></tr><tr name="MessageRowClassHospital.Web" style="display: 250. none"><td><a name="Hospital.WebMessage" /><img width="16" height="16" 251. src="\_UpgradeReport\_Files\UpgradeReport\_Information.png" alt="Message" 252. /></td><td class="messageCell"><strong>Hospital.Web\Hospital.Web.csproj:*

*253. </strong><span>Успешно создана резервная копия файла проекта: 254. C:\Users\Spy\Downloads\HospitalService\HospitalService\Backup\Hospital.Web\ 255. Hospital.Web.csproj</span></td></tr><tr 256. name="MessageRowClassHospital.Web" style="display: none"><td><a 257. name="Hospital.WebMessage" /><img width="16" height="16" 258. src="\_UpgradeReport\_Files\UpgradeReport\_Information.png" alt="Message" 259. /></td><td 260. class="messageCell"><strong>Hospital.Web\Hospital.Web.csproj.user: 261. </strong><span>Резервная копия проекта успешно создана как 262. C:\Users\Spy\Downloads\HospitalService\HospitalService\Backup\Hospital.Web\* 263. *Hospital.Web.csproj.user</span></td></tr><tr 264. name="MessageRowClassHospital.Web" style="display: none"><td><a 265. name="Hospital.WebMessage" /><img width="16" height="16" 266. src="\_UpgradeReport\_Files\UpgradeReport\_Information.png" alt="Message" 267. /></td><td class="messageCell"><strong>Hospital.Web\About.aspx.cs: 268. </strong><span>Успешно создана резервная копия файла 269. C:\Users\Spy\Downloads\HospitalService\HospitalService\Backup\Hospital.Web\ 270. About.aspx.cs</span></td></tr><tr name="MessageRowClassHospital.Web" 271. style="display: none"><td><a name="Hospital.WebMessage" /><img 272. width="16" height="16" 273. src="\_UpgradeReport\_Files\UpgradeReport\_Information.png" alt="Message" 274. /></td><td 275. class="messageCell"><strong>Hospital.Web\About.aspx.designer.cs: 276. </strong><span>Успешно создана резервная копия файла 277. C:\Users\Spy\Downloads\HospitalService\HospitalService\Backup\Hospital.Web\ 278. About.aspx.designer.cs</span></td></tr><tr 279. name="MessageRowClassHospital.Web" style="display: none"><td><a 280. name="Hospital.WebMessage" /><img width="16" height="16" 281. src="\_UpgradeReport\_Files\UpgradeReport\_Information.png" alt="Message" 282. /></td><td 283. class="messageCell"><strong>Hospital.Web\Account\ChangePassword.aspx.cs: 284. </strong><span>Успешно создана резервная копия файла 285. C:\Users\Spy\Downloads\HospitalService\HospitalService\Backup\Hospital.Web\ 286. Account\ChangePassword.aspx.cs</span></td></tr><tr 287. name="MessageRowClassHospital.Web" style="display: none"><td><a 288. name="Hospital.WebMessage" /><img width="16" height="16" 289. src="\_UpgradeReport\_Files\UpgradeReport\_Information.png" alt="Message" 290. /></td><td 291. class="messageCell"><strong>Hospital.Web\Account\ChangePassword.aspx.de 292. signer.cs: 293. </strong><span>Успешно создана резервная копия файла 294. C:\Users\Spy\Downloads\HospitalService\HospitalService\Backup\Hospital.Web\ 295. Account\ChangePassword.aspx.designer.cs</span></td></tr><tr 296. name="MessageRowClassHospital.Web" style="display: none"><td><a 297. name="Hospital.WebMessage" /><img width="16" height="16" 298. src="\_UpgradeReport\_Files\UpgradeReport\_Information.png" alt="Message" 299. /></td><td 300. class="messageCell"><strong>Hospital.Web\Account\ChangePasswordSuccess. 301. aspx.cs: 302. </strong><span>Успешно создана резервная копия файла 303. C:\Users\Spy\Downloads\HospitalService\HospitalService\Backup\Hospital.Web\*

*<sup>304.</sup> Account\ChangePasswordSuccess.aspx.cs</span></td></tr><tr 305. name="MessageRowClassHospital.Web" style="display: none"><td><a 306. name="Hospital.WebMessage" /><img width="16" height="16" 307. src="\_UpgradeReport\_Files\UpgradeReport\_Information.png" alt="Message" 308. /></td><td 309. class="messageCell"><strong>Hospital.Web\Account\ChangePasswordSuccess. 310. aspx.designer.cs: 311. </strong><span>Успешно создана резервная копия файла 312. C:\Users\Spy\Downloads\HospitalService\HospitalService\Backup\Hospital.Web\ 313. Account\ChangePasswordSuccess.aspx.designer.cs</span></td></tr><tr 314. name="MessageRowClassHospital.Web" style="display: none"><td><a 315. name="Hospital.WebMessage" /><img width="16" height="16"*  316. *src="* UpgradeReport Files\UpgradeReport Information.png" alt="Message" *317. /></td><td 318. class="messageCell"><strong>Hospital.Web\Account\Login.aspx.cs: 319. </strong><span>Успешно создана резервная копия файла 320. C:\Users\Spy\Downloads\HospitalService\HospitalService\Backup\Hospital.Web\* 321. *Account*\Login.aspx.cs</span></td></tr><tr *322. name="MessageRowClassHospital.Web" style="display: none"><td><a 323. name="Hospital.WebMessage" /><img width="16" height="16" 324. src="\_UpgradeReport\_Files\UpgradeReport\_Information.png" alt="Message" 325. /></td><td 326. class="messageCell"><strong>Hospital.Web\Account\Login.aspx.designer.cs: 327. </strong><span>Успешно создана резервная копия файла 328. C:\Users\Spy\Downloads\HospitalService\HospitalService\Backup\Hospital.Web\ 329. Account\Login.aspx.designer.cs</span></td></tr><tr 330. name="MessageRowClassHospital.Web" style="display: none"><td><a 331. name="Hospital.WebMessage" /><img width="16" height="16" 332. src="\_UpgradeReport\_Files\UpgradeReport\_Information.png" alt="Message" 333. /></td><td 334. class="messageCell"><strong>Hospital.Web\Account\Register.aspx.cs: 335. </strong><span>Успешно создана резервная копия файла 336. C:\Users\Spy\Downloads\HospitalService\HospitalService\Backup\Hospital.Web\ 337. Account\Register.aspx.cs</span></td></tr><tr 338. name="MessageRowClassHospital.Web" style="display: none"><td><a 339. name="Hospital.WebMessage" /><img width="16" height="16" 340. src="\_UpgradeReport\_Files\UpgradeReport\_Information.png" alt="Message" 341. /></td><td 342. class="messageCell"><strong>Hospital.Web\Account\Register.aspx.designer.cs: 343. </strong><span>Успешно создана резервная копия файла 344. C:\Users\Spy\Downloads\HospitalService\HospitalService\Backup\Hospital.Web\ 345. Account\Register.aspx.designer.cs</span></td></tr><tr 346. name="MessageRowClassHospital.Web" style="display: none"><td><a 347. name="Hospital.WebMessage" /><img width="16" height="16" 348. src="\_UpgradeReport\_Files\UpgradeReport\_Information.png" alt="Message" 349. /></td><td class="messageCell"><strong>Hospital.Web\Default.aspx.cs: 350. </strong><span>Успешно создана резервная копия файла 351. C:\Users\Spy\Downloads\HospitalService\HospitalService\Backup\Hospital.Web\ 352. Default.aspx.cs</span></td></tr><tr name="MessageRowClassHospital.Web" 353. style="display: none"><td><a name="Hospital.WebMessage" /><img 354. width="16" height="16"* 

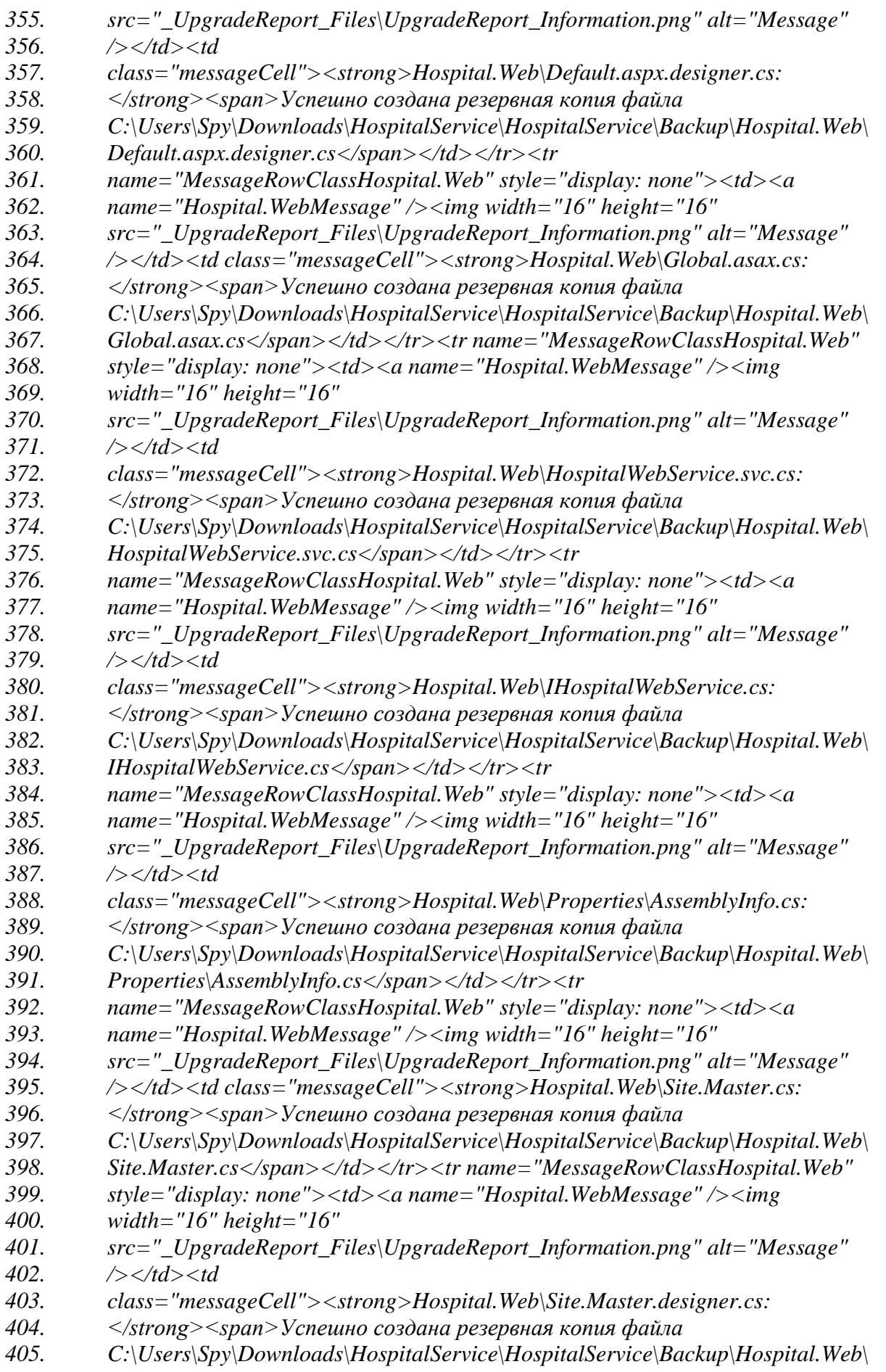

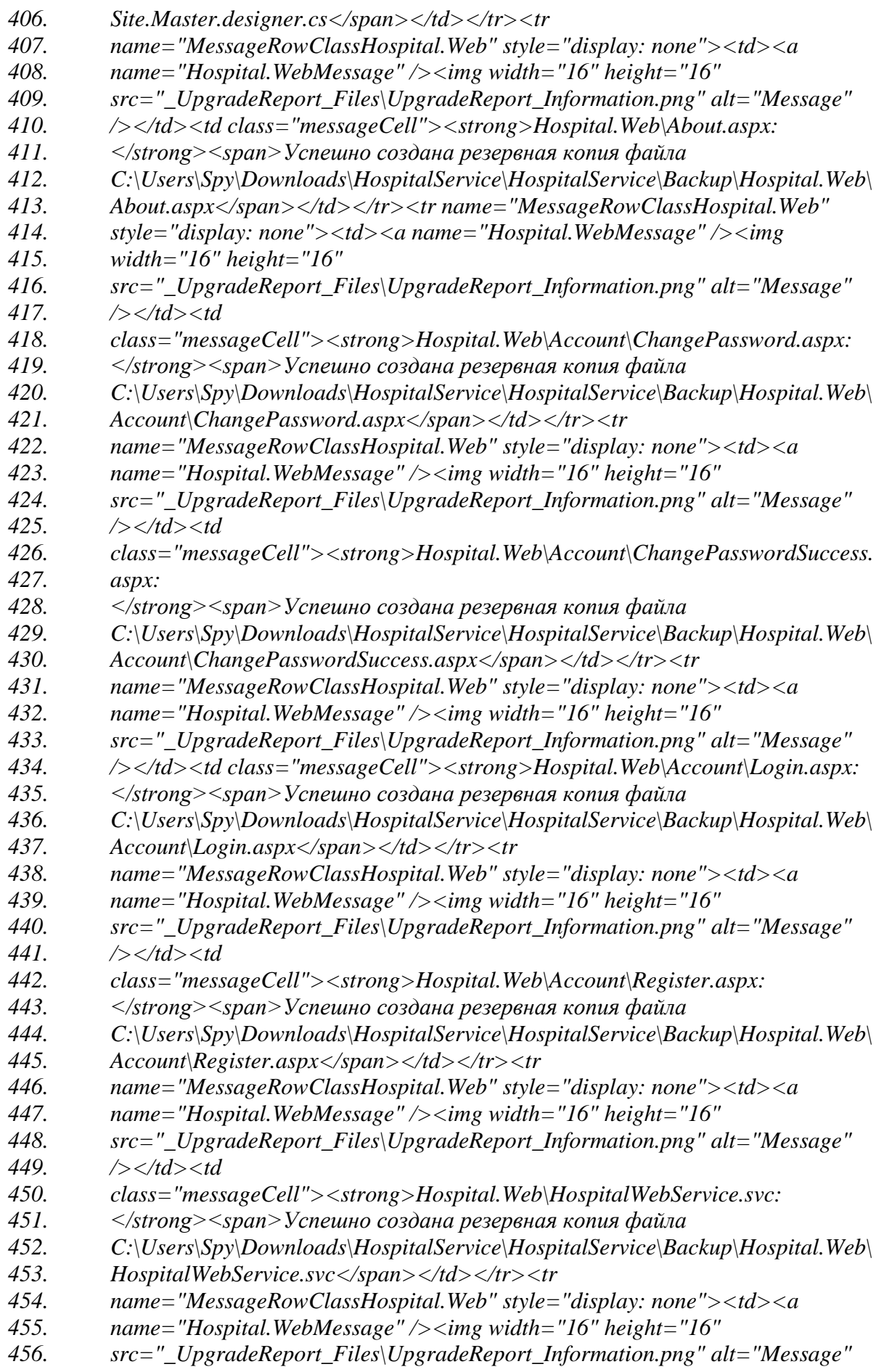

*457. /></td><td class="messageCell"><strong>Hospital.Web\Styles\Site.css: 458. </strong><span>Успешно создана резервная копия файла 459. C:\Users\Spy\Downloads\HospitalService\HospitalService\Backup\Hospital.Web\ 460. Styles\Site.css</span></td></tr><tr name="MessageRowClassHospital.Web" 461. style="display: none"><td><a name="Hospital.WebMessage" /><img 462. width="16" height="16" 463. src="\_UpgradeReport\_Files\UpgradeReport\_Information.png" alt="Message" 464. /></td><td class="messageCell"><strong>Hospital.Web\Default.aspx: 465. </strong><span>Успешно создана резервная копия файла 466. C:\Users\Spy\Downloads\HospitalService\HospitalService\Backup\Hospital.Web\ 467. Default.aspx</span></td></tr><tr name="MessageRowClassHospital.Web" 468. style="display: none"><td><a name="Hospital.WebMessage" /><img 469. width="16" height="16" 470. src="\_UpgradeReport\_Files\UpgradeReport\_Information.png" alt="Message" 471. /></td><td class="messageCell"><strong>Hospital.Web\Global.asax: 472. </strong><span>Успешно создана резервная копия файла 473. C:\Users\Spy\Downloads\HospitalService\HospitalService\Backup\Hospital.Web\ 474. Global.asax</span></td></tr><tr name="MessageRowClassHospital.Web" 475. style="display: none"><td><a name="Hospital.WebMessage" /><img 476. width="16" height="16" 477. src="\_UpgradeReport\_Files\UpgradeReport\_Information.png" alt="Message" 478. /></td><td class="messageCell"><strong>Hospital.Web\Scripts\jquery-1.4.1- 479. vsdoc.js: 480. </strong><span>Успешно создана резервная копия файла 481. C:\Users\Spy\Downloads\HospitalService\HospitalService\Backup\Hospital.Web\ 482. Scripts\jquery-1.4.1-vsdoc.js</span></td></tr><tr 483. name="MessageRowClassHospital.Web" style="display: none"><td><a 484. name="Hospital.WebMessage" /><img width="16" height="16" 485. src="\_UpgradeReport\_Files\UpgradeReport\_Information.png" alt="Message" 486. /></td><td class="messageCell"><strong>Hospital.Web\Scripts\jquery-487. 1.4.1.js: 488. </strong><span>Успешно создана резервная копия файла 489. C:\Users\Spy\Downloads\HospitalService\HospitalService\Backup\Hospital.Web\* 490. *Scripts\jquery-1.4.1.js</span></td></tr><tr>><tr 491. name="MessageRowClassHospital.Web" style="display: none"><td><a 492. name="Hospital.WebMessage" /><img width="16" height="16" 493. src="\_UpgradeReport\_Files\UpgradeReport\_Information.png" alt="Message" 494. /></td><td class="messageCell"><strong>Hospital.Web\Scripts\jquery-495. 1.4.1.min.js: 496. </strong><span>Успешно создана резервная копия файла 497. C:\Users\Spy\Downloads\HospitalService\HospitalService\Backup\Hospital.Web\ 498. Scripts\jquery-1.4.1.min.js</span></td></tr><tr 499. name="MessageRowClassHospital.Web" style="display: none"><td><a 500. name="Hospital.WebMessage" /><img width="16" height="16"*  501. *src="* UpgradeReport Files\UpgradeReport Information.png" alt="Message" *502. /></td><td class="messageCell"><strong>Hospital.Web\Web.config: 503. </strong><span>Успешно создана резервная копия файла 504. C:\Users\Spy\Downloads\HospitalService\HospitalService\Backup\Hospital.Web\ 505. Web.config</span></td></tr><tr name="MessageRowClassHospital.Web" 506. style="display: none"><td><a name="Hospital.WebMessage" /><img* 

*507. width="16" height="16"* 

85

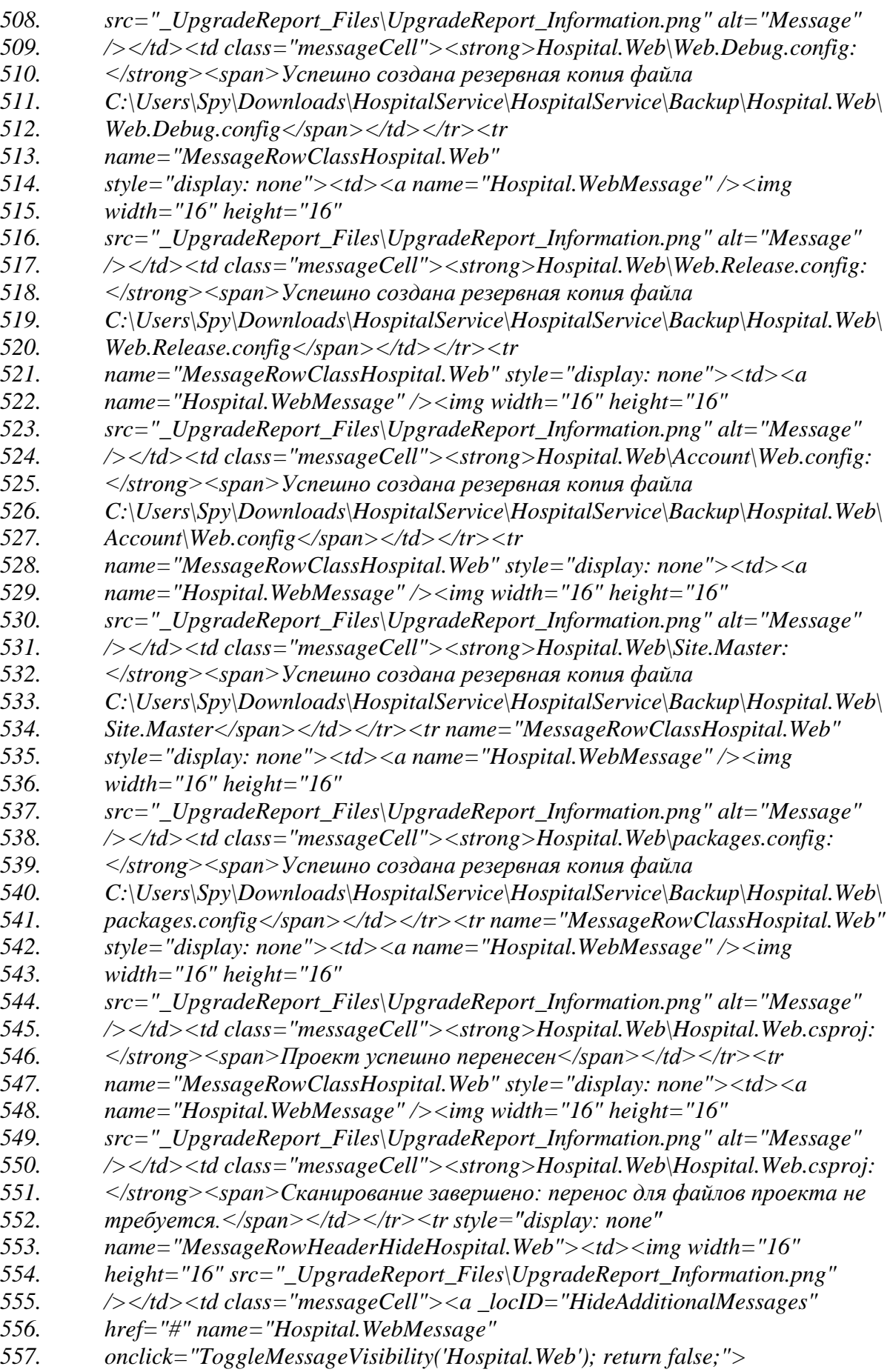

*558. Скрыть 40 дополнительные сообщения*

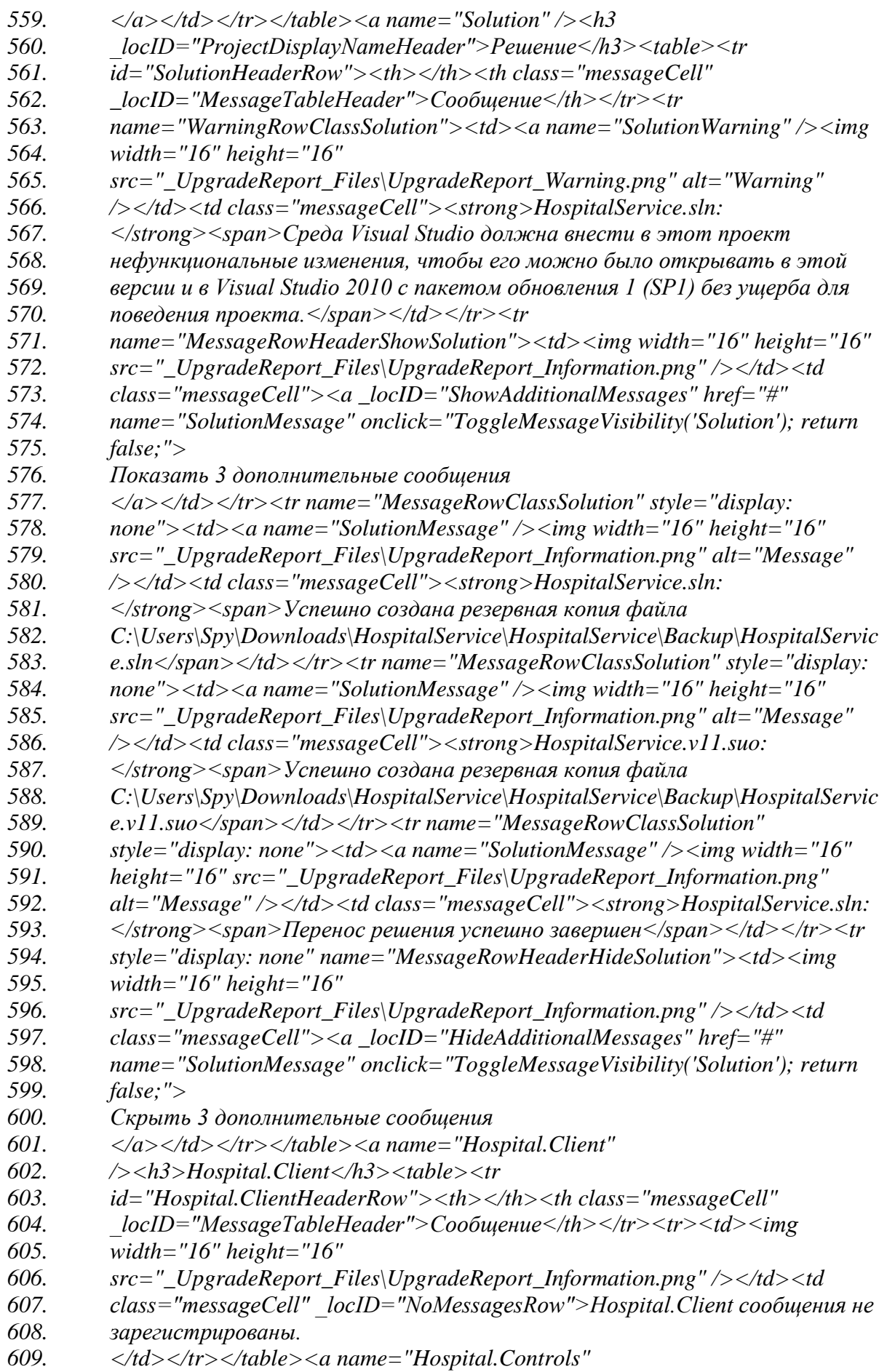

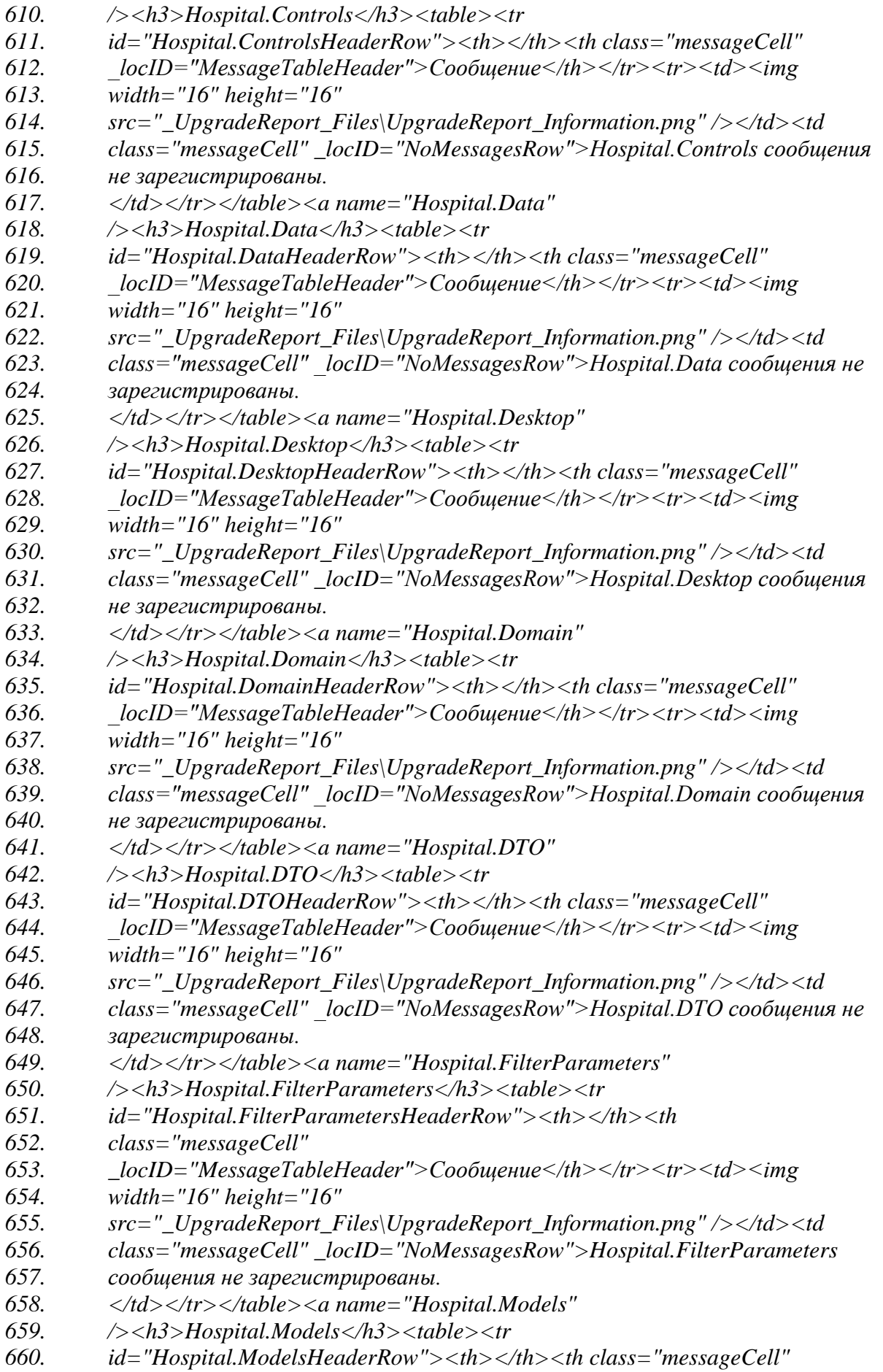

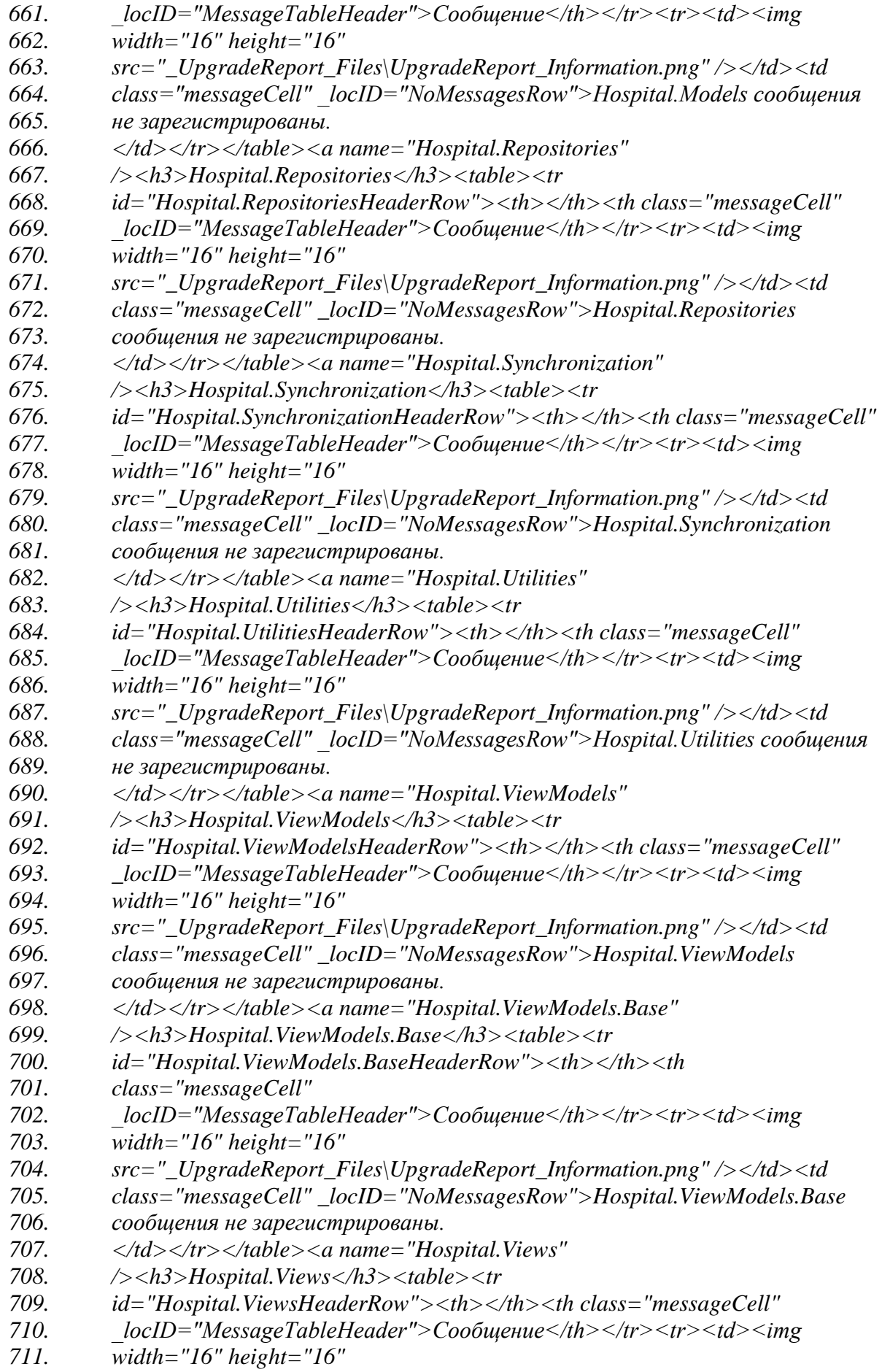

- *712. src="\_UpgradeReport\_Files\UpgradeReport\_Information.png" /></td><td*
- *713. class="messageCell" \_locID="NoMessagesRow">Hospital.Views сообщения не*
- *714. зарегистрированы.</td></tr></table><a name="HospitalService"*
- *715. /><h3>HospitalService</h3><table><trid="HospitalServiceHeaderRow">*
- *716. <th></th><th class="messageCell"*
- *717. \_locID="MessageTableHeader">Сообщение</th></tr><tr><td><img*
- *718. width="16" height="16"src="\_UpgradeReport\_Files\UpgradeReport\_*
- *719. Information.png" /></td><td class="messageCell" \_locID="NoMessages*
- *720. Row">HospitalService сообщения незарегистрированы.</td></tr>*
- *721. </table></div></div></body></html>*